**UNIVERSIDADE TECNOLÓGICA FEDERAL DO PARANÁ DEPARTAMENTO ACADÊMICO DE ELETROTÉCNICA ENGENHARIA DE CONTROLE E AUTOMAÇÃO**

> **JARATÃ DOMINGOS JUNIOR JULIO CÉSAR DE MOURA AUGUSTO**

# **ARQUITETURA DE SUPERVISÃO INTEGRADA AO ARENA PARA SIMULAÇÃO E AVALIAÇÃO DO INDICADOR OEE**

**TRABALHO DE CONCLUSÃO DE CURSO**

**CURITIBA 2015**

# **JARATÃ DOMINGOS JUNIOR JULIO CÉSAR DE MOURA AUGUSTO**

# **ARQUITETURA DE SUPERVISÃO INTEGRADA AO ARENA PARA SIMULAÇÃO E AVALIAÇÃO DO INDICADOR OEE**

Trabalho de Conclusão de Curso de Graduação apresentado à disciplina de Trabalho de Conclusão de Curso 2, do curso de Engenharia de Controle e Automação, do Departamento Acadêmico de Eletrotécnica (DAELT), da Universidade Tecnológica Federal do Paraná (UTFPR) como requisito parcial para obtenção do título de "Engenheiro de Controle e Automação"

Orientador: Prof. Dr. Eduardo de Freitas Rocha Loures.

**CURITIBA 2015**

**Jaratã Domingos Junior Julio César de Moura Augusto**

## ARQUITETURA DE SUPERVISÃO INTEGRADA AO ARENA PARA SIMULAÇÃO E AVALIAÇÃO DO INDICADOR OEE

Este Trabalho de Conclusão de Curso de Graduação foi julgado e aprovado como requisito parcial para a obtenção do Título de Engenheiro de Controle e Automação, do curso de Engenharia de Controle e Automação do Departamento Acadêmico de Eletrotécnica (DAELT) da Universidade Tecnológica Federal do Paraná (UTFPR).

Curitiba, 26 de novembro de 2015.

\_\_\_\_\_\_\_\_\_\_\_\_\_\_\_\_\_\_\_\_\_\_\_\_\_\_\_\_\_\_\_\_\_\_\_\_ Prof. Paulo Sérgio Walenia, Esp. Coordenador de Curso Engenharia de Controle e Automação

Prof. Marcelo de Oliveira Rosa, Dr. Responsável pelos Trabalhos de Conclusão de Curso de Engenharia de Controle e Automação do DAELT

\_\_\_\_\_\_\_\_\_\_\_\_\_\_\_\_\_\_\_\_\_\_\_\_\_\_\_\_\_\_\_\_\_\_\_\_

#### **ORIENTAÇÃO BANCA EXAMINADORA**

Prof. Eduardo de Freitas Rocha Loures, Dr. Universidade Tecnológica Federal do Paraná **Orientador** 

\_\_\_\_\_\_\_\_\_\_\_\_\_\_\_\_\_\_\_\_\_\_\_\_\_\_\_\_\_\_\_\_\_\_\_\_\_\_

\_\_\_\_\_\_\_\_\_\_\_\_\_\_\_\_\_\_\_\_\_\_\_\_\_\_\_\_\_\_\_\_\_\_\_\_\_ Prof. Eduardo de Freitas Rocha Loures, Dr. Universidade Tecnológica Federal do Paraná

\_\_\_\_\_\_\_\_\_\_\_\_\_\_\_\_\_\_\_\_\_\_\_\_\_\_\_\_\_\_\_\_\_\_\_\_\_ Prof. Jorge Assade Leludak, Dr. Universidade Tecnológica Federal do Paraná

\_\_\_\_\_\_\_\_\_\_\_\_\_\_\_\_\_\_\_\_\_\_\_\_\_\_\_\_\_\_\_\_\_\_\_\_\_ Prof. Marcelo Rodrigues, Dr. Universidade Tecnológica Federal do Paraná

A folha de aprovação assinada encontra-se na Coordenação do Curso de Engenharia de Controle e Automação

## **RESUMO**

AUGUSTO, Julio César. DOMINGOS JR, Jaratã. Arquitetura de supervisão integrada ao Arena para simulação e avaliação do indicador OEE. 2015. 94 f. Trabalho de Conclusão de Curso – Engenharia de Controle e Automação. Departamento Acadêmico de Eletrotécnica. Universidade Tecnológica Federal do Paraná. Curitiba, 2015.

A presença de indicadores na fábrica representa uma forma de analisar o desempenho das operações e o estado funcional do maquinário, servindo também para auxiliar as empresas na tomada de decisão no plano operacional, tático e estratégico. Entretanto, a implantação de um sistema de medição de desempenho se defronta na indústria com a dificuldade de uma correta caracterização e entendimento de indicadores de desempenho nos planos citados já na etapa de concepção do sistema. O projeto de implementação de um desejável sistema de análise de indicadores em tempo real pode tornar-se custoso devido à necessidade de investimento nos equipamentos necessários para a coleta de dados dos processos para a própria análise destes indicadores, que consome demasiado tempo para realimentação e reatividade organizacional. Muitas vezes um sistema de avaliação de desempenho experimenta insucesso justamente por este elevado período de implantação e incompreensão de suas relações da operação e manutenção com as camadas superiores de decisão. Desta forma, a simulação computadorizada de tal processo é mostrada como uma solução para visualizar e compreender tais indicadores. Para tanto, o presente trabalho tem por objetivo analisar o comportamento de indicadores industriais mostrados em tempo real, em especial o OEE (*Overall Equipment Effectiveness*) através de um projeto de supervisão industrial construído em fundamentação tecnológica industrial, baseada nos dados coletados a partir do ambiente de simulação ARENA. Com a implementação bem-sucedida da integração entre a simulação do controle do chão de fábrica, tecnologia de coleta de dados e do supervisório, foi realizado um breve estudo sobre as principais falhas de um processo de produção de painéis automotivos selecionado pela equipe, visualizando assim seu impacto sobre o OEE.

**Palavras-chave:** Simulação Computadorizada. ARENA. OEE. Eficiência Global dos Equipamentos. Integração Tecnológica. Falhas.

## **ABSTRACT**

AUGUSTO, Julio César. DOMINGOS JR, Jaratã. Supervision architecture integrated to Arena for simulation and evaluation of the OEE indicator. 2015. 94 f. Trabalho de Conclusão de Curso – Engenharia de Controle e Automação. Departamento Acadêmico de Eletrotécnica. Universidade Tecnológica Federal do Paraná. Curitiba, 2015.

The presence of indicators in the factory represents a way of analysing the performance of the operations and functional state of the machinery, also assisting the companies in the decision making process at the operational, tactical and strategical plan. However, the implementation of a performance measurement system in the industry faces the hardship of a correct configuration and comprehension of an indicator on the before quoted plans during the system's initial phase. The project of implementing the desirable real-time indicator analysis system may become expensive due to the necessity of investing in the necessary equipment for the processes data collection and the indicator analysis, which consumes overrated time for organizational feedback and reactivity. Often a performance evaluation system experiences failure precisely for this high period of implementation and misunderstanding of its relations operation and maintenance with the upper layers of decision. Therefore, the computer-based simulation of such process é shown as a solution for visualizing and understanding such indicators without having the necessity of a high investment with the assurance of a return from it. For such, the present work has in its objective to analyse the behaviour of industrial indicators shown in a real time scenario, especially the OEE (Overall Equipment Effectiveness) through an industrial supervision project built on an industrial technological foundation, based on the data collected from the ARENA simulation environment. With the successful implementation of the integration between the simulation control of the factory process, data collection technology and supervisory, a brief study of the main failures of an automotive panel production process selected by the group was carried on, thus visualizing its impact over the OEE.

**Keywords:** Computer-based simulation. ARENA. OEE. Overall Equipment Effectiveness. Technological Integration. Failure.

## **LISTA DE FIGURAS**

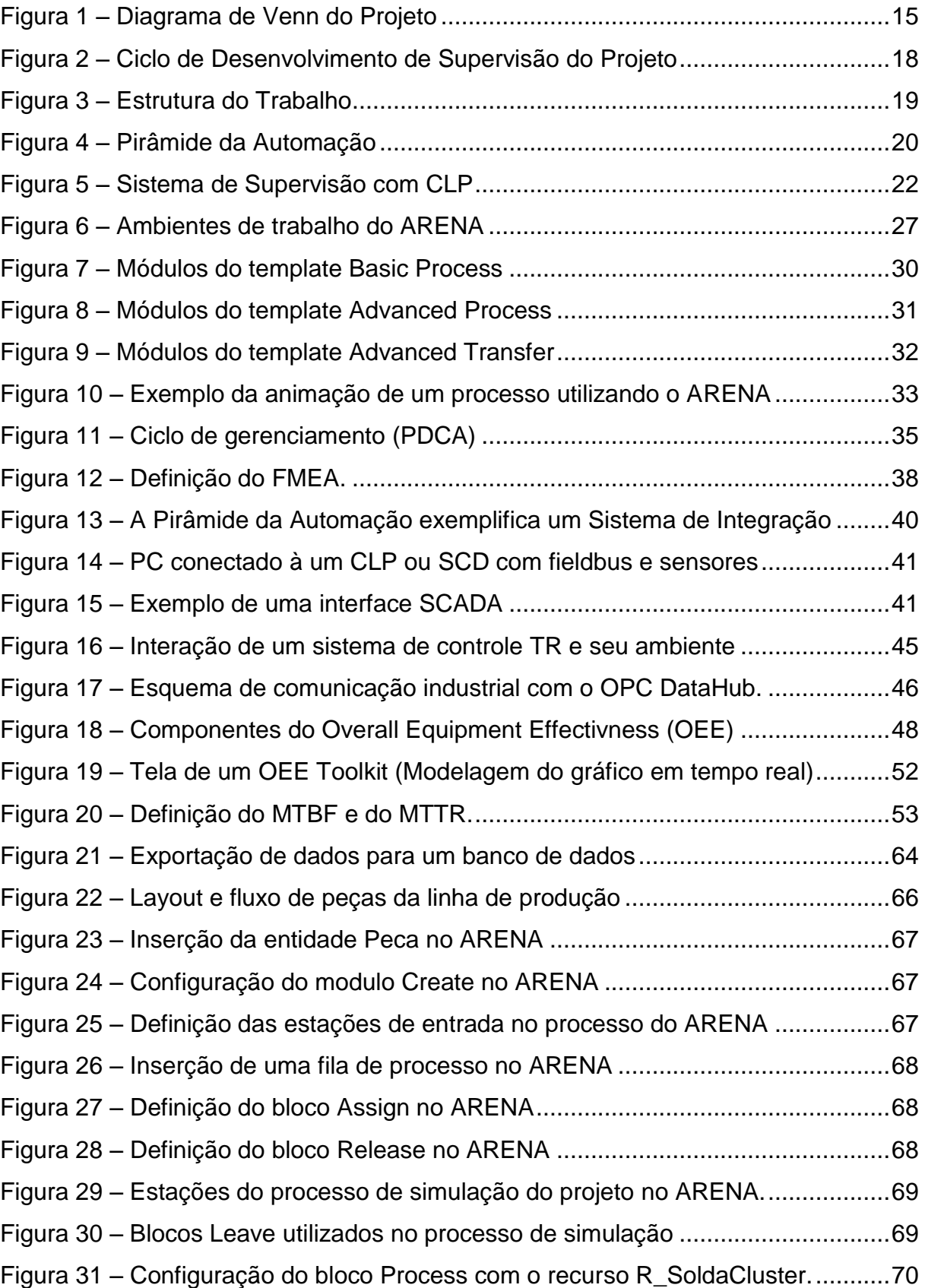

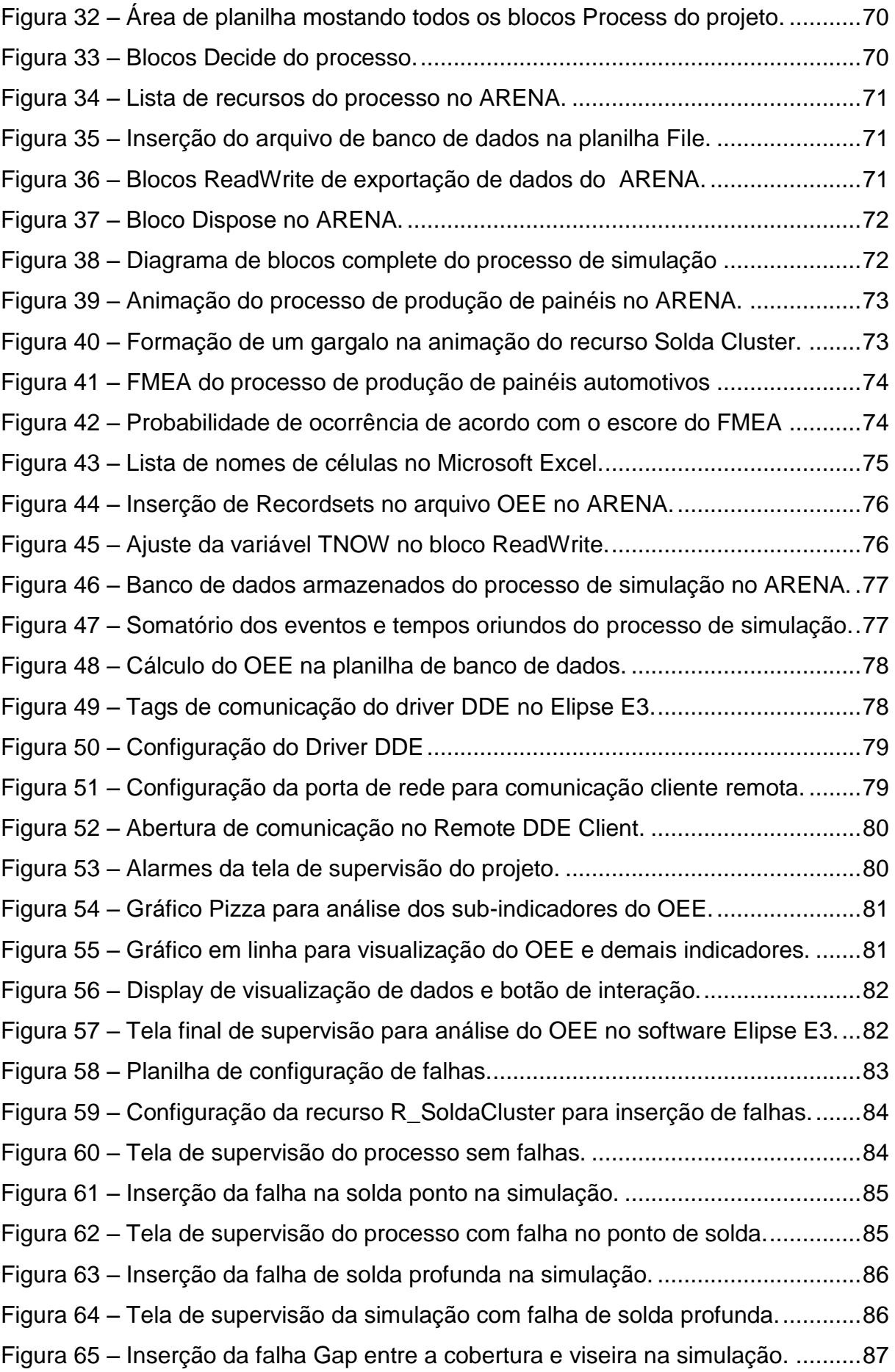

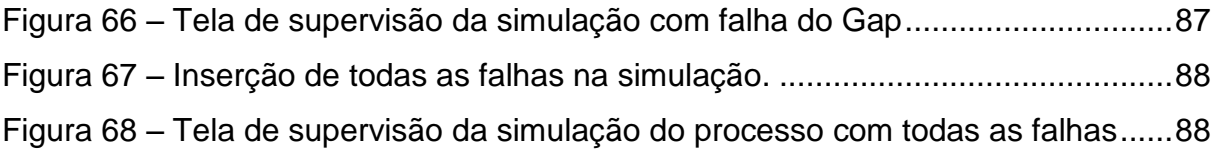

## **LISTA DE QUADROS**

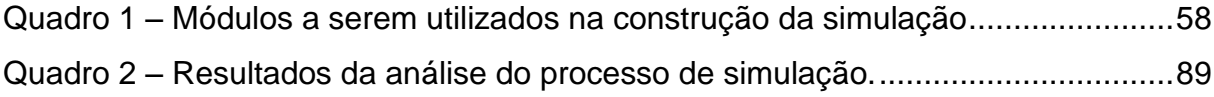

## **LISTA DE SIGLAS**

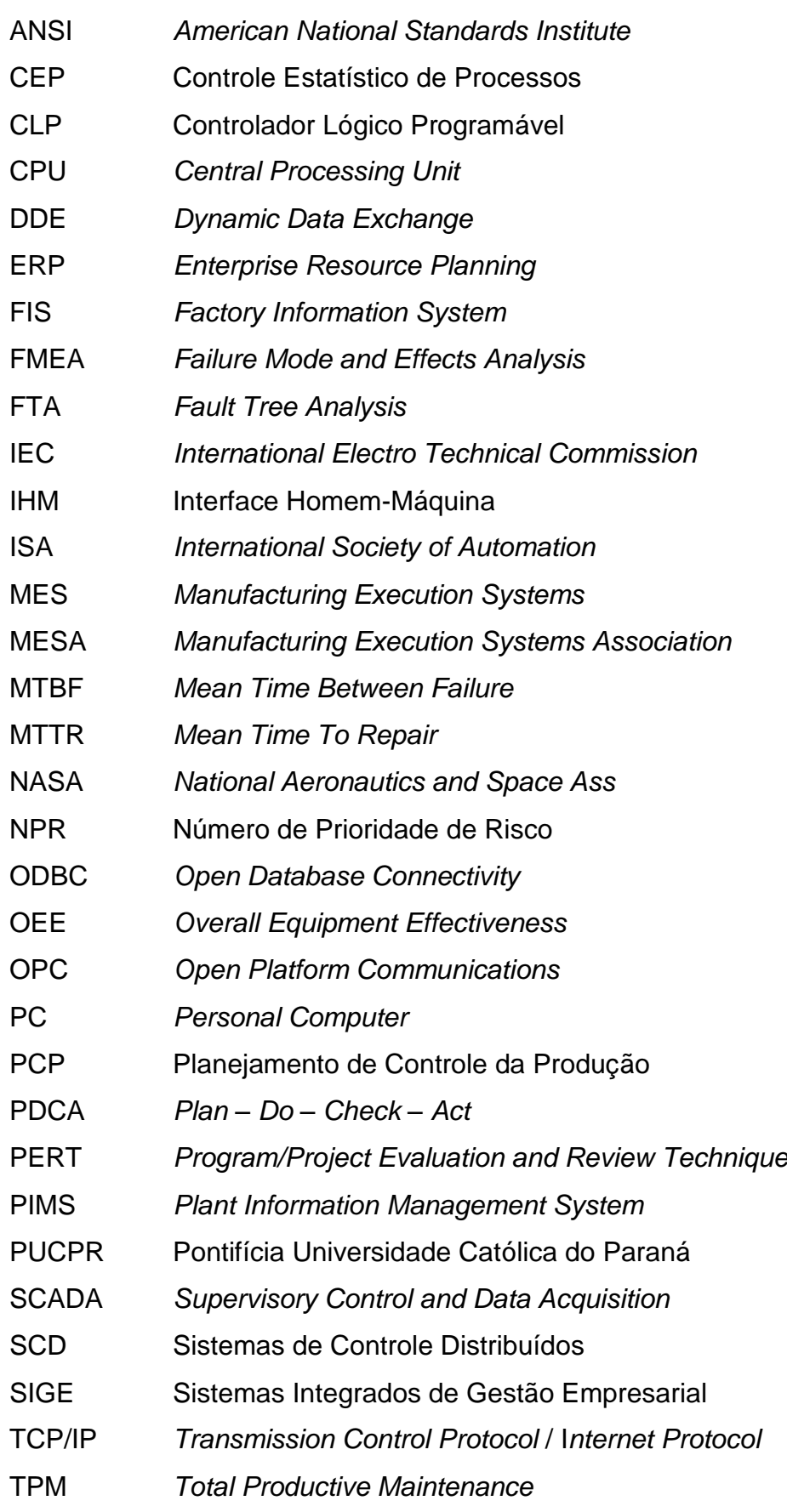

## **SUMÁRIO**

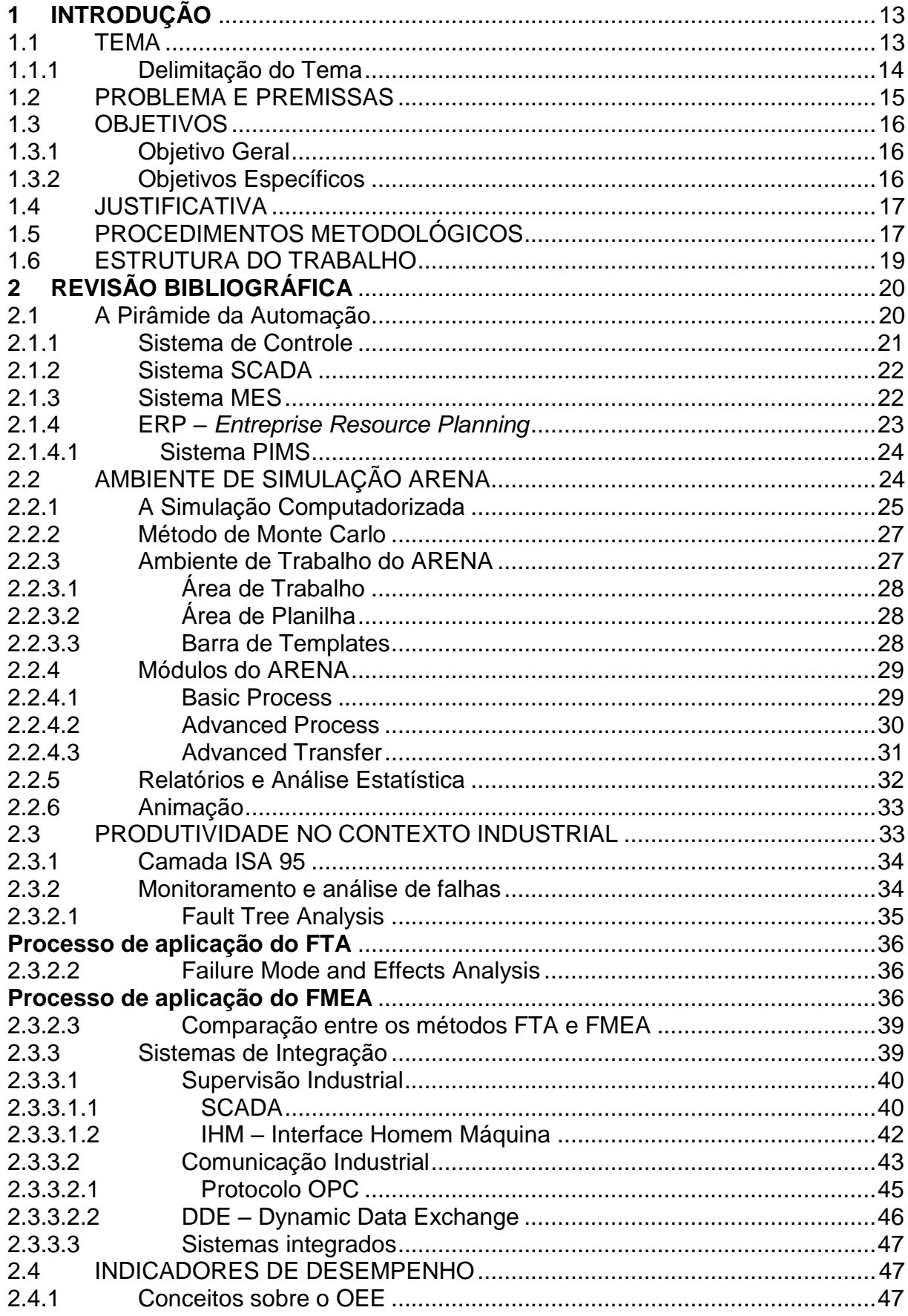

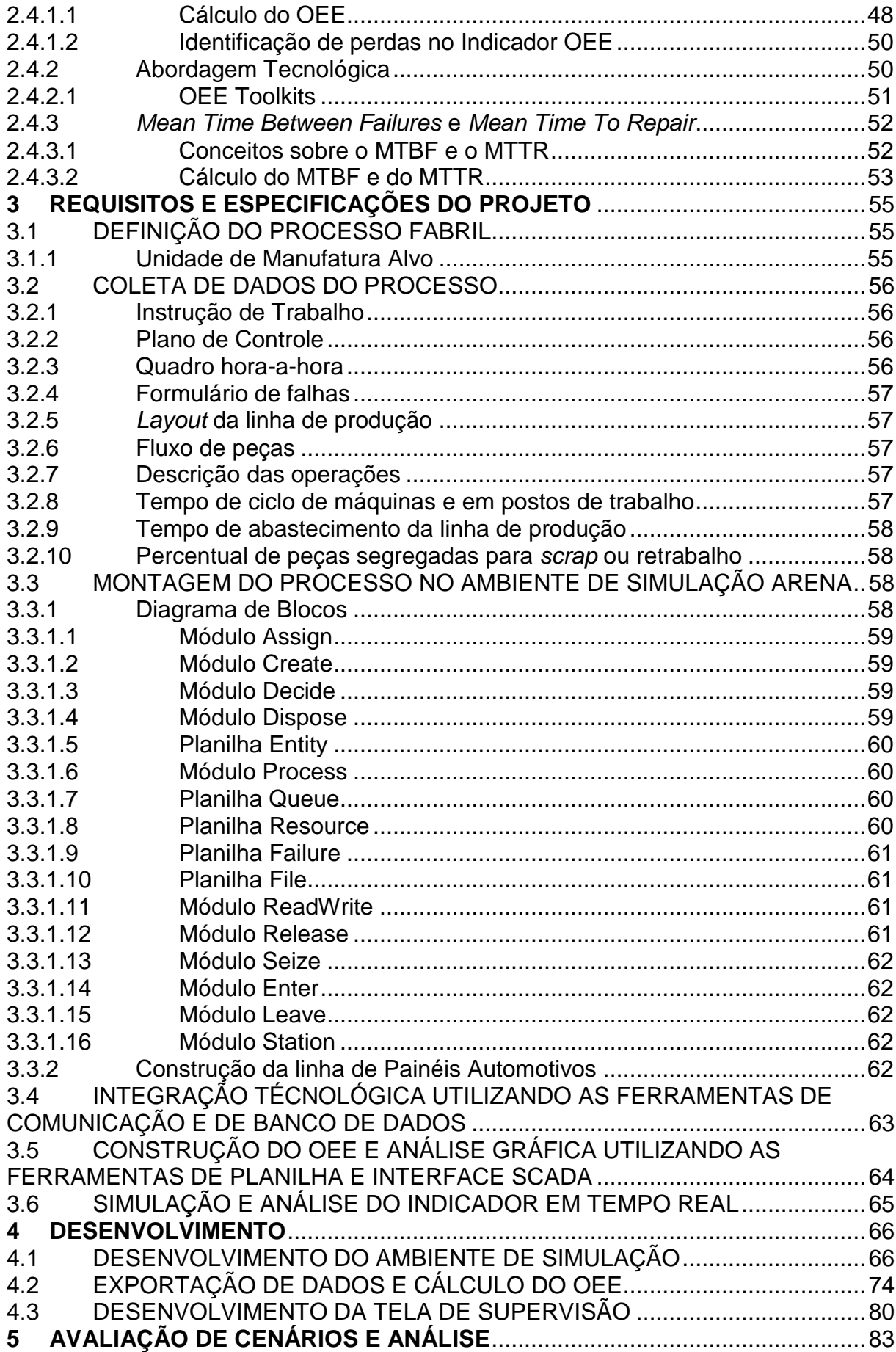

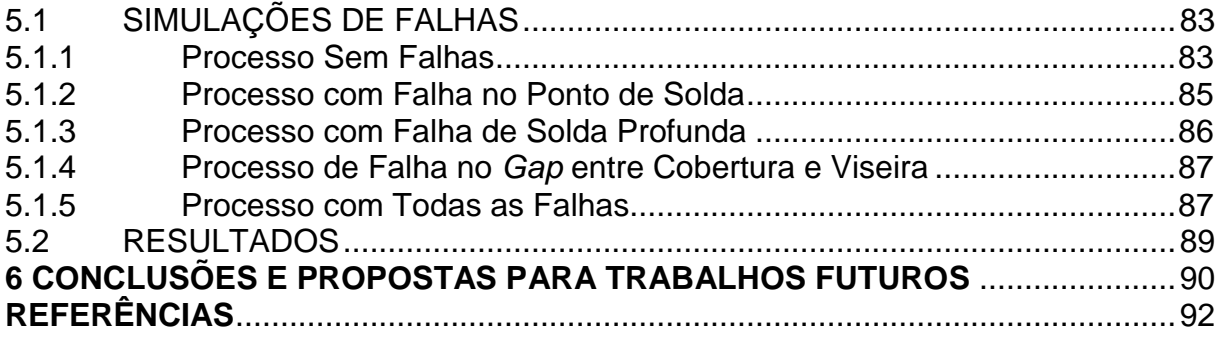

#### <span id="page-13-0"></span>**1 INTRODUÇÃO**

A presente seção será utilizada para apresentar o tema, seus pilares conceituais, a problemática existente que conduz à formulação dos objetivos e, fatores que motivaram a equipe a optar pela realização e desenvolvimento deste projeto acadêmico.

#### <span id="page-13-1"></span>1.1 TEMA

As empresas, as quais dependem de um processo de produção, buscam constantemente métodos para melhorar sua produtividade e diminuir seus custos operacionais e fabris de modo a aumentar o lucro da empresa e o ambiente de trabalho aos funcionários. Para alcançar esses objetivos e se ajustar às necessidades de mercado, acompanhar tais mudanças são inevitáveis caracterizando quase sempre expressivo investimento (FORTULAN, 2006, Adaptado).

Com o crescimento da conectividade e interação entre o homem e a máquina e da melhoria na velocidade da informação, tem se investido cada vez mais na otimização da análise de dados dos processos, pois por meio de uma análise minuciosa, será possível identificar onde o processo possui suas maiores lacunas, possibilitando então a identificação de quais processos factíveis de melhorias.

Assim, para que os sistemas de operação e processos em chão de fábrica possam ser gerenciados e aperfeiçoados, o administrador necessita do maior número de informações possíveis para que as tomadas de decisões não sejam fruto de intuição e sob o espectro da incerteza. Alguns gerentes questionam essa deficiência em suas empresas e estão necessitando e apoiando projetos que tratam da medição de desempenho de suas fábricas (AMARATUNGA; BALDRY, 2002).

A necessidade de obter informações através de indicadores para avaliação do desempenho é crucial para auxiliar as tomadas de decisões. Projetos como o sistema FIS (*Factory Information System*), desenvolvido desde 2006 pela Pontifícia Universidade Católica do Paraná – PUCPR através do Programa de Pós-Graduação em Engenharia de Produção e Sistema, o grupo IAAS (Integração Automação e Avaliação de Sistemas), consiste na aplicação da tecnologia da informação auxiliando na obtenção de informações nos setores de manutenção e produção,

possibilitando o gerenciamento em tempo real das atividades desenvolvidas no chão de fábrica, facilitando assim a composição de indicadores relevantes para a tomada de decisão integrada nos domínios citados (CASTRO; SANTOS; COUCEIRO, 2010).

A base tecnológica desenvolvida para obtenção de informações em tempo real permite maior dinamismo e reatividade ao sistema de produção, evitando tempos longos de coletas de dados da planta industrial e linha de produção, muitas vezes realizados manualmente e sujeito às intepretações e repasses funcionais.

Mais do que informação, os dados gerados por investimentos tecnológicos de análise de processo, quando comparados em um determinado período de tempo significativo, representam a evolução da empresa ao longo dos anos e sua maturidade na gestão de conhecimento oriunda da verticalização da informação na estrutura organizacional.

Para a composição, implementação e desenvolvimento de sistema de avalição de indicadores visando à avaliação do desempenho operacional de uma linha de produção, destaca-se de forma expressiva nos últimos anos na indústria o indicador OEE (*Overall Equipment Effectiveness*) que fornece uma radiografia da planta industrial alimentando dimensões de avaliação e tomada de decisão na perspectiva integrada de manutenção e produção (LOURES, 2008).

Apesar de sua simplicidade – baseado na disponibilidade, desempenho e qualidade ligados à máquina ou ativo, constata-se um problema central enfrentado pelas empresas na implementação do OEE: além da perspectiva tecnológica na estruturação da base informacional de suporte, confronta-se com a análise do mesmo quanto a sua utilização e representatividade dos comportamentos relacionados ao plano de produção e plano estratégico de manutenção industrial existentes na planta industrial. Muitas vezes a análise de sua efetividade diagnóstica dos referidos planos demanda longos períodos de tempo, colocando em questão a sua utilização pelos funcionários diretamente envolvidos.

#### <span id="page-14-0"></span>1.1.1 Delimitação do Tema

A simulação é usada em situações em que é muito caro ou difícil o experimento da simulação real. Ela nos permite fazer esse experimento com modelo variando parâmetros críticos, para conhecer quais as combinações que dão os melhores resultados. Desta forma pode-se analisar o efeito de mudança sem correr o risco da construção de um sistema real equivocado, o que transformaria o custo desta implementação falha em prejuízo (SILVA, 1998, p. 144). Desta forma, o tema do trabalho se encontra na intersecção da simulação, da integração tecnológica de da visualização e análise dos indicadores de desempenho, como mostra a [Figura 1.](#page-15-0)

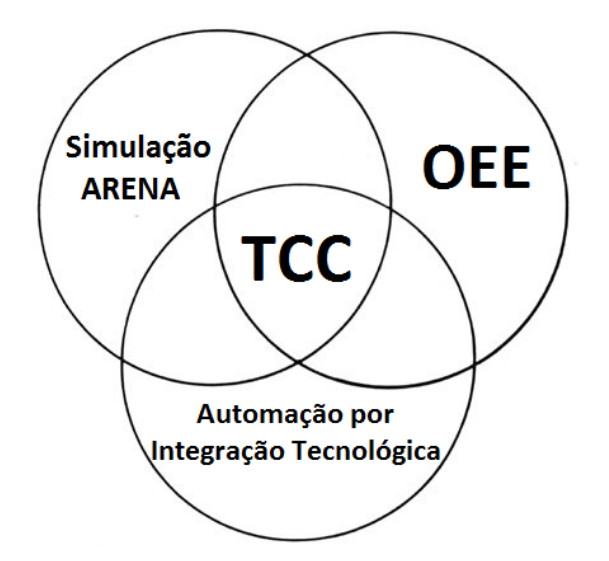

**Figura 1 – Diagrama de Venn do Projeto Fonte: O Autor.**

## <span id="page-15-1"></span><span id="page-15-0"></span>1.2 PROBLEMA E PREMISSAS

As empresas necessitam de informação para avaliações internas e auxílio na tomada de decisão, mas a coleta de dados de um processo fabril costuma ser demorada, levando demasiado tempo até que uma intervenção eficaz seja executada. Portanto quanto mais rápido os profissionais capacitados puderem visualizar tais informações, mais rápido eles poderão elaborar um plano de intervenção para melhorar os processos de produção. A utilização de *softwares* de simples interação com o usuário facilita grandemente a obtenção dados.

Outra situação de desconforto é que as empresas desembolsam grandes quantidades de capital em novas tecnologias de supervisão sem a garantia de sucesso na implementação, como os denominados OEE *toolkits*. O sucesso de tal inovação geralmente depende de constantes paradas na linha de produção para testar a eficácia do equipamento adquirido. Como a melhoria contínua é essencial para a empresa se manter competitiva no mercado, as simulações tornam-se muito

interessante na implementação de algo novo para que tempo de produção não seja desperdiçado.

Sendo assim, a simulação computacional de um processo de manufatura pode auxiliar na análise de indicadores industriais como o OEE, em base tecnológica de suporte à sua implementação industrial?

## <span id="page-16-0"></span>1.3 OBJETIVOS

## <span id="page-16-1"></span>1.3.1 Objetivo Geral

Propor uma arquitetura de supervisão integrada à uma plataforma de simulação de forma a propiciar a modelagem, simulação e análise de um processo de manufatura com foco no indicador OEE – incluindo a granularidade de análise em seus componentes (disponibilidade, desempenho e qualidade) e manutenção de base tecnológica industrialmente aceita (sistema SCADA e comunicação industrial).

## <span id="page-16-2"></span>1.3.2 Objetivos Específicos

Os objetivos específicos da equipe são:

- Compreender um processo de manufatura sob perspectiva de implantação ou análise do indicador OEE existentes, para desenvolvimento no ambiente de simulação;
- Modelar a planta (processo industrial) utilizando o *software* ARENA considerando os elementos relacionados ao OEE;
- Realizar a integração do ambiente ARENA com base tecnológica baseada na camada SCADA para efetuar a coleta dos dados e desempenho do OEE;
- Simular a planta, considerando cenários e elementos de influência no indicador OEE (Disponibilidade, Desempenho e Qualidade);
- Estudar os resultados obtidos através do indicador de modo a melhor entender sua relação com as variáveis do processo.

#### <span id="page-17-0"></span>1.4 JUSTIFICATIVA

Ainda existem inúmeras empresas que não utilizam métodos de supervisão de processos adequados, ou os utilizam de maneira lenta e complicada, portanto a escassez de mão de obra qualificada para análise de OEE e das demais camadas da pirâmide da automação, mostrada posteriormente na [Figura 4,](#page-20-0) assim como para a utilização do ARENA motivaram a equipe se aprofundar nos conhecimentos relativos a tais tópicos. Segundo depoimento do integrante da equipe atuante em processos fabris, são notórias as grandes necessidades de implementação dos conceitos aqui abordados devido às paradas de linha, falhas do sistema e manutenção de equipamentos mal agendadas – elementos que denunciam a fragilidade no uso e interpretação do OEE.

Além do previamente citado, a implementação de um ambiente de simulação e a possibilidade de projetar qualquer tipo de processo também despertaram o interessa do grupo, possibilitando aos discentes futuramente elaborar diversos projetos e visualizar os resultados finais antes de uma apresentação a um possível cliente, gerando relatórios e estatísticas em tempo real que melhorem os processos fabris.

#### <span id="page-17-1"></span>1.5 PROCEDIMENTOS METODOLÓGICOS

Para que possa ser realizada uma simulação coerente com a realidade, foi necessária análise primeiramente do processo fabril escolhido pela equipe para a montagem correta dos equipamentos e do fluxo da linha de produção, bem como o tempo levado para a execução de cada etapa e as quantidades de peças produzidas. Isto torna necessária a visualização do processo a ser estudado acompanhado de instruções ofertadas pelos profissionais responsáveis pela linha. Para a coleta de dados serão utilizados métodos de coleta baseados em bibliografias relacionadas a tal atividade

Com todos os dados e com o claro entendimento do funcionamento da linha de produção foi montada a planta da linha de produção no ambiente de simulação ARENA, da *Rockwell Software* na versão estudante. É interessante também que a simulação e análise preservassem comentes tecnológicos da arquitetura de automação existente. Isto permite um maior realismo dos resultados oriundos da simulação além do suporte ao ciclo da substituição gradativa dos componentes sob avaliação através de modelos por componentes reais da planta industrial. Como será utilizada a versão estudante do programa, a simulação é limitada a apenas 150 entidades, ou a 3 horas e 45 minutos de simulação, portanto esta limitação poderá impactar o rendimento dos indicadores, visto que os dados da simulação foram obtidos de uma planta real que trabalha em três turnos de 8 horas.

Como a proposta do trabalho consiste em posicionar a pirâmide da automação sobre a planta simulada para a análise do indicador OEE e seus componentes com vista à melhoria do processo, tornou-se necessária a elaboração de uma interligação entre o ambiente de simulação e o Sistema SCADA, criando um sistema de controle virtual onde os dados pudessem ser coletados e um banco de dados e visualizados em uma tela de supervisão gerada, para que então os indicadores OEE fossem observados e analisados, como mostrado na [Figura 2.](#page-18-0) Este sistema de controle virtual também possui caráter limitado, pois é executado em versão DEMO com o intuito acadêmico, impossibilitando que o trabalho atual tenha uma amplitude de aplicação industrial, mas que apresenta a solução desta aplicação.

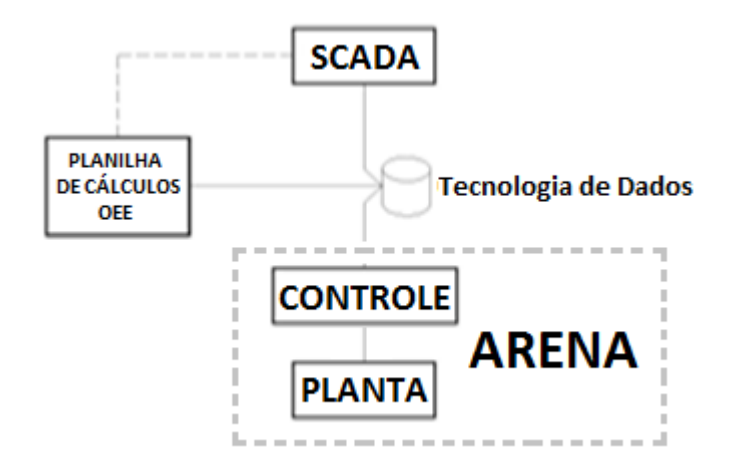

**Figura 2 – Ciclo de Desenvolvimento de Supervisão do Projeto Fonte: O Autor.**

<span id="page-18-0"></span>Com todo o ambiente pronto, foram analisados os dados do indicador em tempo real e a parir deste, a análise de falhas, possibilitando assim o estudo de melhoria do processo.

#### <span id="page-19-1"></span>1.6 ESTRUTURA DO TRABALHO

Ao analisar a forma de implementação, foi verificada a necessidade de primeiramente realizar uma introdução aos tópicos a serem abordados; estudo bibliográfico para complementar os elementos previamente introduzidos, assim facilitando as demais etapas do projeto; levantamento de dados a serem utilizados analisando um chão de fábrica real; implementação da montagem do ambiente de simulação utilizando os dados coletados, assim como sua integração com um sistema de controle, repassando dados a uma tela de supervisão para análise do desempenho; simulações e comparações de resultados. O trabalho foi então estruturado conforme mostra a [Figura 3.](#page-19-0)

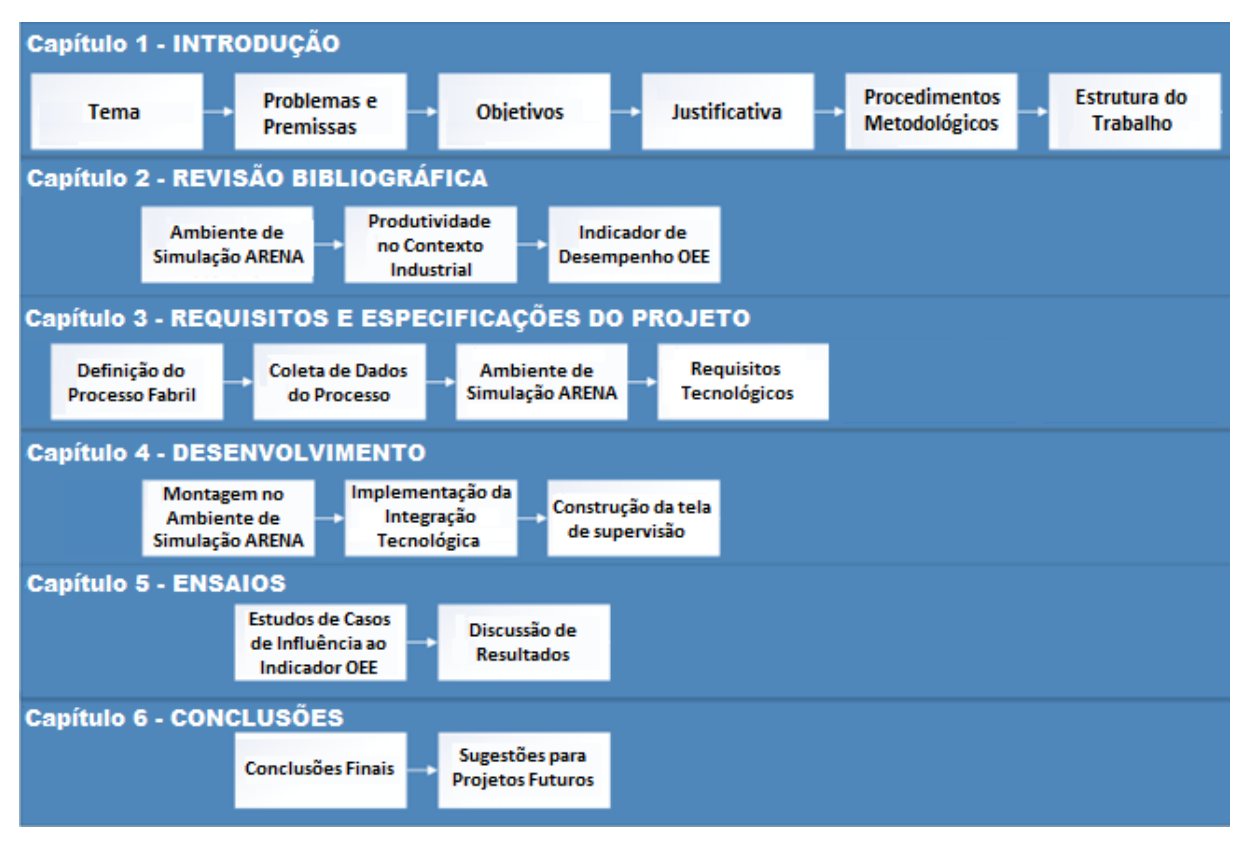

<span id="page-19-0"></span>**Figura 3 – Estrutura do Trabalho**

**Fonte: O Autor.**

## <span id="page-20-1"></span>**2 REVISÃO BIBLIOGRÁFICA**

Neste capítulo são apresentadas as bases teóricas sobre as quais foi fundamentado o trabalho de pesquisa. É realizada uma abordagem sobre o ambiente de simulação ARENA, ferramentas industriais para modelagem e análise de falhas e alarmes, indicadores de desempenho – OEE, supervisão e controle.

## <span id="page-20-2"></span>2.1 A Pirâmide da Automação

No ambiente da supervisão da automação industrial, tem-se como base a pirâmide da automação, mostrada na [Figura 4,](#page-20-0) inspirada no referencial normativo ISA – 95. Esta pirâmide representa todos os níveis a serem considerados em um processo de supervisão fabril.

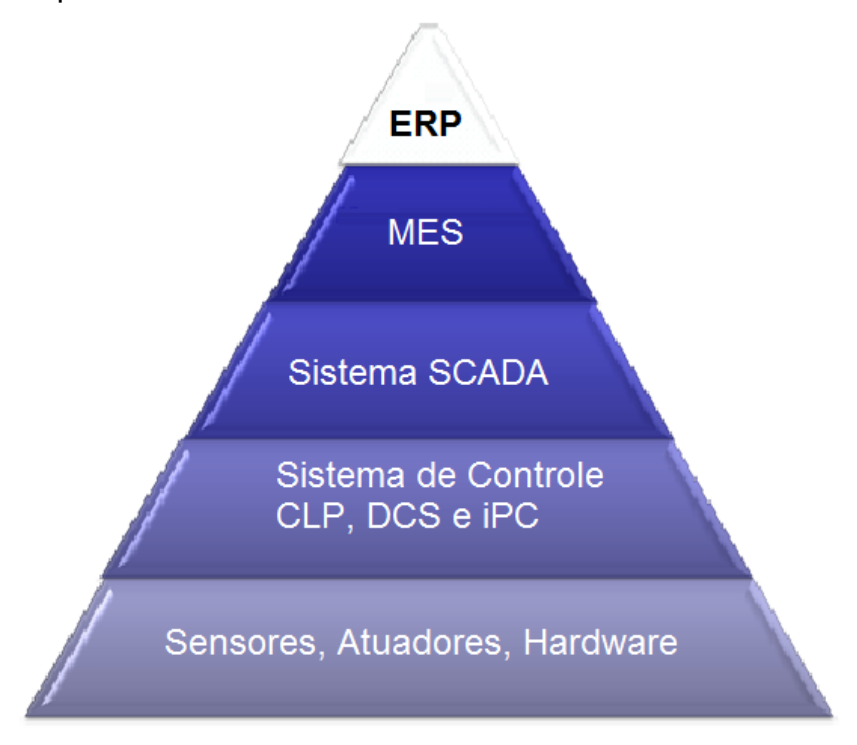

<span id="page-20-0"></span>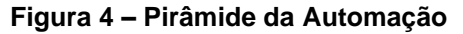

**Fonte: < [www.addixa.netwp-contentuploads201211Piramide\\_Ingles](http://www.addixa.netwp-contentuploads201211piramide_ingles/) > Acesso em 17/11/2014.**

Para que cada camada da pirâmide seja implementada, é necessária a análise de todos as variáveis em um processo fabril, e após minucioso estudo realizado por profissionais capacitados, é possível então fazer alterações no processo de modo a obter-se maior eficiência, com maior qualidade e menor custo.

Tendo em mente a melhoria contínua, o KAIZEN<sup>1</sup>, para manter-se competitivo no mercado, os aspectos essenciais de um processo também devem ser constantemente analisados, mas para tais análises, muitas vezes são necessárias ações que comprometem o resultado final da produtividade, como paradas préprogramadas visando diminuir consequências negativas vindouras de possíveis falhas. Neste cenário, o OEE figura como indicador de integração das perspectivas de produção, da manutenção operacional de seus ativos e da qualidade da produção realizada por tais ativos. A complexidade causal existente nesta integração torna extremamente interessante para fábricas a adoção de sistemas de análise através da simulação.

#### <span id="page-21-0"></span>2.1.1 Sistema de Controle

**.** 

Os sistemas de controle utilizam variáveis de entrada com sinais aplicados de modo que sejam obtidas respostas àquele sinal. Um exemplo disto são Controladores Lógicos Programáveis (CLP).

O Controlador Lógico Programável, segundo a norma IEC 1131-1 é um sistema eletrônico digital que contém uma memória programável capaz de armazenar internamente instruções de comando orientadas ao usuário.

Os CLP's possibilitam a implementação de funções específicas, como por exemplo controles lógicos, controles sequenciais, funções de temporização, de contagem e aritméticas, visando o controle de diversos tipos de máquinas e processos através de sinais de entrada e saída digitais ou analógicos.

O controlador lógico programável e os periféricos correspondentes (sistema CLP) são concebidos de modo que possam ser integrados facilmente em sistemas industriais de comando e serem aplicados em todas as funções a eles designadas (Norma IEC 1131-1, 1992).

Em um sistema supervisório, CLP's são utilizados para coletar informações da planta oriundas de instrumentos de campo e através da comunicação industrial, proporcionar sistemas de supervisão integrados em tempo real que forneçam aos operadores as informações necessárias para o melhor gerenciamento da planta, como mostra a [Figura 5.](#page-22-0)

 $<sup>1</sup>$  KAIZEN é um temo derivado do Japonês que significa "melhoria". As fábricas utilizam tal termo para</sup> mencionar que a melhoria deve ser constante no processo.

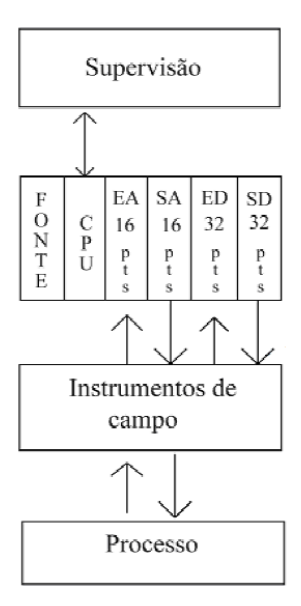

**Figura 5 – Sistema de Supervisão com CLP Fonte: VIANNA, 2008**

## <span id="page-22-1"></span><span id="page-22-0"></span>2.1.2 Sistema SCADA

O Sistema SCADA (*Supervisory Control and Data Acquisition*), com o recebimento de dados do Sistema de Controle, tem por objetivo interagir com o profissional responsável pelo processo através de uma tela de supervisão, verificando, atualizando e informando dados em tempo real. Esses dados são altamente favoráveis ao processo, pois podem ser analisados através de alarmes os possíveis gerenciamentos de falhas e a geração de relatórios com os resultados reais da operação.

#### <span id="page-22-2"></span>2.1.3 Sistema MES

O MES (*Manufacturing Execution System*) são sistemas que integram a automação do chão de fábrica a um sistema de gerenciamento de informação, potencializando as informações de controle de processo, para análise e interação entre as diversas áreas da indústria. O MES coleta e acumula informações de tudo aquilo que é realizado no chão de fábrica e as utiliza para alimentar o sistema de planejamento, isto é, ele faz a ligação entre o sistema de planejamento, ou o PCP, e a fábrica em si (FORTULAN, 2006).

MES é considerada uma tecnologia fundamental na unidade para melhorar a capacidade de desempenho de fabricação no ferozmente competitivo mercado global. Embora a gestão corporativa esteja naturalmente preocupada com os objetivos de longo prazo, há uma crescente percepção de que o MES pode ter um considerável impacto a curto prazo também sobre a missão e desempenho da empresa.

Apesar de utilizado pela primeira vez em 1990, a posição da indústria é de que praticamente todas as operações de fabricação, independentemente do tamanho, complexidade e tipo de produto, poderiam ser beneficiadas de alguma forma através do MES integrado. Com o MES, o processo de fabricação torna-se direcionado à informação e um contribuinte forte, tanto para a produtividade global quanto para a viabilidade financeira da empresa. (MESA, 1997)

Na realidade, todos os fabricantes já utilizam alguma forma de sistema de execução de manufatura, seja por meios manuais, solução de ponto de computador ou sistema totalmente integrado.

Para serem melhor aproveitados os benefícios desse sistema uma solução característica na literatura é a referência ao padrão internacional ISA S-95. A norma ANSI/ISA S-95.00, desenvolvida e compilada pela ISA (*International Society of Automation*), define um modelo eficaz e padronizado para atingir esses objetivos. Sua meta principal é evitar a criação de modelos distintos de integração entre ERP, MES e fabricação, facilitando a comunicação entre eles com interfaces seguras, confiáveis e compatíveis, além de precisas e com rapidez de informações (ANSI/ISA, 2000).

## <span id="page-23-0"></span>2.1.4 ERP – *Entreprise Resource Planning*

O ERP consiste no planejamento e na gestão de custos e projetos que fará as alterações necessárias no processo de produção analisado. Consiste de um *software*, ou diversas aplicação interligadas que tornarão possível que todos os dados coletados se tornem ações eficientes na linha de produção. O ERP está no topo da pirâmide porque é este sistema consiste na aplicação de todos os sistemas que constituem o corpo da tal.

#### <span id="page-24-0"></span>2.1.4.1 Sistema PIMS

Integrante do ERP é interessante citar o sistema PIMS (*Plant Information Management System*) que tem por objetivo coletar diversas informações do processo, armazenando-as em um banco de dados, com a vantagem de tal armazenamento ser realizado com frequência. Tal sistema é uma ferramenta fundamental para o engenheiro de processos, pois fornece a partir de uma estação do processo dados em tempos reais e históricos da planta industrial, auxiliando na elaboração de relatórios globais do processo e cálculos temporais, facilitando assim a análise de todos os aspectos do chão de fábrica

### <span id="page-24-1"></span>2.2 AMBIENTE DE SIMULAÇÃO ARENA

Dentre os diversos *softwares* de simulação atualmente disponíveis, sobressai-se o ARENA, pela sua interatividade e facilidade no ciclo de desenvolvimento de um projeto de simulação envolvendo as fases de modelagem, parametrização, simulação e análise. O ARENA, da *Rockwell Software*, foi criado a partir da unificação de dois *softwares* interativos, o SIMAN, que foi primeiramente um *software* de simulação e o CINEMA, com habilidades de animação gráfica, desenvolvidos em 1982 e 1984, respectivamente (PRADO, 2004).

A *Rockwell Software* desenvolveu o *software* ARENA para que ele se tornasse mais uma dessas ferramentas de simulação, aplicável a inúmeros processos, como linhas de produção, logística, comunicações, bancos, supermercados, escritórios, processamento de dados, *call centers*, dentre outros.

Para a utilização do sistema, o ARENA possui um conjunto de blocos (ou módulos) que são utilizados para se descrever graficamente (modelagem) uma aplicação real. Estes blocos funcionam como comandos de uma linguagem de programação. Para simplificar o processo de construção de modelos, o ARENA usa uma camada Gráfica para o usuário, que otimiza o processo (PRADO, 2004).

A Simulação se refere à uma ampla coleção de métodos e aplicações para copiar o comportamento de sistemas reais, normalmente em um computador com um *software* apropriado. Em fato, a "simulação" pode ser um termo extremamente geral já que a ideia se aplica através de vários campos, indústrias e aplicações. Nas

últimas décadas, com o aumento da velocidade de processamento computacional, popularizou-se mais e mais a simulação (KELTON, 1998).

Sua funcionalidade é executada a partir de fluxogramas criados com módulos disponibilizados no próprio programa. Tais módulos recebem as informações do processo a ser simulado e quando propriamente dispostos, realizam a simulação.

### <span id="page-25-0"></span>2.2.1 A Simulação Computadorizada

A Simulação Computadorizada remete aos métodos para o estudo de uma ampla variedade e modelos de sistemas do mundo real através da avaliação numérica utilizando *softwares* projetados para imitar as operações ou características do sistema, frequentemente ao longo do tempo. De um ponto de vista prático, a simulação é o processo da condução de experimentos numéricos para encontrar um melhor entendimento do comportamento do sistema para um dado conjunto de condições. Apesar de poder ser utilizado para o estudo de sistemas simples, o real poder desta técnica é notado por completo quando utilizado no estudo de sistemas complexos.

Enquanto a simulação pode não ser a única ferramenta que pode ser utilizada para estudar um modelo real, ela é um frequente método escolhido. A razão para isto é que o modelo de simulação pode se permitir tornar-se visivelmente complexo, caso seja necessário representar o sistema fielmente, sendo ainda possível realizar uma análise da simulação. Outros métodos podem requerer suposições de simplificação mais evidentes sobre o sistema de modo a permitir uma análise, a qual pode trazer a validade do modelo em questão.

Nas últimas duas ou três décadas, a simulação foi consistentemente reportada como a operação de pesquisa mais popular:

 Thomas e DaCosta (1979) deram a analistas de 137 grandes empresas uma lista de ferramentas e perguntaram a eles para grifar quais delas eles já haviam utilizado. Análise estatística veio por primeiro com 93% dos relatórios da empresa como já utilizados (difícil de imaginar uma grande empresa que não tenha utilizado), seguido de simulação (84%). A simulação saiu na frente

de ferramentas como programação linear, PERT/MES, teoria de estoque e programação não-linear.

- Shannon, Long e Buckles (1980) inqueriram membros da Divisão de Pesquisa de Operações do Instituto Americano dos Engenheiros Industriais (hoje Instituto de Engenheiros Industriais) e descobriram que dentre as ferramentas listadas, a simulação ficou em primeiro lugar em utilidade e interesse. A simulação ficou em segundo em familiaridade, atrás da programação linear, o que pode sugerir que a simulação deve ser enfatizada em currículos acadêmicos.
- Morgan (1989) revisou várias enquetes similares e reportou que a utilização "pesada" da simulação foi constantemente encontrada. Mesmo em uma indústria com mínimos relatos de utilização de ferramentas de pesquisa operacional, a simulação ficou em primeiro lugar em utilização.

A simulação começou a amadurecer de forma expressiva durante os anos 90. Diversas empresas pequenas adotaram a ferramenta, e ela começou a ser vista em estágios iniciais de projetos – onde poderia ter o maior impacto. Animações mais elaboradas, fácil utilização, computadores mais rápidos, integração simples com outros pacotes, e a emergência e outros simuladores contribuíram para que a simulação se tornasse uma ferramenta padrão em várias empresas. Apesar de vários gerentes admitirem prontamente que a simulação agrega valor a sua empresa, ainda não é uma ferramenta que reside nos computadores em geral. A maneira na qual a simulação é utilizada também está mudando, sendo empregada cada vez mais cedo nas fases de projeto e sendo atualizadas a maneira que mudanças ocorrem nos sistemas operacionais. Isto fornece um modelo existente de simulação que pode ser utilizado para a análise de sistema a curto prazo. A simulação também tem tomado conta da indústria de serviços, dentre outras áreas não-tradicionais.

O motivo principal da simulação ser tão popular é a habilidade de lidar com modelos complicados de sistemas complexos correspondentes. Isto torna-a uma ferramenta versátil e poderosa. Por fim, avanços no poder, flexibilidade e facilidade de *softwares* de simulação moveram a abordagem da esfera tediosa e propensa a erro da programação de baixo nível para a região de tomada de decisão rápida e válida (KELTON, 1994).

## <span id="page-27-1"></span>2.2.2 Método de Monte Carlo

O Método de Monte Carlo utiliza números aleatórios e a função de probabilidades que descrevem o fenômeno real. Para que a simulação forneça resultados confiáveis, é necessário que a amostra simulada seja de tamanho adequado, o que significa que, se o tamanho da amostra for aumentado, os resultados não se alteram. O uso de amostras de pequeno tamanho pode fornecer resultados diferentes do real. O mesmo método é efetuado para o processo de chegada, para o deslocamento entre estações de trabalho, etc (PRADO, 2004).

<span id="page-27-2"></span>2.2.3 Ambiente de Trabalho do ARENA

O ARENA possui três campos de trabalho, visualizados na [Figura 6.](#page-27-0)

- A. Área de Trabalho;
- B. Área de Planilha;
- C. Barra de Templates.

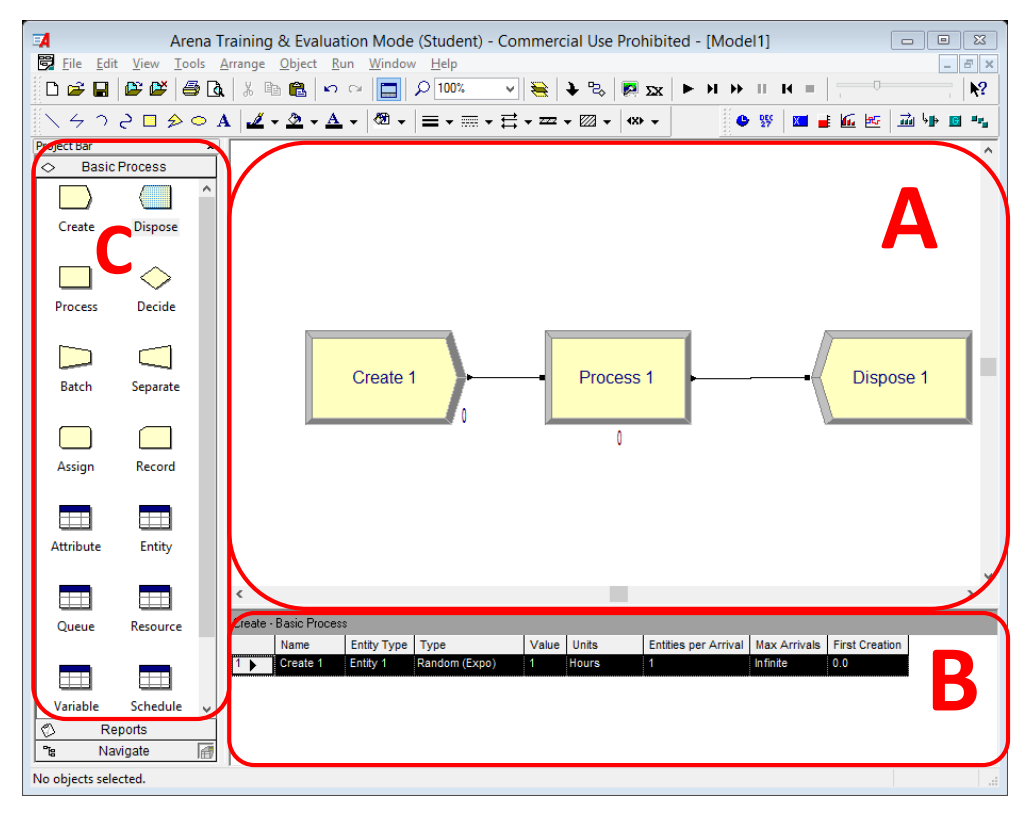

<span id="page-27-0"></span>**Figura 6 – Ambientes de trabalho do ARENA**

**Fonte: O Autor.**

#### <span id="page-28-0"></span>2.2.3.1 Área de Trabalho

A Área de Trabalho é o ambiente principal do ARENA onde os fluxogramas e as animações dos processos são montados e executadas.

Quando este espaço está ativado, é possível inserir novos blocos ou efetuar alterações no conteúdo dos blocos existentes. As teclas do teclado, quando acionadas, efetuam funções que afetam esta área: as teclas de setas podem ser usadas para movimentar o modelo e as teclas + e – podem ser usadas para ampliar ou diminuir o espaço sendo visualizado. Ao clicar em um bloco, ele é ativado e o conteúdo de seus campos aparece na Área de Planilha (PRADO, 2004).

## <span id="page-28-1"></span>2.2.3.2 Área de Planilha

Na Área de Planilha são visualizados os detalhes das informações inseridas nos módulos do sistema. Quando um bloco é selecionado, a Área de Planilha exibe as informações daquele bloco permitindo que o usuário visualize rapidamente quais foram os parâmetros definidos no processo. A exibição das planilhas pode ser alterada de acordo com as planilhas na Barra de Template.

Quando este espaço está ativado, é possível efetuar alterações nos campos mostrados. As teclas do teclado, quando acionadas efetuam funções que afetam esta área. Por exemplo, as teclas de setas podem ser usadas para se movimentar entre os campos. Para efetuar alterações em um campo de um determinado bloco da Área de Trabalho:

- Ative o bloco desejado na Área de Trabalho;
- Ative a linha desejada na Área de Planilha;
- Ative o campo desejado na Área de Planilha (PRADO,2004).

## <span id="page-28-2"></span>2.2.3.3 Barra de Templates

A Barra de Templates é o local do programa onde os módulos utilizados na montagem do fluxograma são encontrados. O ARENA traz por padrão alguns *templates* que não são disponibilizados no momento da abertura do programa, mas que podem ser facilmente encontrados.

Cada *template* contém um conjunto de módulos e um modelo é constituído de um fluxograma confeccionado a partir dos módulos existentes nos *templates*. Para ativar um *template*, basta clicar no ícone *Template Attach* na barra de ferramentas. Ao clicar neste ícone, é recebido uma tela que relaciona todos os *templates* do *software* que estão disponíveis no diretório do ARENA (PRADO, 2004).

#### <span id="page-29-0"></span>2.2.4 Módulos do ARENA

Como abordado anteriormente, o ARENA trabalho com módulos que operam a partir do método de Monte Carlo para realizar a simulação. Na Barra de Templates, é possível encontrar tais módulos para realizar a construção do fluxograma do processo a ser simulado. Os principais módulos que serão utilizados se encontram nos *templates Basic Process, Advanced Process* e *Advanced Transfer.* A apresentação dos *templates* possui caráter apenas introdutório à estas ferramentas do ambiente de simulação ARENA, visto que posteriormente no discorrer do trabalho serão apresentados os módulos com mais detalhes.

## <span id="page-29-1"></span>2.2.4.1 *Basic Process*

O *template Basic Process* mostrado na [Figura 7](#page-30-0) é o *template* principal e padrão do ARENA onde se encontram módulos capazes de construir o fluxograma de uma simulação simples, focando na execução do processo e deixando elementos de transferência e transporte para outros *templates*. Entre outros módulos pertencentes a este *template* estão: *Create, Process, Decide* e *Dispose*.

Juntamente com este módulo se encontram alguns elementos que quando selecionados direcionam o ambiente de trabalho para a Área de Planilha, exibindo então as informações na parte inferior da tela e possibilitando modificações nestes elementos da simulação. Entre estes elementos se encontram as planilhas de *Attribute, Entity, Resource*. Estes módulos serão descritos posteriormente durante a apresentação do projeto a ser desenvolvido

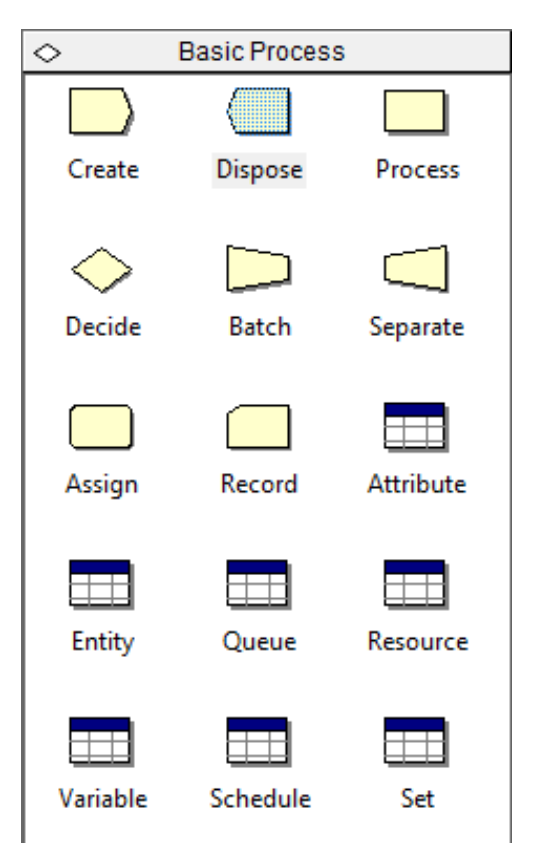

**Figura 7 – Módulos do** *template Basic Process* **Fonte: O Autor.**

## <span id="page-30-1"></span><span id="page-30-0"></span>2.2.4.2 *Advanced Process*

O *template Advanced Process* mostrado na [Figura 8,](#page-31-0) assim como o *Basic Process*, possui módulos que focam na execução do processo, mas acrescentando elementos de maior complexidade ao sistema, como os módulos *Delay, Hold, Release* e *Store*.

Outros elementos do *template Advanced Process* que acionam a Área de Planilha são: *Failure, File* e *ReadWrite*.

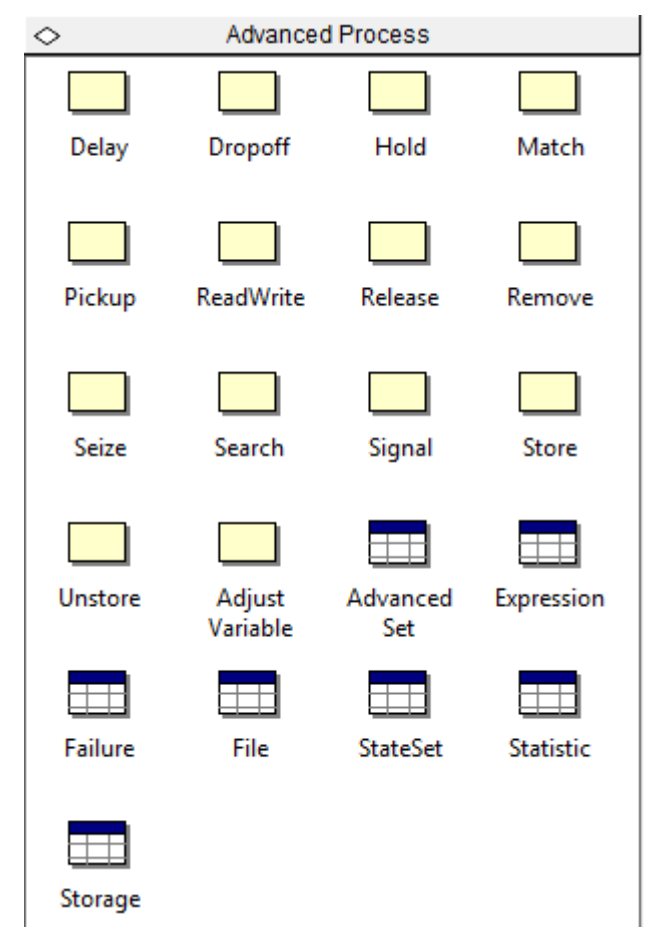

**Figura 8 – Módulos do** *template Advanced Process* **Fonte: O Autor.**

## <span id="page-31-1"></span><span id="page-31-0"></span>2.2.4.3 *Advanced Transfer*

O *template Advanced Transfer* mostrado na [Figura 9](#page-32-0) possui uma proposta um pouco diferente dos demais *templates* apresentados, apesar do modo de utilização ser o mesmo. Neste *template* se encontram módulos que possibilitam uma interação de transferência e mobilidade de entidades mais próxima da vida real. Blocos como *Enter, Leave, Route* e *Station* possibilitam a interação entre processos. Outros blocos como *Free, Move* e *Transport* tem a função de realizar esta ação de transferência. As planilhas relacionadas apenas disponibilizam as informações deste transporte.

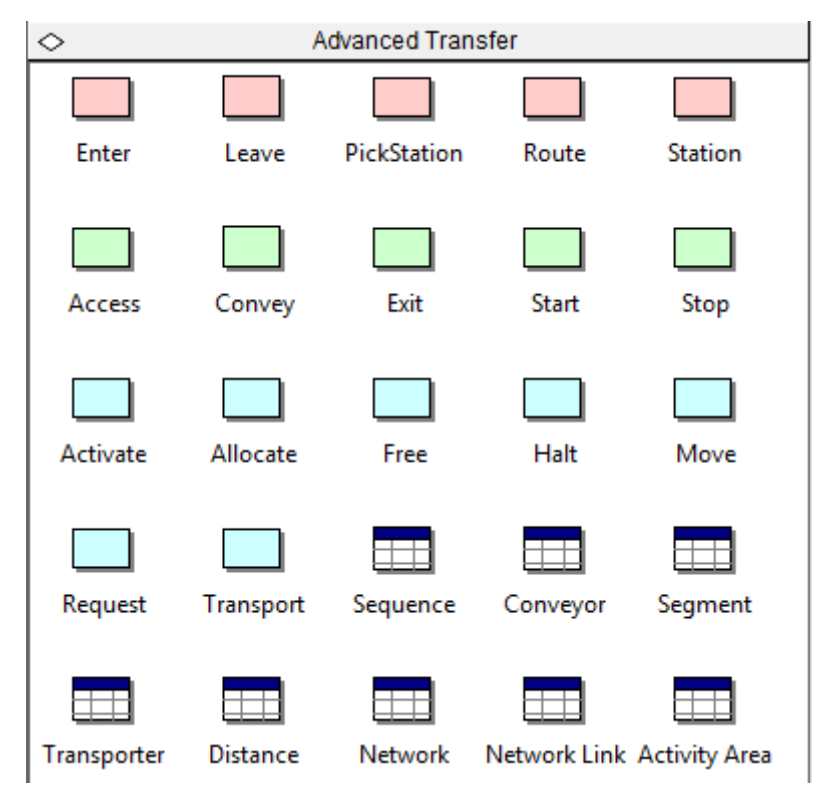

**Figura 9 – Módulos do** *template Advanced Transfer* **Fonte: O Autor.**

## <span id="page-32-1"></span><span id="page-32-0"></span>2.2.5 Relatórios e Análise Estatística

Um importante recurso do ARENA é a análise estatística fornecida através doa relatórios gerados ao fim da execução de cada simulação. Este recurso, juntamente com os indicadores de desempenho, fornece ao gestor as mais poderosas ferramentas de auxílio na tomada de decisão.

No passado, o que hoje em dia já está praticamente extinto, muitas pessoas apenas ignoravam estas informações. Ao apenas rodar o modelo uma única vez, não é possível obter uma conclusão de quão válido, preciso ou geral seus resultados podem ser. Algumas vezes a verdade sobre a validade, precisão e generalidade podem ser duras de encarar, assim se tornando perigosas se desconhecidas, já que ela representaria um risco real de se obter estimativas fracas e tomar más decisões (KELTON, 1998 – Adaptado).

### <span id="page-33-1"></span>2.2.6 Animação

O ARENA possibilita também que após a construção do diagrama de blocos regente do processo de simulação, seja construída também uma programação visual no formato de animação, fornecendo ao usuário uma visualização mais amigável do processo, como mostra a [Figura 10.](#page-33-0)

São colocados desenhos e símbolos para representar as estações de trabalho e os caminhos por onde passa a entidade. O Arena simula a evolução do tempo e movimenta as entidades pelos caminhos e estações (PRADO, 2004).

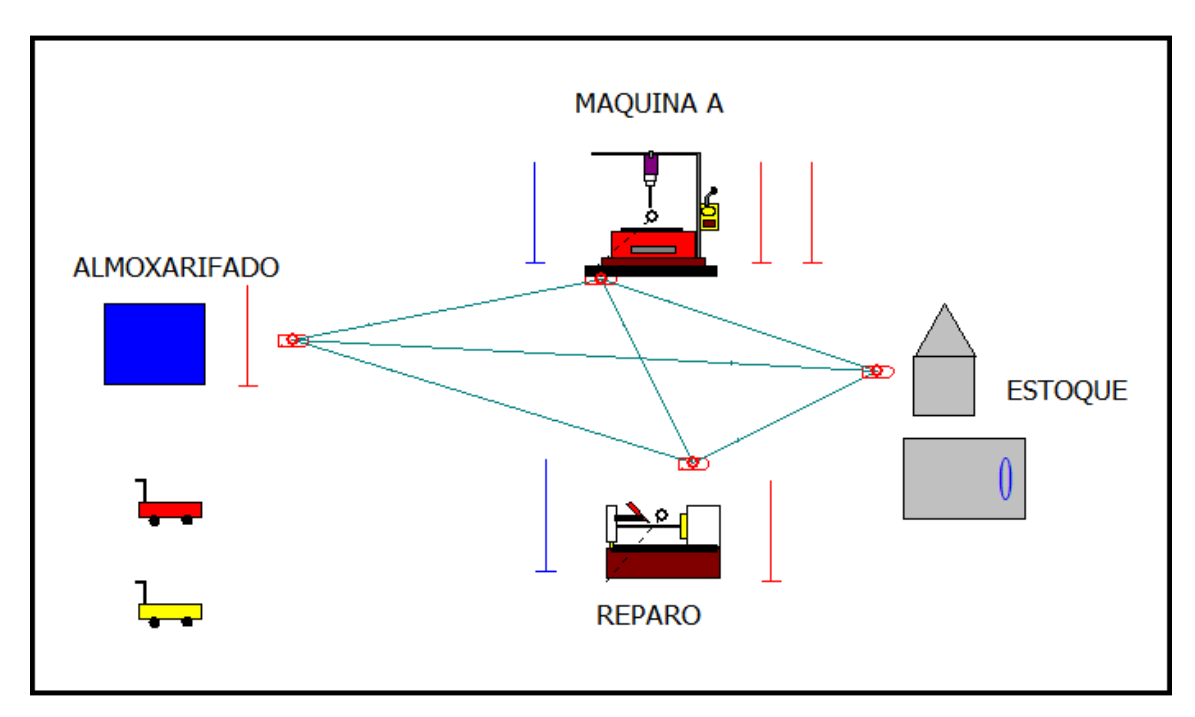

<span id="page-33-0"></span>**Figura 10 – Exemplo da animação de um processo utilizando o ARENA Fonte: (PRADO, 2002)**

### <span id="page-33-2"></span>2.3 PRODUTIVIDADE NO CONTEXTO INDUSTRIAL

Na indústria, padrões de produtividade foram regulamentados e estabelecidos com o intuito de normatizar e fiscalizar as empresas de manufatura. Para isto, profissionais do ramo industrial compilaram as normas e outros métodos de análise que beneficiam e protegem as empresas de manufatura.

#### <span id="page-34-0"></span>2.3.1 Camada ISA 95

A ISA - *International Society of Automation* – consiste em uma organização global sem fins lucrativos, fundada em 1945. Tem por objetivo criar padrões voltados para o ramo da automação. Dentre os padrões encontra-se a norma ISA 95, com objetivo de promover a integração entre os sistemas de controle e o ERP.

A norma ISA 95 não pode ser entendida como um sistema de automação, e sim como um método descrito, uma maneira de pensar, trabalhar e se comunicar. A norma divide-se em cinco partes, modelos que focam em diferentes aspectos de integração. A primeira parte trata com terminologias e modelos desenvolvidos para equipamentos de uma planta. Na segunda parte a norma foca no sistema de integração entre a camada de controle e o ERP. Em seguida na terceira parte contém as boas práticas que devem ser executadas em todos os processos de manufatura, categorias como a produção, manutenção, qualidade e inventário. A quarta parte pretende padronizar o fluxo de dados entre ERP e o sistema MES. Finalizando com a quinta parte, a norma propõe protocolos a fim de permitir a integração definida na parte anterior.

Essa norma permite-se realizar um estudo detalhado do processo de manufatura em uma indústria, determinar gaps entre o que está sendo praticado e o que está sendo proposto.

#### <span id="page-34-1"></span>2.3.2 Monitoramento e análise de falhas

No ambiente de falhas, temos duas ferramentas principais de análise: a FTA (*Fault Tree Analysis* – Análise da Árvore de Falhas) e a FMEA (*Failure Mode and Effects Analysis* – Análise do Modo e Efeitos das Falhas). São métodos de análise de produtos e processos que permitem uma avaliação sistemática e padronizada de possíveis falhas, estabelecendo suas consequências e orientando a adoção de mediadas corretivas (preventivas) (HELMAN, 1995, p.19).

Segundo Helman e Andery (1995), as indústrias visam à qualidade de conformidade, ou seja, executar o que foi planejado no início do projeto para atender as exigências do cliente em relação ao produto manufaturado. À medida que falhas ocorrem no processo existe a necessidade de solucioná-los atuando metodologicamente em busca da causa raiz do problema. Com a aplicação do ciclo PDCA, ilustrado na [Figura 11,](#page-35-0) é possível atuar na detecção e solução dos problemas visando bloquear e eliminar os efeitos indesejados na produção. Para auxiliar nas buscas das causas dos problemas e na elaboração do plano de ação para evitar a reincidência se faz necessário a utilização dos métodos FMEA e FTA.

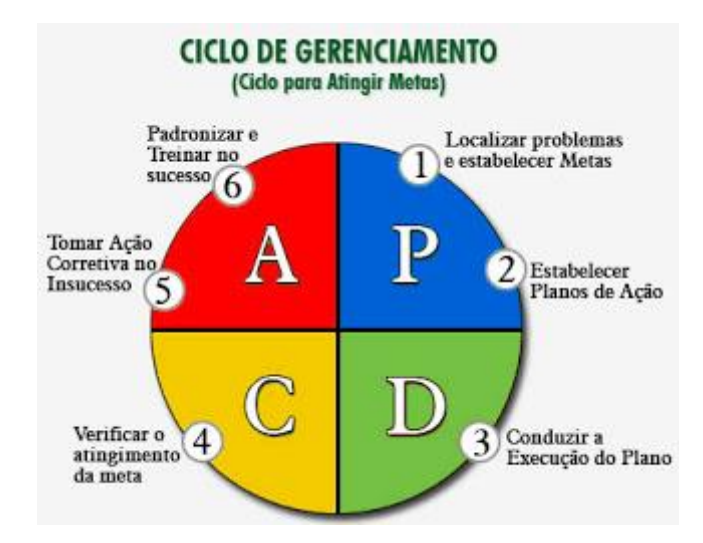

**Figura 11 – Ciclo de gerenciamento (PDCA) Fonte: < [http://endelevutd.blogspot.com.br/2011/11/bem-pessoal-este](http://endelevutd.blogspot.com.br/2011/11/bem-pessoal-este-post-depoois-de-tanto.html)[post-depoois-de-tanto.html>](http://endelevutd.blogspot.com.br/2011/11/bem-pessoal-este-post-depoois-de-tanto.html) Acesso em 18/06/2015**

#### <span id="page-35-1"></span><span id="page-35-0"></span>2.3.2.1 *Fault Tree Analysis*

A FTA – Análise da Árvore de Falhas – consiste em um método sistemático e padronizado do tipo *top-down* (de cima para baixo), a partir de eventos indesejados "evento de topo" pode-se combinar fatores capazes de conduzir a tal falha ou erro de processamento. O método permite que analise seja feita de forma simples, encadeando diferentes eventos que podem ocasionar o evento de topo através de representações gráficas e portas lógicas.

A análise da árvore de falhas originou-se nos Estados Unidos no ano de 1961, desenvolvido por H.A. Watson, para avaliar o grau de segurança e o sistema de controle no lançamento de mísseis *Minuteman* na *Bell Telephone Laboratories*. Com diversas adaptações, posteriormente utilizou-se o método para outros processos industriais e administrativos.
#### **Processo de aplicação do FTA**

Com os efeitos indesejados, começa análise com combinações de fatos que podem levar a ocorrência de tal evento, representada graficamente por portas lógicas. Para que possa analisar falha devem-se investigar eventos ou situações básicas sequenciando até a busca da causa raiz, responsáveis pelo evento topo. Uma vez realizado esse sequenciamento obtém-se o conjunto de eventos que constituem a árvore de falhas, assim deve-se trabalhar em conjunto em um plano de ação a fim de eliminar a falha e evitar a recorrência.

Segundo Helman e Andery (1995), as vantagens de se trabalhar com a FTA é a utilização do método gráfico, facilmente entendido pelas equipes responsáveis e capacidade de trabalhar com a combinação de falhas. Sua finalidade é estabelecer um método padronizado para solução de problemas, análise da confiabilidade de um produto ou processo, de maneira dedutiva compreender os modos de falha, priorizar ações corretivas, indicação precisa de condições críticas das operações e otimização de equipamentos.

# 2.3.2.2 *Failure Mode and Effects Analysis*

A FMEA – Análise de Modos e Efeitos das Falhas – é a técnica de análise de projetos mais utilizadas no meio industrial para identificação de possíveis falhas potenciais e determinar o efeito de cada uma em relação ao desempenho do sistema (processo ou produto).

Segundo Miguel e Ferreira (2009), o método foi desenvolvido pela NASA no ano de 1960 visando maior confiabilidade nos projetos aeroespaciais. Com a necessidade de identificação e prevenção de possíveis problemas a Ford americana implementou a técnica no desenvolvimento de projetos novos, posteriormente adotou a aplicação da FMEA em programas de confiabilidade. A partir de 1980, estendeu-se a utilização a ferramenta para diversas indústrias automobilísticas e seus fornecedores.

#### **Processo de aplicação do FMEA**

A aplicação no FMEA parte da identificação de possíveis falhas que podem ocorrer no processo ou produto. A falha decorre da interrupção de funcionamento de uma máquina ou queda de desempenho do sistema. Através de uma planilha devese registrar a falha, com objetivo de enumerar e atuar nas que possuem maior potencialidade de ocorrência. A partir da identificação da falha, deve-se analisar o efeito, ou seja, qual a consequência dessa falha, em termos de perdas de desempenho ou em insatisfação do cliente.

Em seguida, é necessário analisar sua (s) causa (s), o motivo pelos quais as falhas ocorrem, eventos que induzem o aparecimento do modo de falha.

Para uma análise mais robusta, o processo deve conter um controle para detecção de falhas, a probabilidade de ocorrência, gravidade ou severidade e a possibilidade de detecção antes que a falha ocorra. Para cada parâmetro é atribuído valores em uma escala de 1 a 10, com a multiplicação desses valores (ocorrência, gravidade e detecção) calcula-se o fator de risco (NPR). Fatores de riscos com valores maiores devem ser priorizados em relação a outras possíveis falhas. Caso ocorram ações preventivas toda análise deve ser reavaliada, pois o fator de risco terá seu valor reduzido. Para se calcular a criticidade do sistema deve-se considerar a multiplicação da Equação (1)

# ℎ ∗ ℎ (1)∗ Tempo de operação do sistema

Usualmente a equação é utilizada em processos onde cada um dos termos pode ser definido quantitativamente e todos os modos de falhas têm as mesmas consequências. A [Figura 12](#page-38-0) ilustra a definição e as características do método FMEA. Os passos para que se defina um FMEA de robusto são:

- Definir o escopo e o objetivo do estudo;
- Montar uma equipe qualificada;
- Entender o processo onde será submetido o estudo do FMEA;
- Desdobrar o sistema e várias etapas;
- Definir a função para cada etapa;
- Identificar pontos importantes para cada etapa: Como ocorre a falha? Quais mecanismos são responsáveis por produzir a falha? Quais são os efeitos? Como ocorre a detecção? Existem prejuízos?
- Identificar medidas no projeto que podem compensar as possíveis falhas.

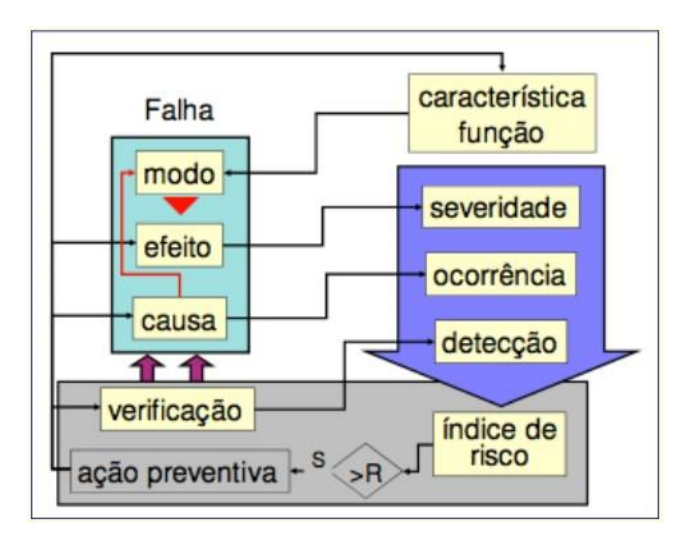

**Figura 12 – Definição do FMEA. Fonte: LOURES, 2008**

<span id="page-38-0"></span>Segunda a ABNT NBR ISO/IEC 31010:2012 a utilização dessa ferramenta pode ser estendida para os seguintes casos:

- Auxilio na seleção de alternativas de projeto com garantias de funcionamento;
- Assegurar a consideração a todos os modos de falhas potenciais do sistema;
- Identificar os erros humanos;
- Possibilitar planejamento de testes e manutenção para os sistemas físicos;
- Melhorar os procedimentos e o processo do projeto;
- Fornecer informações qualitativas e quantitativas para as técnicas de análise de falhas.

E seus pontos fortes são:

 Ampla aplicação em equipamentos, sistemas, trabalho manual, *hardware*, *software* e procedimentos;

- Identificar causas e efeitos das falhas no sistema, podendo apresentar em um formato de fácil entendimento;
- Evitar a necessidade de modificações no processo de forma precipitada;
- Identificar os modos de falhas pontuais e requisitos de segurança;
- Fornecem entradas para programas de monitoramento, destacando características importantes a serem monitoradas.

# 2.3.2.3 Comparação entre os métodos FTA e FMEA

A FTA e a FMEA são métodos de análise de produtos e processos que permitem uma avaliação sistemática e padronizada de possíveis falhas, estabelecendo suas consequências e orientando adoção de medidas corretivas (preventivas) (HELMAN E ANDERY, 1995).

Segundo Scapin (1999), a relação entre FMEA e FTA é bilateral e complementar, ou seja, o uso do FTA fornece informações importantes para elaboração do FMEA. E o FMEA consequentemente possibilita uma revisão na arvore de falhas do FTA, possibilitando a empresa de obter informações importantes quanto à criticidade das falhas.

## 2.3.3 Sistemas de Integração

Um sistema de integração é constituído de elementos e tecnologia que permitam a comunicação entre diferentes equipamentos e sistemas. Como mostrado na [Figura 13,](#page-40-0) componentes de um processo de manufatura podem ser interligados em um único banco de dados, permitindo que a informação seja verticalizada e compartilhada, de modo a facilitar amplamente o trabalho final da tomada de decisão efetuada pela alta gerência corporativa durante as etapas de planejamento.

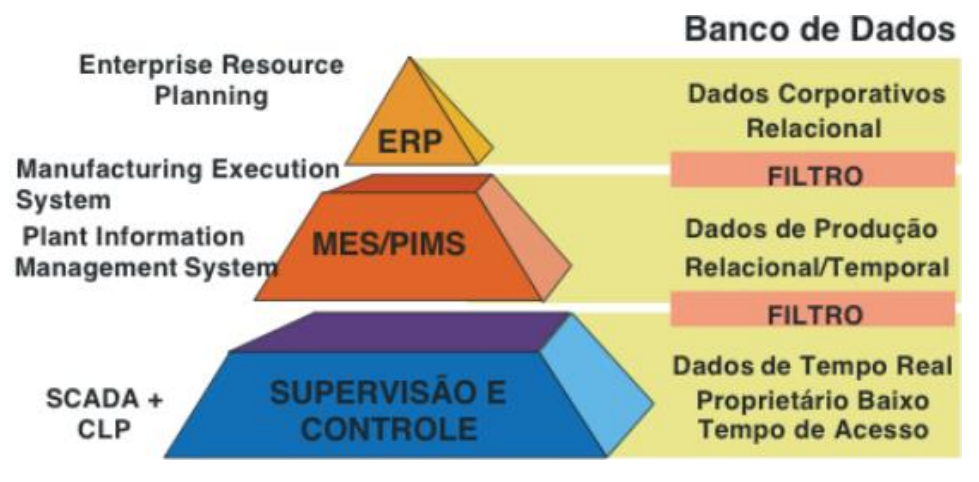

**Figura 13 – A Pirâmide da Automação exemplifica um Sistema de Integração Fonte: LOURES, 2008**

#### <span id="page-40-0"></span>2.3.3.1 Supervisão Industrial

Em uma máquina ou processo muitas vezes se faz necessário que o operador intervenha no processo ou na sequência de operação da máquina, ou então que o operador simplesmente visualize informações e tome atitudes no processo. Para esse fim são utilizados vários equipamentos e *softwares*, que em um sistema de integração são inseridos após o controle, no sistema SCADA.

#### 2.3.3.1.1 SCADA

O termo SCADA (*Supervisory Control And Data Acquisition*) na automação refere-se a sistemas de supervisão, controle e aquisição de dados composto por um ou mais computadores monitorando e controlando um processo (VIANNA, 2008).

O SCADA se refere à combinação de telemetria e aquisição de dados. O SCADA engloba a coleta de dados, transferindo-a de volta à central local, carregando quaisquer análises e controles necessários e então exibindo a informação em um número de telas ou displays operacionais. As ações de controle solicitadas são então transportadas de volta ao processo.

Nos dias atuais da coleta de dados, a lógica de relés era utilizada para controlar sistemas de produção e da planta. Com o advento da CPU e de outros dispostivos eletrônicos, os fabricantes incorporaram a eletrônica digital nos equipamentos de lógica de relés. O CLP ainda é um dos sistemas de controle mais amplamente utilizados na indústria. Com o crescimento da necessidade de monitorar e controlar mais dispositivos, os CLP's foram distribuídos e o sistema tornou-se mais inteligente e menor em tamanho. CLP's e SCD's (Sistemas de Controle Distribuídos) são utilizados conforme a [Figura 14](#page-41-0) (BAILEY; WRIGHT, 2003).

O objetivo principal dos sistemas SCADA é propiciar uma interface de alto nível do operador com o processo informando-o "em tempo real" de todos os eventos de importância da planta. Um exemplo pode ser visto na [Figura 15.](#page-41-1)

A utilização de sistemas SCADA permite uma série de vantagens se comparados com os painéis convencionais:

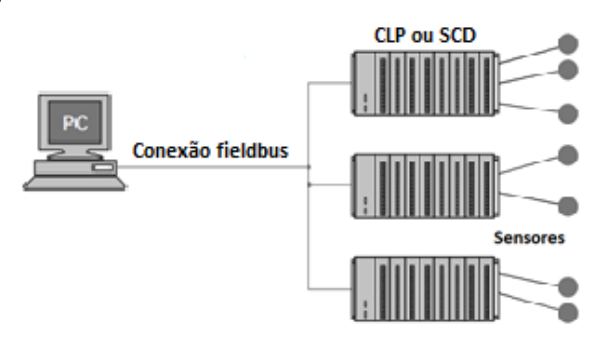

**Figura 14 – PC conectado à um CLP ou SCD com** *fieldbus* **e sensores Fonte: BAILEY; WRIGHT, 2003**

<span id="page-41-0"></span>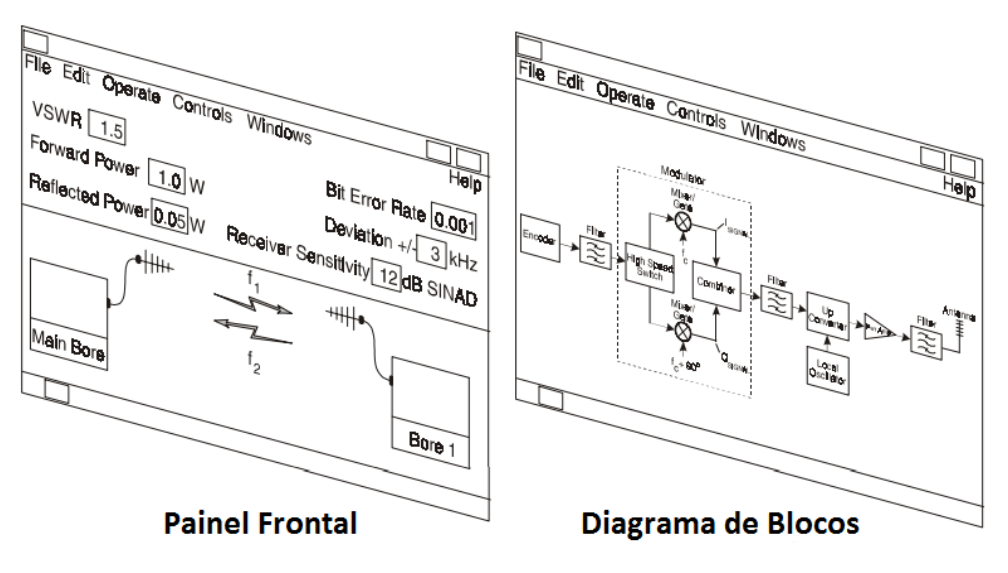

<span id="page-41-1"></span>**Figura 15 – Exemplo de uma interface SCADA Fonte: BAILEY; WRIGHT, 2003**

- Redução de gastos com montagem de painéis de controle e projeto;
- Redução de custos da aquisição de instrumentos de painel, pois no sistema SCADA são virtuais;
- Eliminação de custos com peças de reposição, pois tratam-se de instrumentos virtuais;
- Redução de espaço necessário para a sala de controle;
- Dados disponíveis em formato eletrônico, facilitando a geração de relatórios e integração com sistemas ERP ou SIGE (Sistemas Integrados de Gestão Empresarial);
- Praticidade da operação, pois os instrumentos são apresentados ao operador em um simples clique do dispositivo apontador (VIANNA, 2008).

# 2.3.3.1.2 IHM – Interface Homem Máquina

Como o próprio nome já diz, o IHM representa qualquer dispositivo que permita a comunicação de um homem com a operação de uma máquina. Esta denominação é mais utilizada aos equipamentos que possuem displays de interação humana e elementos que realizam a com o maquinário comunicação através de protocolos (ex: Fieldbus; Profibus). Entretanto, qualquer equipamento que faça a ponte da comunicação entre um homem e uma máquina pode ser chamado de IHM.

As IHM's eram inicialmente plataformas proprietárias e por isso limitadas em seu campo de atuação. Atualmente, baseadas na plataforma PC, podem, além de desempenhar suas funções básicas descritas anteriormente, gerar relatórios para CEP (Controle Estatístico de Processos), impressão de relatórios, ou se comunicar via Ethernet/TCP-IP à rede corporativa (VIANNA, 2008).

Segundo Castillo (2011), alguns elementos essenciais em um IHM são:

- Tela: corresponde às informações que o usuário deseja visualizar, podendo ser tipo texto ou numéricas;
- Campo: especificam as ações ou operações que podem ser associadas aos diversos tipos de elementos existentes no ambiente de supervisão;
- Tag: elemento de comunicação comum ao IHM e à máquina;
- Comando: executa a ação;
- Macro: vários comandos executando uma ação;
- Ação: operações que podem ser associadas aos diversos tipos de eventos existentes no ambiente de supervisão.

Apesar do equipamento conhecido como IHM ser um componente fundamental em uma aplicação, ele se revela limitado em alguns recursos quando comparado com *software* supervisório, por exemplo, os recursos matemáticos de uma IHM são muito restritos e, em alguns casos, somente é possível a normalização de variáveis (equação do primeiro grau). Em um *software* supervisório a comunicação com o mundo exterior torna-se muito mais simples pelo fato de ser em plataforma Windows, entretanto, como tudo tem seu custo, um *software* supervisório é um programa de custo elevado, precisando-se de uma base operacional que é o *Windows* (já existe para *Linux* também) e um computador, de preferência padrão industrial, e o montante total do conjunto acaba elevando ainda mais o valor final, inviabilizando a aquisição para fábricas de pequeno porte. Por esse motivo, o equipamento de comunicação IHM ainda é a preferência na maioria das aplicações. Um outro fator que impede o uso de IHM é quando precisamos nos comunicar com algum banco de dados ou com sistemas ERP. Nesse ponto, o *software* supervisório é imprescindível (Mecatrônica Atual, 2002 – Adaptado).

A IHM é ligada com o banco de dados do sistema SCADA, promove registros, diagnóstico de dados e informação de administração como: procedimentos de manutenção, informação de logística, detalhes de agendamento e guias para resoluções de problemas. Além disso, a IHM geralmente apresenta graficamente as informações do processo na forma de sinópticos. Isto significa que o operador pode ver uma representação esquemática da planta que é controlado (VIANNA, 2008).

#### 2.3.3.2 Comunicação Industrial

Um grande número de empresas possui uma quantidade relativamente grande de computadores operando nos seus diversos setores. Um exemplo deste fato é aquele de uma empresa que possui diversas fábricas contendo cada uma um computador responsável por atividades de base da fábrica (controle de estoque, controle da produção e, o que também é importante, a produção da folha de pagamento). Neste exemplo, apesar da possibilidade de operação destes computadores de maneira isolada, é evidente que sua operação será mais eficiente se eles fossem conectados para, por exemplo, permitir o tratamento das informações de todas as fábricas da empresa. O objetivo da conexão dos diferentes computadores da empresa é permitir o que pode se chamar de compartilhamento de recursos, ou seja, tomar acessíveis a cada computador todos os dados gerados nas diversas fábricas da empresa (VIANNA, 2008).

Um outro ponto importante da existência das redes de comunicação relacionado a um aumento na confiabilidade do sistema como um todo, pode-se por exemplo ter multiplicados os arquivos em duas ou mais máquinas para que, em caso de defeito de uma máquina pode assumir a sua tarefa. A continuidade de funcionamento de um sistema é um ponto importante para um grande número de aplicações, com por exemplo: aplicações militares, bancárias, o controle de tráfego aéreo, etc (STEMMER, 2001).

As redes locais industriais permitem levar em conta as particularidades de um processo de fabricação do ponto de vistas das necessidades de comunicação, tais como o compartilhamento de recursos, evolutividade, gerenciamento da heterogeneidade e os diversos tipos de diálogo podendo ocorrer no ambiente industrial. Ainda, a nível de um processo de fabricação, certos requisitos tornam-se fundamentais, envolvendo principalmente os fatores econômicos que o cercam. A garantia de um tempo de resposta médio ou máximo, o débito de informação, a robustez (confiabilidade dos equipamentos e da informação), a flexibilidade (evolutividade e heterogeneidade dos equipamentos) são alguns exemplos destes requisitos (STEMMER, 2001).

Redes aplicadas à indústria realizam a comunicação de elementos periféricos no chão de fábrica, como sensores e atuadores, aos equipamentos de coleta de dados programáveis, como CLP's, através de protocolos de comunicação industrial, como *Hart* e *ModBus*. Estes equipamentos, por sua vez, enviam as informações coletadas aos computadores industriais capazes de armazenar grandes quantidades de informação e gerar relatório e telas aos operadores

Aplicações industriais frequentemente requerem sistemas de controle e supervisão com características de Tempo-Real. Um sistema Tempo-Real é um sistema computacional para o qual é requerida uma reação aos estímulos (físicos ou lógicos) oriundos do ambiente dentro de intervalos de tempo impostos pelo próprio ambiente. A [Figura 16](#page-45-0) mostra uma rede de comunicação tempo real (TR).

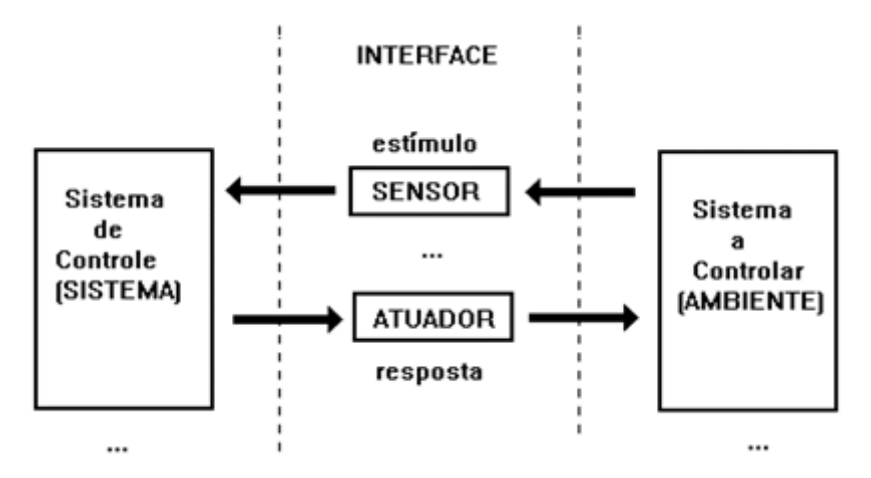

**Figura 16 – Interação de um sistema de controle TR e seu ambiente Fonte: STEMMER, 2001**

<span id="page-45-0"></span>A arquitetura de sistemas computacionais utilizados para controle e supervisão de processos industriais em tempo real tem apresentado nos últimos anos uma clara tendência para a distribuição das funções de controle (STEMMER, 2001).

## <span id="page-45-1"></span>2.3.3.2.1 Protocolo OPC

OPC é um padrão de interface de *software* que permite que os programas do sistema operacional *Windows* se comuniquem com dispositivos de *hardware* industriais.

O padrão OPC foi inicialmente liderado pela *Microsoft* e especificado pela *OPC Foundatio*n. Este protocolo é hoje o padrão de fato da indústria. Geralmente um fabricante de equipamento de controle poderá fornecer com o seu produto um servidor OPC. O fabricante de SCADA também fornece o cliente OPC. O mesmo acontece com um fornecedor de inversores, de relés inteligentes ou de qualquer outro dispositivo industrial inteligente

OPC é implementado em pares, servidor e cliente. O servidor OPC é um programa de *software* que converte o protocolo de comunicação do *hardware* utilizado por um CLP no protocolo OPC. O *software* cliente OPC é qualquer programa necessário para se conectar ao *hardware*, como um HMI. O cliente OPC usa o servidor OPC para obter dados de ou enviar comandos para o *hardware*.

O valor de OPC é que ele é um padrão aberto, o que significa custos mais baixos para os fabricantes e mais opções para os usuários. Os fabricantes de *hardware* precisam apenas fornecer um único servidor OPC para que seus dispositivos se comuniquem com qualquer cliente OPC. Os fornecedores de *software* simplesmente incluem recursos de cliente OPC em seus produtos tornando-os instantaneamente compatíveis com milhares de dispositivos de *hardware*. Os usuários podem escolher qualquer tipo de *software* cliente OPC que necessário, garantidos de que ele irá se comunicar diretamente com o seu *hardware* habilitados para OPC, e vice-versa.

O cenário de conexão OPC típico é uma única conexão cliente-servidor em um único computador, como ilustrado na [Figura 17,](#page-46-0) mas existem mais possibilidades:

- Conectar um cliente OPC com vários servidores OPC, chamado também de agregação OPC;
- Conectar um cliente OPC a um servidor OPC através de uma rede. Realizado através do encapsulamento OPC;
- Conectar um servidor OPC com outro servidor OPC para compartilhar dados, conhecido também como Ponte OPC.

(Cogent Real-Time Systems Inc., 2015)

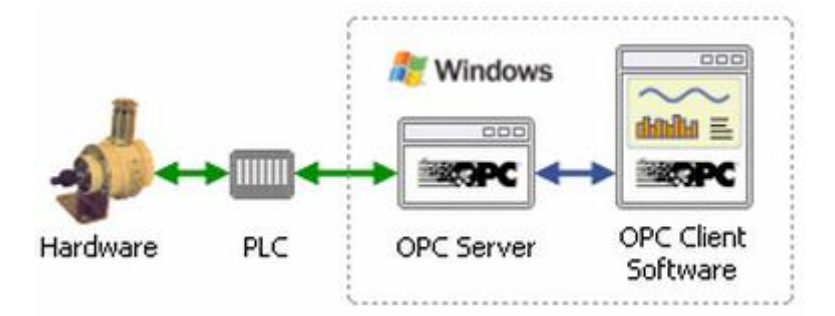

**Figura 17 – Esquema de comunicação industrial com o OPC DataHub. Fonte: <<http://www.opcdatahub.com/WhatIsOPC.html> > Acesso em 13/06/2015.** 

## <span id="page-46-0"></span>2.3.3.2.2 DDE – *Dynamic Data Exchange*

O DDE, *Dynamic Data Exchange*, é outra solução de comunicação entre aplicações em uma mesma rede. Esta ferramenta foi introduzida pela *Microsoft* e realiza a comunicação apenas em produtos do sistema operacional *Windows*. As Aplicações podem utilizar o protocolo DDE para transferências em tempo real e troca contínua nas quais as aplicações enviam atualizações de um para o outro assim que novos dados estiverem disponíveis.

A comunicação DDE não requer interação com o usuário. De maneira geral, uma aplicação fornece um método para um usuário estabelecer um elo de troca de dados. Uma vez formado tal elo, a aplicação troca dados sem qualquer necessidade de envolvimento do usuário (*Windows Developer Center*, 2015).

# 2.3.3.3 Sistemas integrados

A implementação bem-sucedida da pirâmide de implementação é um exemplo da integração de sistemas. Uma linha de produção com instrumentos de campo, como sensores, motores, válvulas e transmissores, conectados à CLP's permitem uma comunicação direta e dinâmica com os instrumentos de interface homem-máquina, possibilitando assim um sistema integrado com dados confiáveis sendo atualizados em tempo real.

# 2.4 INDICADORES DE DESEMPENHO

Os indicadores de desempenho OEE – *Overall Equipment Effectiveness* tem se difundido em diversos setores industriais, com destaque para o setor automobilístico, amplamente utilizado nos processos de manufaturas em massa e contínuos, possibilitando o diagnóstico de problemas no sistema, assim, auxiliando nas ações de melhoria continua. Além do OEE as empresas utilizam diversos modelos gerenciais, onde se destaca o TPM – *Total Productive Maintenance*.

## 2.4.1 Conceitos sobre o OEE

O OEE (*Overall Equipment Effectiveness*), ou Eficiência Global de Equipamento, é uma ferramenta utilizada para medir as melhorias implementadas pela metodologia TPM (Manutenção Produtiva Total). A utilização do indicador OEE permite que as empresas analisem as reais condições da utilização de seus ativos. Estas análises das condições ocorrem a partir da identificação das perdas existentes em ambiente fabril, envolvendo índices de disponibilidade de equipamentos, performance e qualidade (SANTOS, 2007).

A [Figura 18](#page-48-0) ilustra os fatores disponibilidade, performance e qualidade, que correspondem à composição do indicador OEE, e as perdas relacionada a cada um destes fatores.

O OEE permite que as organizações analisem as reais condições de utilização de seus ativos, identificando as perdas existentes no chão de fábrica relacionado à disponibilidade dos equipamentos, desempenho e qualidade.

Segundo Hansen, inicialmente desenvolvido no Japão e no ano 1989 levado para os Estados Unidos por Nakajima, onde o indicador OEE passou a ter maior valor como agente de mudança unindo a manutenção, as operações e a engenharia para se obter níveis superiores em uma instalação industrial.

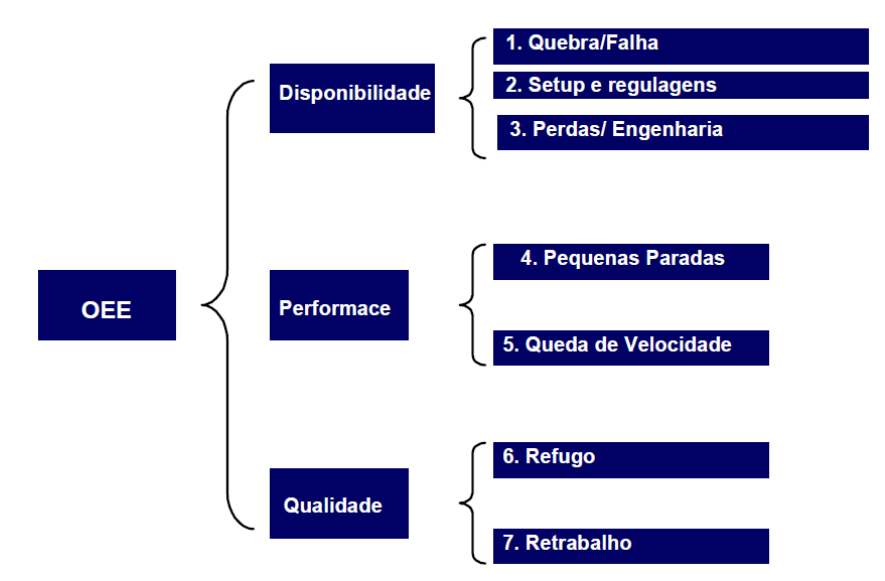

**Perdas** 

<span id="page-48-0"></span>**Figura 18 – Componentes do** *Overall Equipment Effectivness* **(OEE) Fonte: (SANTOS, 2007)**

De acordo com Hansen (2002), o indicador é representado em notação percentual, se inferior a 65% apresenta fatores elevados de desperdícios da capacidade produtiva, impactando diretamente no lucro na organização. O nível de Classe Mundial define um mínimo de 85% para processos em lote e 90% para processos contínuos, mas valores entre 75% e 85% ainda são considerados bons.

# <span id="page-48-1"></span>2.4.1.1 Cálculo do OEE

O cálculo do OEE proposto por Nakajima (1989) é fundamental para se obter a maximização da eficiência dos equipamentos, permitindo uma análise detalhada das perdas a partir do desdobramento dos cálculos.

A Eficiência Global dos Equipamentos é calculada através do produto de três fatores: disponibilidade, desempenho e qualidade (equação 2).

$$
OEE (%) = DISPONIBILIDADE \times DESEMPENHO \times QUALIDADE \times 100 (2)
$$

A disponibilidade representa a relação entre o tempo total disponível do equipamento e seu tempo de operação efetiva (equação 3).

DISPONIBILIDADE (%) = 
$$
\frac{TEMPO DE CARGA - STEMPO DE PARADAS NÃO PROGRAMADA}{TEMPO DE CARGA} \times 100
$$
 (3)

O tempo de carga é a diferença entre o tempo total da jornada de trabalho e o tempo de paradas programadas, como manutenções preventivas, manutenções preditivas, horário de descanso, refeições, treinamentos, limpeza dos equipamentos, entre outros. As paradas não programadas estão relacionadas à quebra e manutenções corretivas.

O desempenho é composto por pequenas paradas na linha de produção, avaliando o ritmo da produção com perdas por quedas na velocidade (equação 4). O desempenho também pode ser calculado pela multiplicação da perda de velocidade (equação 5) e pequenas paradas (equação 6), resultando na equação 7.

$$
DESEMPENHO (%) = \frac{CICLO TEÓRICO \times QUANTIDADE PRODUZIDA}{TEMPO DE OPERAÇÃO} \times 100
$$
 (4)

$$
PERDA DE VELOCIDADE = \frac{CICLO TEÓRICO}{CICLO REAL}
$$
 (5)

$$
PEQUENAS PARADAS = \frac{CICLO REAL \times QUANTIDADE PRODUZIDA}{TEMPO DE OPERAÇÃO}
$$
 (6)

$$
DESEMPENHO (%) = PERDAS DE VELOCIDADE X PEQUENAS PARADAS (7)
$$

A qualidade é relativa à quantidade total produzida avaliando as peças defeituosas, sendo refugos (*scraps*) ou retrabalhos, aplicados na equação 8.

$$
QUALIDADE (%) = \frac{PRODUÇÃO TOTAL-REFUGOS E RETRABALHOS}{PRODUÇÃO TOTAL} \times 100
$$
 (8)

# 2.4.1.2 Identificação de perdas no Indicador OEE

A identificação da perda em uma máquina é o ponto de partida para reestabelecer as condições iniciais do equipamento, garantindo a eficiência global.

Segundo Nakajima (1989), existem seis grandes perdas no processo fabril que influenciam diretamente em sua produtividade, são estas:

- Perda por quebra: indisponibilidade do equipamento por um determinado tempo. O restabelecimento de operação dos equipamentos deve-se a manutenção corretiva.
- Perdas por regulagens (*Setup*): estão relacionadas a mudanças no processo ou regulagens.
- Perdas por ociosidade e pequenas paradas: paradas intermitentes, interrupções dos ciclos dos equipamentos.
- Perdas por redução de velocidade: velocidade real menor que a préestabelecida.
- Perdas por qualidade e retrabalhos: consequências da produção de materiais não conformes.
- Perdas por queda de rendimento (*Startup*): relacionadas as restrições técnicas dos equipamentos.

Deve-se ressaltar que as seis grandes perdas dos equipamentos estão diretamente associadas aos três fatores do OEE, disponibilidade, desempenho e qualidade

## 2.4.2 Abordagem Tecnológica

A realização do cálculo do OEE é desenvolvida a partir das fórmulas apresentadas por Nakajima e discorridas no item [2.4.1.1.](#page-48-1) Tais cálculos são altamente facilitados quando recursos tecnológicos são empregados, ao invés do cálculo no papel. Para tal abordagem, podem ser utilizadas ferramentas com a aplicação *Microsoft Excel* e similares, ou aplicações próprias para a finalidade industrial, conhecidas como OEE toolkits.

# 2.4.2.1 OEE Toolkits

O OEE Toolkit possui uma tecnologia avançada, voltada ao trabalho de gestão na linha de produção junto aos operadores que lhe permite automatizar os indicadores OEE. A transmissão de dados da manufatura pode ser visualizada imediatamente pelos operadores nas máquinas, obtendo um monitoramento em tempo real. Assim, permite-se o conhecimento imediato dos fatos. Podendo analisar e interpretar as perdas da linha de produção melhorando a eficácia e facilitando a melhoria continua no chão de fábrica.

A tecnologia oferece a utilização de gráficos, tabelas e relatórios, a fim de facilitar a interpretação dos dados do OEE e auxiliar a tomada de decisões, detalhando pontos importantes como disponibilidade, performance e qualidade, conforme [Figura 19.](#page-52-0)

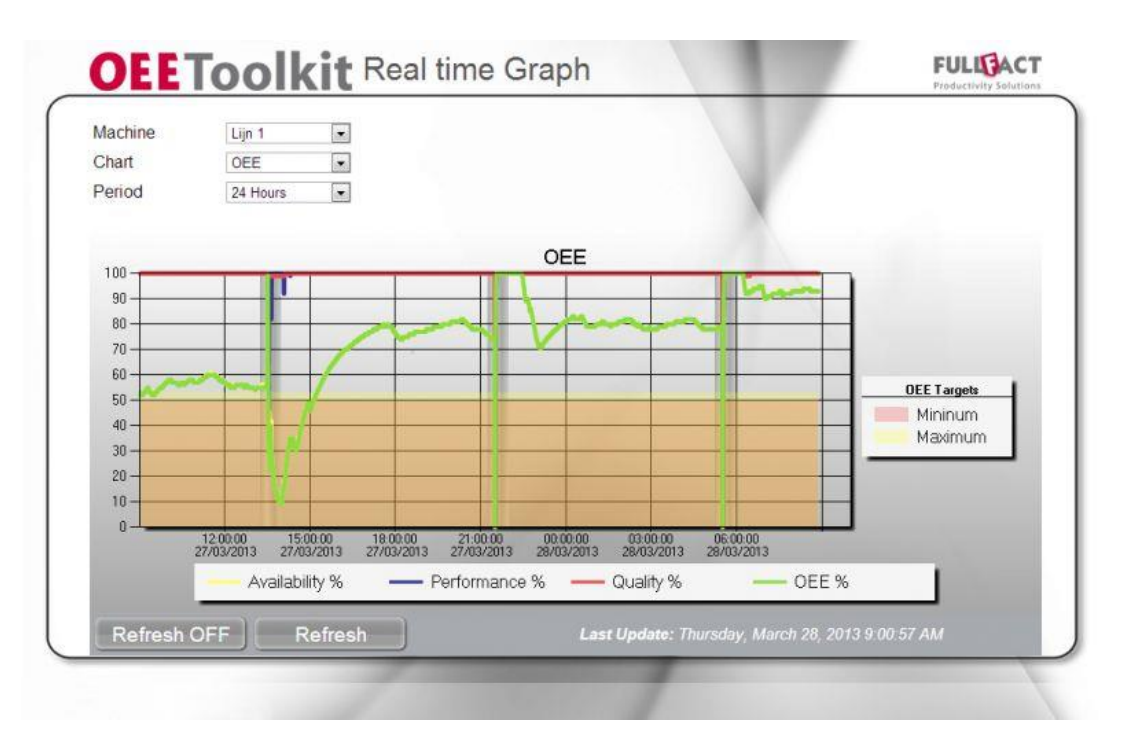

<span id="page-52-0"></span>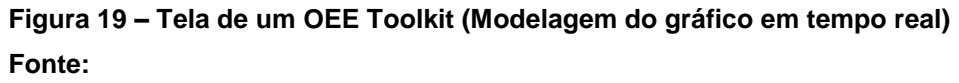

**[<http://oeetoolkit.com/images/q4catalogus/features/screenshot01/big/422d8afa4f24936dd](http://oeetoolkit.com/images/q4catalogus/features/screenshot01/big/422d8afa4f24936dd4785f546e2824b259_Chart%20OEE%2024.jpg) [4785f546e2824b259\\_Chart%20OEE%2024.jpg>](http://oeetoolkit.com/images/q4catalogus/features/screenshot01/big/422d8afa4f24936dd4785f546e2824b259_Chart%20OEE%2024.jpg) Acesso em 22/06/15.**

O software pode ser incorporado totalmente ao ambiente de produção exportando os dados para o ERP, auxiliando a equipe de manutenção com o envio de informações sobre necessidades de paradas técnicas.

# 2.4.3 *Mean Time Between Failures* e *Mean Time To Repair*

Além do OEE, existem outros indicadores industriais de extrema utilidade para avaliar a linha de produção e os processos fabris. Entre estes indicadores estão o *Mean Time Between Failure* – MTBF – e o *Mean Time To Repair –* MTTR.

2.4.3.1 Conceitos sobre o MTBF e o MTTR

Segundo Torell e Avelar (2004), o MTBF – Tempo médio entre falhas – consiste em um termo originário das empresas de tecnologia de informação, metodologia aplicada para especificar a duração de um computador ou de componentes internos do mesmo antes que apresentassem falhas. Utilizada para tomadas de decisões a mais de 60 anos, com o decorrer dos anos foram desenvolvidos diversos métodos e procedimentos para se prever a vida útil dos equipamentos.

Este parâmetro dá-nos a confiabilidade de funcionamento durante um determinado período de tempo em condições ideais.

Segundo Rodrigues (2015), o MTTR – Tempo médio para reparo – consiste na capacidade de cada equipamento manter as condições ideais de funcionamento. Esse parâmetro mede a eficiência de reparo de um equipamento ou serviço, não bastando apenar reparar no melhor tempo possível se este apresenta constantes problemas de interrupções. A [Figura 20](#page-53-0) ilustra em uma representação gráfica o que é o MTBR e o MTTR.

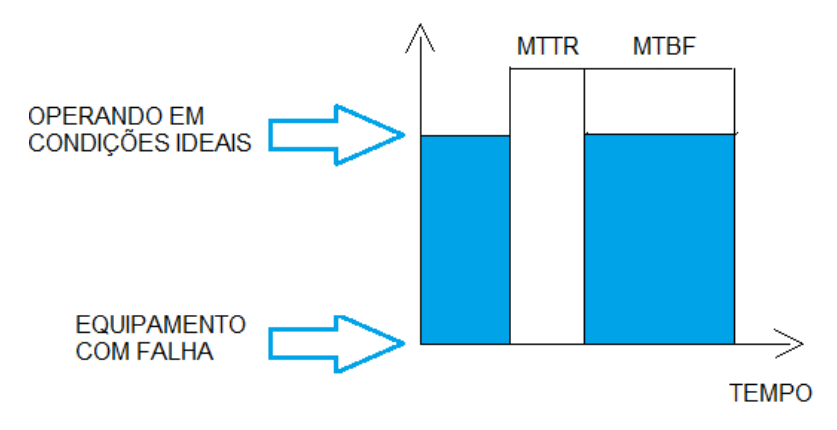

**Figura 20 – Definição do MTBF e do MTTR. Fonte: O autor.**

# <span id="page-53-0"></span>2.4.3.2 Cálculo do MTBF e do MTTR

Para se calcular o MTBF é utilizada a equação 9.

$$
MTBF = \frac{Número de items x Tempo de operação}{Número de Falhas}
$$
 (9)

Em seguida deve-se calcular a taxa constante de falhas, caso estas falhas sejam independes, representada pela letra grega  $\lambda$ , utilizando a equação 10.

$$
\lambda = \frac{1}{MTBF} \tag{10}
$$

A confiabilidade, representada por  $R(t)$  é calculada pela equação 11.

$$
R(t) = e^{(-t + \lambda)} \tag{11}
$$

Precisa-se ressaltar que as equações 10 e 11 são validas sempre que os eventos de falhas forem independentes e se a taxa de falha for constante.

Para se calcular o MTTR utiliza-se equação 12.

$$
MTTR = \frac{Tempo total de manutenção corretiva}{Número de Falhas}
$$
 (12)

Onde o tempo total de manutenção corretiva consiste no tempo de reparo adicionado ao tempo de espera. Em seguida deve-se calcular a taxa de reparo representada pela letra grega µ, utilizando a equação 13.

$$
\mu = \frac{1}{MTTR} \tag{13}
$$

A equação 14 calcula a manutenabilidade, representada por  $M(t)$ :

$$
M(t) = 1 - e^{(-t + \mu)} \tag{14}
$$

# **3 REQUISITOS E ESPECIFICAÇÕES DO PROJETO**

Neste capítulo são levantados os requisitos do projeto, representados pela visita à um a unidade de manufatura para a escolha do processo fabril, assim como a coleta de dados deste chão de fábrica necessários para a construção do diagrama de blocos e da simulação. Foi também abordada a integração da simulação com o *software* responsável pela supervisão do processo, este, por sua vez integrado com o *software* final de análise do indicador OEE. São apresentadas as bases teóricas relacionadas a cada elemento seguidas da escolha do recurso apropriado.

# 3.1 DEFINIÇÃO DO PROCESSO FABRIL

Foi decidido adotar como alvo unidades de manufatura da indústria automobilística. Esta escolha foi baseada na indisponibilidade de indicadores e aplicabilidade do sistema de supervisão integrada ao *software* ARENA, assim como a facilidade de acesso à informação para a implementação do projeto.

# 3.1.1 Unidade de Manufatura Alvo

No meio de industrial automobilístico, foi decidido optar por uma organização que possui um processo de manufatura de painéis de plástico injetado, sendo alguns fatores decisivos para a escolha do processo:

- Obtenção de todos os dados necessários para viabilização do projeto, com algumas restrições exigidas pela organização;
- Linha de produção com operadores e máquinas automatizadas;
- Possibilidade de um estudo de falhas do processo;
- Processo sequenciado e simples;
- Livre acesso Autorizado ao chão de fábrica;
- Pouca implementação de indicadores de desempenho.

#### 3.2 COLETA DE DADOS DO PROCESSO

Os dados introduzidos neste trabalho serão obtidos a partir de cenários reais de uma operação de montagem em uma linha de manufatura. Entre estes dados, destacam-se: instrução de trabalho, plano de controle, quadro hora-a-hora, formulário de falhas, *layout* da linha de produção, fluxo de peças, descrição das operações, tempo de ciclo de máquinas e em postos de trabalho, tempo de abastecimento da linha de produção, objetivos de produção por turno, plano de manutenções e o percentual de peças segregadas para *scrap* ou retrabalho.

#### 3.2.1 Instrução de Trabalho

Documento detalhado que descreve como as atividades devem ser desenvolvidas pela linha de produção. Facilita a compreensão dos operadores ao procedimento que deverá ser desempenhado, sendo importante para o controle do processo. Essa ferramenta é fundamental para garantir a qualidade do produto manufaturado.

# 3.2.2 Plano de Controle

Documento que deve listar os controles de um processo, como o controle das características críticas, como realizar as inspeções do produto, informações requeridas pelo cliente e planos de reação em caso de falha no controle do processo.

# 3.2.3 Quadro hora-a-hora

No quadro hora-a-hora são lançadas as quantidades de peças que deverão ser produzidas e ocorrências de certo evento prejudicial à meta pré-estabelecida pela produção. Este quadro é uma ferramenta importante para o monitoramento da produtividade da linha de manufatura.

#### 3.2.4 Formulário de falhas

Indicador utilizado para analisar as falhas prejudiciais à produção, buscando a causa raiz para evitar reincidências. Com o histórico desse indicador, pode-se reduzir significantemente o tempo com paradas na linha de produção.

#### 3.2.5 *Layout* da linha de produção

O *layout* da linha de manufatura tem por objetivo mostrar o local de cada máquina, postos de trabalho e equipamentos de transporte. Com o *layout* ideal pode-se melhorar a forma de trabalho na indústria, obtendo redução de tempo para execução de tarefas, custos e melhoria na ergonomia.

3.2.6 Fluxo de peças

O fluxo de peças bem estabelecido é essencial para que o operador saiba em qual posto de trabalho ou máquina a peça deve ser alocada, minimizando tempos de descolamento da peça.

#### 3.2.7 Descrição das operações

A descrição das operações está diretamente ligada à instrução de trabalho, pois tem a função de detalhar as operações a serem desenvolvidas, contendo os tempos exatos designados para cada operação na linha de produção.

3.2.8 Tempo de ciclo de máquinas e em postos de trabalho

O tempo de ciclo é o período de tempo transcorrido entre o início até o fim de uma operação, ou seja, o tempo necessário para execução de uma peça em determinada máquina ou posto de trabalho. Esse indicador permite o desenvolvimento de cenários reais na simulação da linha de produção. É através deste tempo que podem-se analisar possíveis gargalos do processo.

3.2.9 Tempo de abastecimento da linha de produção

O tempo transcorrido entre o último e o próximo abastecimento de peças na linha de produção. Indicador importante para a realização da simulação.

3.2.10 Percentual de peças segregadas para *scrap* ou retrabalho

Quantidades de peças produzidas que não deverão ser entregues ao cliente por problemas relacionados à qualidade, sendo assim, as peças serão segregadas e posteriormente retrabalhadas.

# 3.3 MONTAGEM DO PROCESSO NO AMBIENTE DE SIMULAÇÃO ARENA

Para a construção do diagrama de blocos, serão utilizados os dados coletados no chão de fábrica. Cada módulo do ARENA possui suas peculiaridades e seus respectivos dados.

# 3.3.1 Diagrama de Blocos

O diagrama de blocos foi construído a partir dos módulos encontrados na Barra de Templates citada no item [2.2.3.3.](#page-28-0) Foram utilizados os módulos e planilhas dos três *templates* citados anteriormente, de acordo com o Quadro 1.

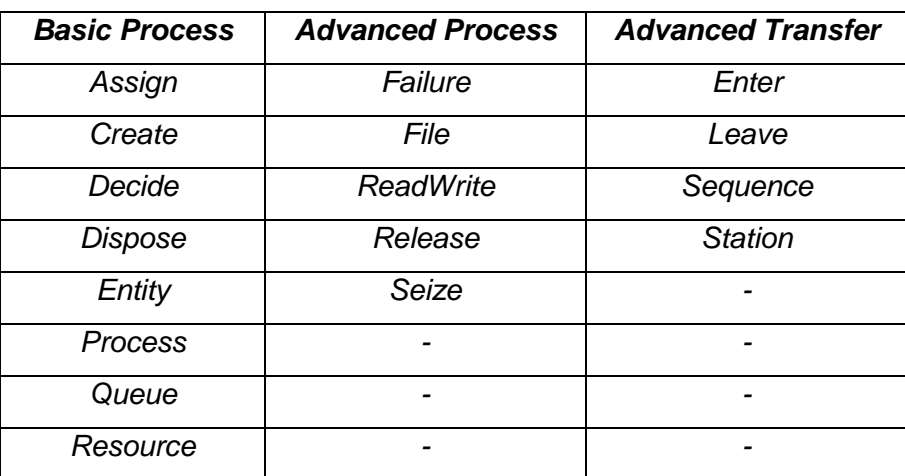

**Quadro 1 – Módulos a serem utilizados na construção da simulação Fonte: O Autor.**

# 3.3.1.1 Módulo *Assign*

O módulo *Assign* possibilita atribuir valores a uma entidade, ou seja, "etiquetar" a variável com um atributo específico. Possibilitando também alterar a figura que representa a entidade na animação

# 3.3.1.2 Módulo *Create*

Todos os processos simulados no ARENA necessitam necessariamente iniciarem pelo módulo *Create*. É a partir deste módulo que as entidades da simulação são criadas. É lhe atribuído um nome, selecionado um tipo de entidade e o tipo de alimentação do sistema. Os dados coletados a serem inseridos neste módulo são:

- Tempo entre chegadas: Intervalo entre alimentação de peças ao sistema
- Entidades por chegada: Número de entidades que são alimentadas ao processo cada vez que ocorre uma nova chegada do operador.
- Máximo de chegadas: Número máximo de vezes que o operador irá alimentar o processo.

## 3.3.1.3 Módulo *Decide*

O módulo *Decide* adiciona ao processo a capacidade de separar entidades baseada em um critério, podendo ser uma porcentagem ou outro atributo atribuído pelo usuário. Isto pode representar, por exemplo, a porcentagem de peças com defeito em uma linha de produção a serem retrabalhadas ou descartadas.

## 3.3.1.4 Módulo *Dispose*

O Módulo *Dispose* é o último bloco do diagrama, responsável por finalizar o processo. Os dados exibidos no relatório são amostras dos dados aqui coletados.

# 3.3.1.5 Planilha *Entity*

A planilha *Entity* é onde se devem alterar as informações do sistema criado acerca das entidades. Outra função importante, principalmente para implementação da animação, é a possibilidade de definir uma imagem para a entidade que irá percorrer o processo.

# 3.3.1.6 Módulo *Process*

O módulo *Process* é onde a ação principal do processo é executada. Assim como o módulo *Create*, não existe simulação sem este módulo. É lhe atribuído um nome e definida o tipo de ação a ser executada:

- *Delay*: A entidade chega e nenhuma ação é executada;
- *Seize Delay*: A entidade chega, uma ação é executada e ela permanece na estação até o próximo comando
- *Seize Delay Release*: A entidade chega, uma ação é executada e ela é liberada para a próxima estação;
- *Delay Release*: A entidade chega, nenhuma ação é executada e após o tempo pré-determinado, ela é liberada a próxima estação.

# 3.3.1.7 Planilha *Queue*

A planilha *Queue* possibilita controlar as filas existentes no bloco *Process*. Essas filas são criadas automaticamente nas operações onde envolvam acumulo de peças ou espera.

# 3.3.1.8 Planilha *Resource*

A planilha *Resource* permite a edição de características dos recursos utilizados pelos processos, além de determinar possíveis falhas potenciais.

# 3.3.1.9 Planilha *Failure*

A planilha *Failure* é utilizada juntamente com o bloco *Resource*, é utilizado para sinalizar quando os recursos sofrem falhas e configurar as mesmas dentro do processo. Os dados coletados a serem inseridos neste módulo são:

- *Name*: O nome da falha potencial;
- *Type*: Determinar se a falha ocorrerá depois de um número de peças processadas ou se irá ocorrer depois de um tempo.
- *Count*: Determinar quantas peças será processado para que aconteça a falha;
- *Down Time*: Tempo de reparo da máquina, tempo para que o processo volte ao estado normal.

# 3.3.1.10 Planilha *File*

A planilha *File* são inseridos todos os arquivos que se comunicam com o ARENA através do bloco *ReadWrite*. Deve ser inserido o caminho do arquivo e o formato dele, podendo ser um Banco de dados (.mcb) ou planilha (.xls e .xlsx).

# <span id="page-61-0"></span>3.3.1.11 Módulo *ReadWrite*

O módulo *ReadWrite* realiza a comunicação entre o ARENA e a aplicação *Microsoft Excel.* Por meio de atributos e variáveis internas de tempo e processo do ARENA, cada vez que uma entidade passar por este bloco, serão armazenados na planilha os respectivos dados relevantes para a análise do processo e cálculo do indicador.

# 3.3.1.12 Módulo *Release*

O módulo *Release* é responsável por liberar uma entidade que esteja em uma fila para o início do processo. Para que ocorra a liberação o nome e a quantidade a serem liberadas devem ser especificadas.

#### 3.3.1.13 Módulo *Seize*

O módulo *Seize* é responsável em alocar as unidades dos recursos até suas respectivas entidades.

### 3.3.1.14 Módulo *Enter*

O módulo *Enter* é o primeiro bloco utilizado para definir as entradas onde ocorrerá o processo.

#### 3.3.1.15 Módulo *Leave*

O módulo *Leave* fará a entidade sair de uma estação e se direcionar à estação seguinte. A existência deste módulo permite a conectividade entre as estações do processo, podendo fazê-las ir e vir sem a necessidade de uma conexão física. Isto exemplifica uma entidade que necessita ser retrabalhada.

#### 3.3.1.16 Módulo *Station*

O módulo *Station* cria uma nova estação de trabalho. A partir deste bloco é possível estabelecer e diferenciar para qual estação de trabalho a entidade será enviada após uma ação ser executada em outra estação.

#### 3.3.2 Construção da linha de Painéis Automotivos

Utilizando os blocos citados a cima, será construído o processo de manufatura de uma linha de painéis automotivos, conforme exposto no item 3.1. O processo consiste de 5 estações de trabalho, sendo duas delas envolvendo robôs de solda que interagem com os operadores da linha de produção, e nas outras três, apenas operadores atuando diretamente sobre os painéis a serem trabalhados.

Após a conclusão da simulação, os dados do processo são disponibilizados nos relatórios do ARENA assim como integrados pelo servidor OPC.

# 3.4 INTEGRAÇÃO TÉCNOLÓGICA UTILIZANDO AS FERRAMENTAS DE COMUNICAÇÃO E DE BANCO DE DADOS

O OPC *DataHub* é exclusivamente desenhado para fazer todas as tarefas citadas acima no item [2.3.3.2.1.](#page-45-1) Ele é um servidor OPC combinação e cliente OPC que suporta múltiplas conexões. Assim, ele pode se conectar a vários servidores OPC simultaneamente. Dois *DataHubs* OPC podem espelhar dados através de uma rede TCP para proporcionar tunelamento OPC.

Além de melhorar as conexões de servidor e cliente OPC, o OPC *DataHub* pode conectar qualquer servidor OPC ou cliente para outras aplicações, tais como *Excel*, um navegador *web*, ou qualquer banco de dados ODBC (*Cogent Real-Time Systems Inc*., 2015).

De maneira análoga ao OPC, o DDE também pode ser adotado como solução para realizar a comunicação de dados entre um servidor e uma aplicação.

Para proporcionar a camada de supervisão SCADA, é necessário um *software* que seja capaz de fornecer conexão com o servidor de dados e oferecer soluções gráficas de simples interação com o usuário. Como melhor opção, mostrase o *software* Elipse E3 por sua facilidade de manuseio por seus recursos.

O Elipse E3 é um sistema de supervisão e controle de processos desenvolvido para atender os atuais requisitos de conectividade, flexibilidade e confiabilidade, sendo ideal para uso em sistemas críticos. Com uma arquitetura de operação em rede que atende a vários sistemas, o *software* oferece uma plataforma de rápido desenvolvimento de aplicações, alta capacidade de comunicação e expansão. A solução permite a comunicação com inúmeros protocolos e equipamentos, podendo acomodar tanto os sistemas locais quanto os geograficamente distribuídos (*Elipse Software*, 2015).

O *software* de simulação ARENA disponibiliza um driver de comunicação com o servidor OPC, possibilitando a exportação os dados finais coletados no fim da simulação para um banco de dados acessado situado no servidor OPC. O Arena também possui o bloco de comunicação externa *ReadWrite*, como citado no item [3.3.1.11](#page-61-0) que realiza a exportação de dados para uma aplicação de armazenamento de dados a escolha do usuário. Ambas as aplicações Elipse E3 e *Microsoft Excel* possuem elementos de integração com o servidor OPC, como mostra a [Figura 21,](#page-64-0) e ambas são capazes de se comunicarem através da arquitetura DDE, portanto com a

integração e interação do *software* ARENA com o servidor OPC ou diretamente com o *Excel* e do cliente OPC ou servidor DDE com as aplicações Elipse E3 e *Microsoft Excel*, é possível então realizar o cálculo do indicador OEE, visualizar e analisar seu comportamento em tempo real.

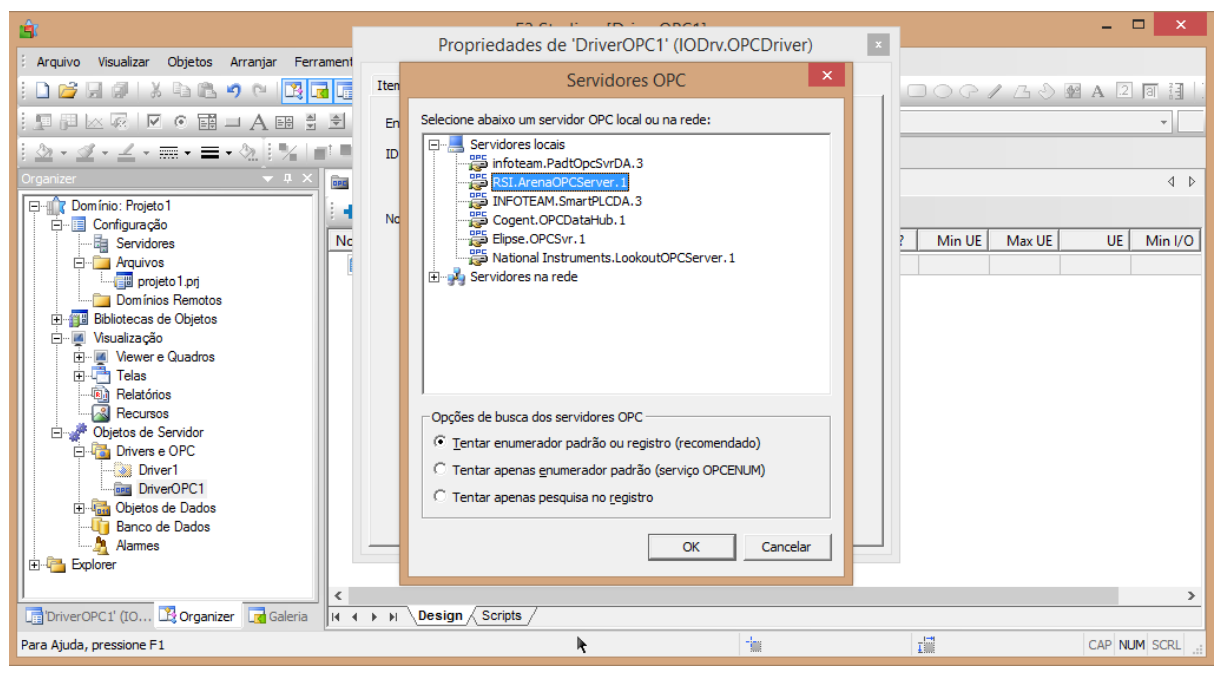

**Figura 21 – Exportação de dados para um banco de dados Fonte: O Autor.**

<span id="page-64-0"></span>3.5 CONSTRUÇÃO DO OEE E ANÁLISE GRÁFICA UTILIZANDO AS FERRAMENTAS DE PLANILHA E INTERFACE SCADA

A partir dos dados da simulação gerados pelo *software* de simulação ARENA, e da comunicação com o servidor-cliente OPC ou DDE, é possível implementar os cálculos do indicador OEE como discorrido no item 2.4.1.1. Células específicas do aplicativo *Microsoft Excel* são utilizadas como *Tags* de dados utilizados para, através da utilização de fórmulas no programa, calcular o indicador OEE. No Elipse E3, os mesmos dados utilizados no cálculo do OEE geram modelos gráficos de análise e comparação com padrões industriais.

# 3.6 SIMULAÇÃO E ANÁLISE DO INDICADOR EM TEMPO REAL

Com o diagrama de blocos da simulação montado alimentando o servidor OPC ou DDE, e com a aplicação *Microsoft Excel* integrada com o servidor OPC recebendo estes dados, é possível então iniciar a simulação verificando os valores do OEE sendo modificados em tempo real, de acordo com os parâmetros préestabelecidos nos módulos da simulação.

Com esta abordagem, é possível simular falhas da máquina de modo a verificar seu impacto sobre o OEE, sendo este impacto podendo ser observado nos valores calculados pela planilha da aplicação *Microsoft Excel,* mas principalmente nos gráficos gerados pela ferramenta *Elipse E3* a partir dos mesmo dados sendo comunicados em tempo real.

# **4 DESENVOLVIMENTO**

O desenvolvimento do projeto é divido em três etapas a seguir apresentadas nas seções 4.1, 4.2 e 4.3. A primeira corresponde à montagem do diagrama de blocos no ambiente de simulação ARENA, a segunda à integração tecnológica e o cálculo do indicador OEE e a terceira à elaboração da tela de supervisão da camada SCADA.

# 4.1 DESENVOLVIMENTO DO AMBIENTE DE SIMULAÇÃO

Conforme visto nas seções 3.1, 3.2 e 3.3, para o desenvolvimento do ambiente de simulação foi escolhido um cenário real onde são produzidos painéis automotivos. Processo com oito estações, sendo:

- Processo de solda do reforço do *airbag*;
- Processo de solda do canal de ar;
- Processo de solda do botão rotativo;
- Processo de solda do cluster:
- Processo de montagem manual;
- Processo de inspeção final;
- Processo de retrabalho:
- Processo expedição.

Com a definição das estações de trabalho, a obtenção do *Layout* da linha de produção e o fluxo de peças, conforme ilustrado na [Figura 22,](#page-66-0) foi iniciada a implementação utilizando os seguintes blocos do ARENA configurados com os dados coletados:

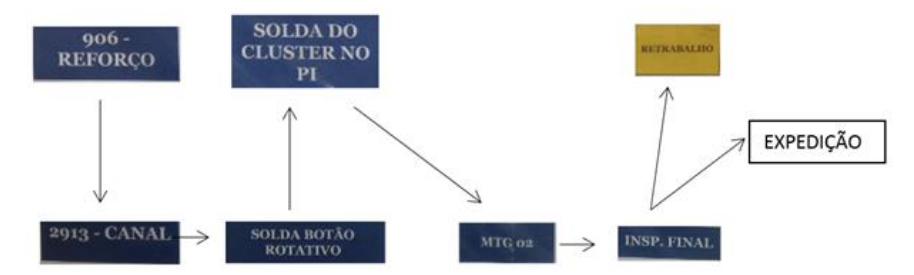

<span id="page-66-0"></span>**Figura 22 – Layout e fluxo de peças da linha de produção Fonte: O autor.**

 *Entity*: É neste bloco onde foi definido qual seria a entidade produzida (Painel de instrumentos), a entidade peça, mostrada na [Figura 23.](#page-67-0)

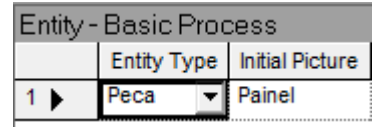

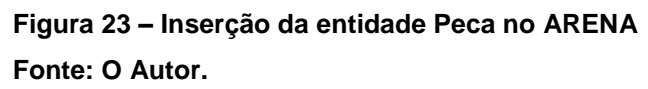

<span id="page-67-0"></span> *Create*: Mostrado na [Figura 24,](#page-67-1) é o planejamento de quantas entidades serão produzidas em um determinado tempo. Com base no quadro hora-a-hora foi estabelecida uma produtividade de 48 peças (2) produzidas por hora de trabalho (1) em condições normais de funcionamento.

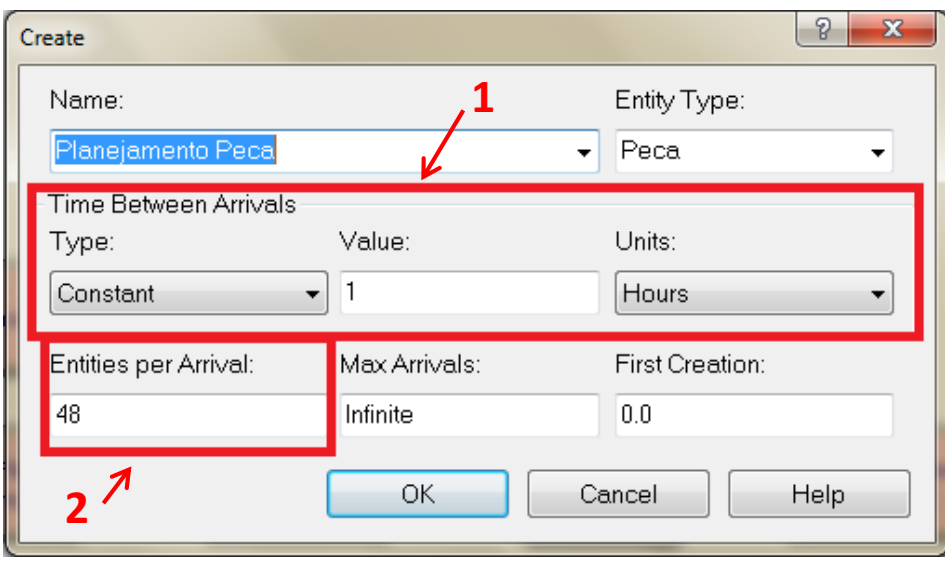

<span id="page-67-1"></span>**Figura 24 – Configuração do modulo** *Create* **no ARENA Fonte: O Autor.**

 *Enter*: Utilizado para possibilitar a entrada no *Flat* e entrar na fila de espera até que haja espaço no primeiro processo, mostrado na [Figura 25.](#page-67-2)

| Enter - Advanced Transfer |                                    |         |                                 |  |  |  |  |  |
|---------------------------|------------------------------------|---------|---------------------------------|--|--|--|--|--|
|                           | Name                               |         | Station Type   Station Name     |  |  |  |  |  |
|                           | l Entra Peca no Flat               | Station | Entra Peca no Flat.Station      |  |  |  |  |  |
|                           | Entra na Fila de Espera vi Station |         | Entra na Fila de Espera.Station |  |  |  |  |  |

<span id="page-67-2"></span>**Figura 25 – Definição das estações de entrada no processo do ARENA Fonte: O Autor.**

 *Seize / Queue*: É criada uma fila de espera onde as peças permanecem até que o processo seja iniciado, mostrado na [Figura 26.](#page-68-0)

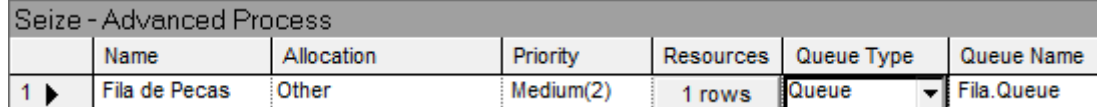

<span id="page-68-0"></span>**Figura 26 – Inserção de uma fila de processo no ARENA**

**Fonte: O Autor.**

 *Assign*: O bloco *Assign* define a sequência das peças que irão para o primeiro processo, bloco este mostrado na [Figura 27.](#page-68-1)

| Assign - Basic Process |                   |             |  |  |  |  |
|------------------------|-------------------|-------------|--|--|--|--|
|                        | <b>Name</b>       | Assignments |  |  |  |  |
|                        | Sequencia da Peca | 1 rows      |  |  |  |  |

**Figura 27 – Definição do bloco** *Assign* **no ARENA Fonte: O Autor.**

<span id="page-68-1"></span> *Release*: Este bloco, mostrado na [Figura 28,](#page-68-2) libera espaço para que a entidade possa sair da fila e entrar no primeiro processo produtivo.

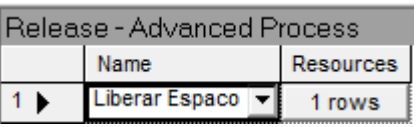

**Figura 28 – Definição do bloco** *Release* **no ARENA Fonte: O Autor.**

<span id="page-68-2"></span> *Station*: Com as entidades sendo criadas, são então criadas todas as estações de trabalho, como mostrado na [Figura 29.](#page-69-0)

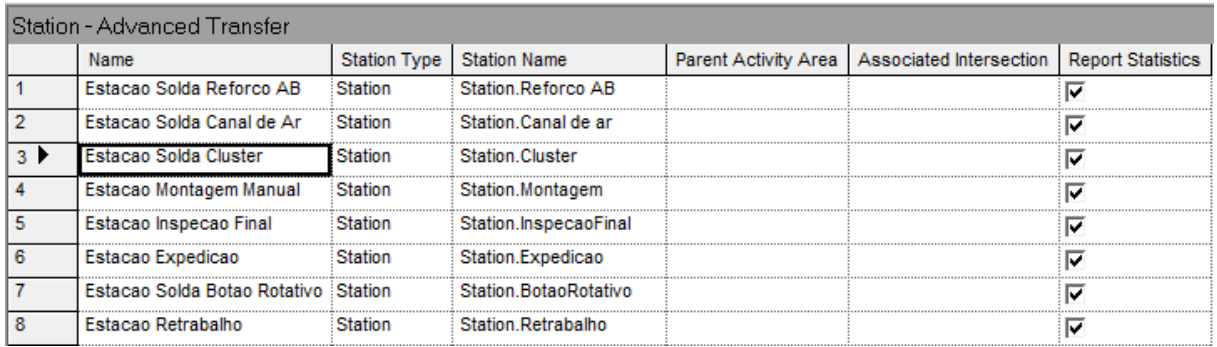

<span id="page-69-0"></span>**Figura 29 – Estações do processo de simulação do projeto no ARENA. Fonte: O Autor.**

 *Leave*: Após a criação das estações de trabalho, este bloco é utilizado para transportar a peça de uma estação à outra, de acordo com o fluxo de peças. Os itens de *Leave* utilizados são mostrados na [Figura 30.](#page-69-1)

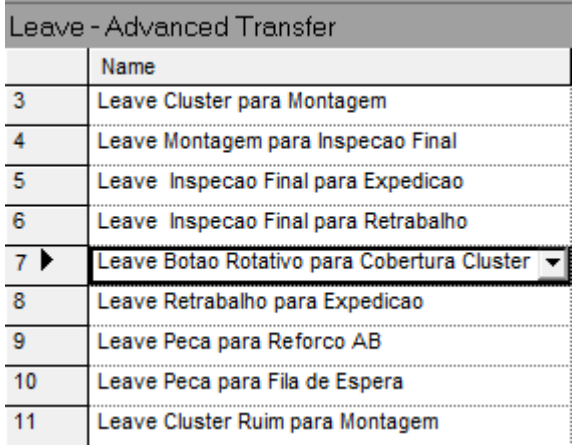

**Figura 30 – Blocos** *Leave* **utilizados no processo de simulação Fonte: O Autor.**

<span id="page-69-1"></span> *Process*: Este bloco é responsável pela entrada da entidade no processo de manufatura, pela coleta de dados da instrução de trabalho com os procedimentos para cada estação e a descrição das operações, podendo configurar o tempo de ciclo para cada posto de trabalho. A [Figura 31](#page-70-0) mostra que para o Processo Solda Cluster, foi acrescentado o recurso R\_SoldaCluster (1) e atribuído um tempo constante de 48 segundos (2). A [Figura 32](#page-70-1) mostra a lista de todos os blocos *Process* da simulação.

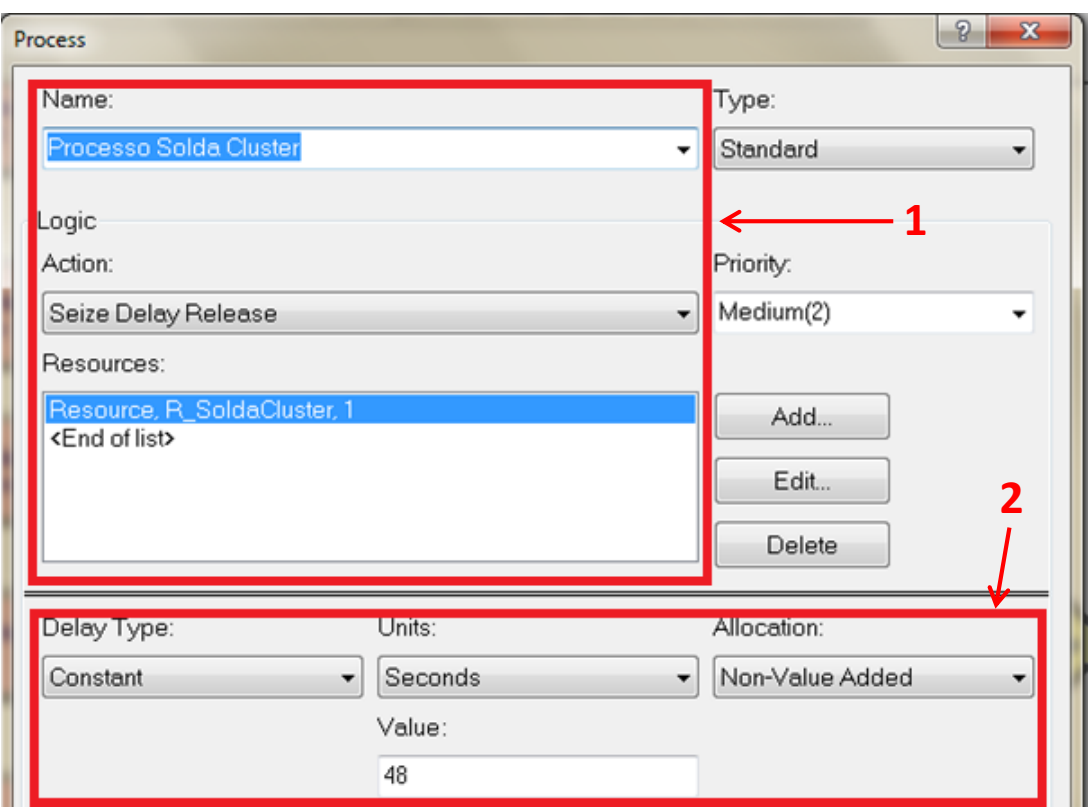

<span id="page-70-0"></span>**Figura 31 – Configuração do bloco** *Process* **com o recurso R\_SoldaCluster. Fonte: O Autor.**

| Process - Basic Process |                               |          |                     |           |                  |            |                |                    |                |       |         |
|-------------------------|-------------------------------|----------|---------------------|-----------|------------------|------------|----------------|--------------------|----------------|-------|---------|
|                         | Name                          | Type     | Action              | Priority  | <b>Resources</b> | Delay Type | <b>Units</b>   | Allocation         | Minimum        | Value | Maximum |
|                         | Processo Solda Reforco do AB  | Standard | Seize Delay Release | Median(2) | 1 rows           | Constant   | <b>Seconds</b> | <b>Value Added</b> | 27             | 27    | 1.5     |
| $\overline{2}$          | Processo Solda Canal de Ar    | Standard | Seize Delay Release | Median(2) | 1 rows           | Constant   | Seconds        | <b>Value Added</b> | .5             | 28    | 1.5     |
| 3 D                     | Processo Solda Cluster        | Standard | Seize Delay Release | Medium(2) | 1 rows           | Constant   | Seconds        | Non-Value Added    | 40             | 48    | 56      |
|                         | Processo de Montagem Manual   | Standard | Seize Delay Release | Median(2) | 1 rows           | Triangular | Seconds        | <b>Value Added</b> | 62             | 72.52 | 82      |
| 5                       | Processo de Inspecao Final    | Standard | Seize Delay Release | Median(2) | 1 rows           | Triangular | Seconds        | <b>Value Added</b> | 63             | 73.34 | 83      |
| 6                       | Processo Solda Botao Rotativo | Standard | Seize Delay Release | Median(2) | 1 rows           | Constant   | <b>Seconds</b> | <b>Value Added</b> | 5              | 17    | 1.5     |
|                         | Processo de Expedicao         | Standard | Seize Delay Release | Median(2) | 1 rows           | Constant   | Seconds        | <b>Value Added</b> | $\overline{5}$ |       | 1.5     |
| 8                       | Processo de Retrabalho        | Standard | Seize Delay Release | Medium(2) | 1 rows           | Triangular | Seconds        | Value Added        | 60             | 120   | 180     |

<span id="page-70-1"></span>**Figura 32 – Área de planilha mostando todos os blocos** *Process* **do projeto. Fonte: O Autor.**

 *Decide*: No bloco *Decide,* mostrado na [Figura 33,](#page-70-2) então é realizada a configuração da taxa de qualidade do processo conforme os valores de ocorrência do FMEA da empresa, apresentados posteriormente.

| Decide - Basic Process |                                     |                 |                     |  |  |  |  |
|------------------------|-------------------------------------|-----------------|---------------------|--|--|--|--|
|                        | Name                                | Type            | <b>Percent True</b> |  |  |  |  |
|                        | Qualidade OK?                       | 2-way by Chance | 95                  |  |  |  |  |
|                        | Qualidade Cluster v 2-way by Chance |                 | 92                  |  |  |  |  |

<span id="page-70-2"></span>**Figura 33 – Blocos** *Decide* **do processo.**

 *Resource*: Este bloco é o local onde é criado todo recurso utilizado na implementação. Posteriormente será mostrado que dentro do deste bloco é possível inserir as falhas do processo. Os recursos do projeto são mostrados na [Figura 34.](#page-71-0)

| Resource - Basic Process |                       |                                      |          |                           |     |         |               |                              |                          |
|--------------------------|-----------------------|--------------------------------------|----------|---------------------------|-----|---------|---------------|------------------------------|--------------------------|
|                          | Name                  | <b>Type</b>                          | Capacity | Busy / Hour   Idle / Hour |     | Per Use | StateSet Name | Failures                     | <b>Report Statistics</b> |
|                          | R SoldaReforcoAB      | <b>Fixed Capacity</b>                |          | 0.0                       | 0.0 | 0.0     |               | 0 rows $\overline{ \nabla }$ |                          |
|                          | <b>R</b> SoldaCluster | $\blacktriangleright$ Fixed Capacity |          | 0.0                       | 0.0 | 0.0     |               | 4 rows                       | ι⊽                       |
|                          | R Montagem Manual     | <b>Fixed Capacity</b>                |          | 0.0                       | 0.0 | 0.0     |               | 0 rows $\mathbb{I}\nabla$    |                          |
|                          | R InspetorFinal       | <b>Fixed Capacity</b>                |          | 0.0                       | 0.0 | 0.0     |               | 0 rows $\mathbb{F}$          |                          |
|                          | R SoldaCanaldeAr      | <b>Fixed Capacity</b>                |          | 0.0                       | 0.0 | 0.0     |               | 0 rows                       | ∣⊽                       |
| 6                        | R SoldaBotaoRotativo  | <b>Fixed Capacity</b>                |          | 0.0                       | 0.0 | 0.0     |               | 0 rows $\mathbb{F}$          |                          |
|                          | R Expedicao           | <b>Fixed Capacity</b>                |          | 0.0                       | 00  | 00      |               | 0 rows                       | ισ                       |
| 8                        | R Retrabalho          | <b>Fixed Capacity</b>                |          | 0.0                       | 0.0 | 0.0     |               | 0 rows                       | ι⊽                       |
|                          | Espaco                | <b>Fixed Capacity</b>                |          | 0.0                       | 0.0 | 0.0     |               | $0$ rows $ \nabla$           |                          |

<span id="page-71-0"></span>**Figura 34 – Lista de recursos do processo no ARENA.**

**Fonte: O Autor.**

 *File*: Neste campo, mostrado na [Figura 35,](#page-71-1) é adicionado o arquivo de comunicação utilizado para armazenar os dados do bloco *ReadWrite*.

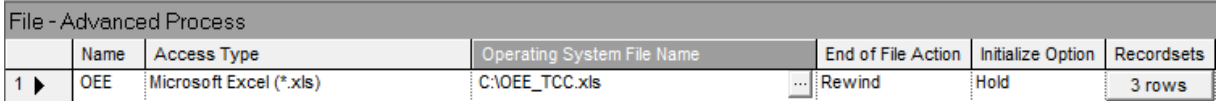

<span id="page-71-1"></span>**Figura 35 – Inserção do arquivo de banco de dados na planilha** *File.* **Fonte: O Autor.**

 *ReadWrite*: Estes blocos, mostrados na [Figura 36,](#page-71-2) realizam a coleta de dados do processo e transferem para a planilha *Excel*. A maneira como a comunicação é realizada será apresentada posteriormente no item [4.2.](#page-74-0)

| ReadWrite - Advanced Process |              |                                       |                                |                     |               |             |  |  |  |
|------------------------------|--------------|---------------------------------------|--------------------------------|---------------------|---------------|-------------|--|--|--|
|                              | Name         | Type                                  | Arena File Name   Recordset ID |                     | Record Number | Assignments |  |  |  |
|                              | empo Cluster | $\blacktriangleright$ I Write to File | OEE                            | Recordset Tempo     |               | 1 rows      |  |  |  |
|                              | Retrabalho   | Write to File                         | DEE                            | Recordset Refugo    |               | 1 rows      |  |  |  |
| 13                           | Peca Total   | Write to File                         | OEE                            | Recordset PecaTotal |               | 1 rows      |  |  |  |

<span id="page-71-2"></span>**Figura 36 – Blocos** *ReadWrite* **de exportação de dados do ARENA. Fonte: O Autor.**
*Dispose*: Por fim, neste bloco acontece a expedição, saída da peça. No projeto há apenas um bloco *Dispose*, mostrado na [Figura 37.](#page-72-0)

| Dispose - Basic Process |                                  |  |  |  |  |  |  |  |
|-------------------------|----------------------------------|--|--|--|--|--|--|--|
|                         | Record Entity Statistics<br>Name |  |  |  |  |  |  |  |
|                         | Expedicao $\blacktriangledown$   |  |  |  |  |  |  |  |

**Figura 37 – Bloco** *Dispose* **no ARENA. Fonte: O Autor.**

<span id="page-72-0"></span>Com a utilização dos módulos citados, o diagrama de blocos de todo o processo então foi concluído, como mostrado na [Figura 38.](#page-72-1)

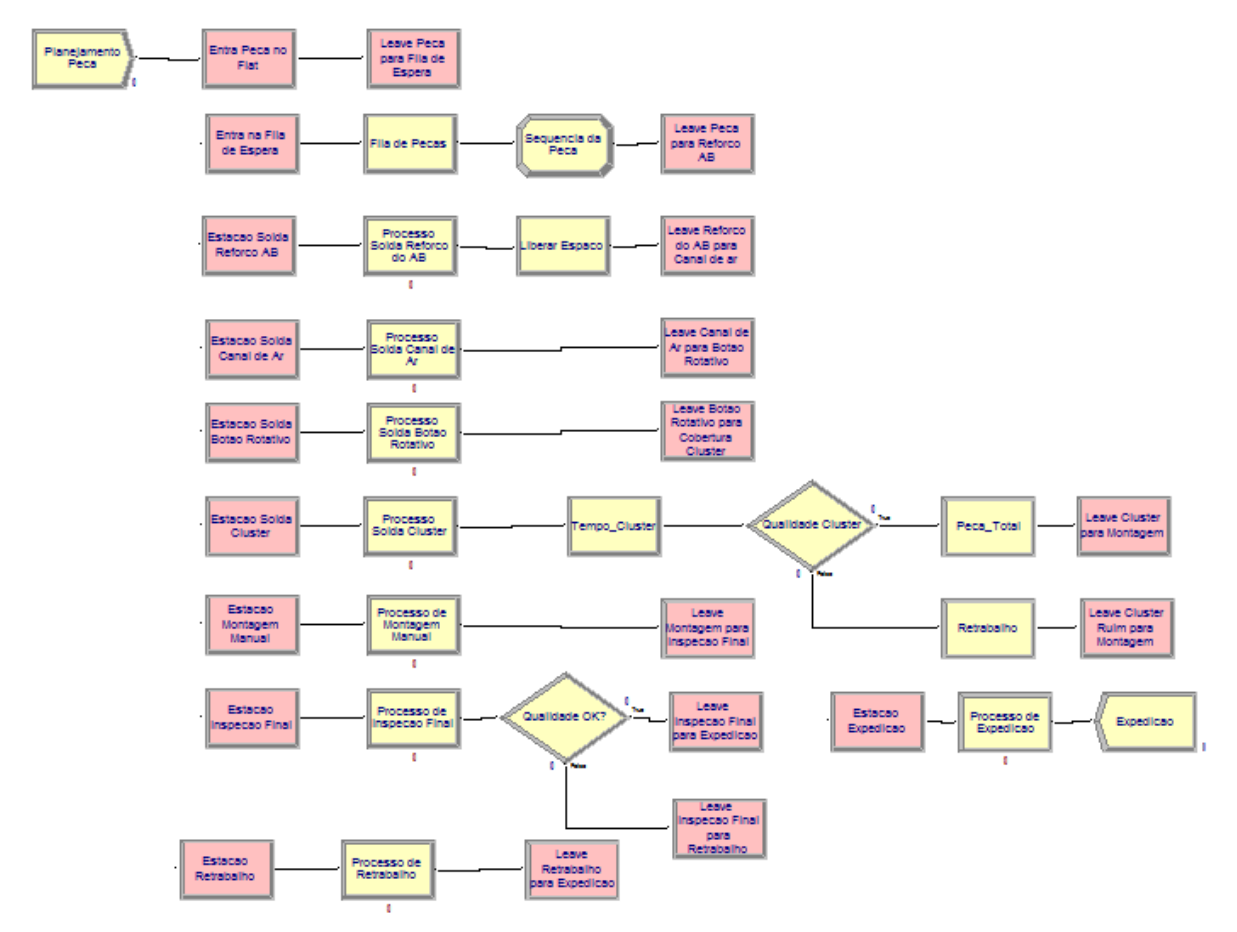

**Figura 38 – Diagrama** *de* **blocos complete do processo de simulaçã***o* **Fonte: O Autor.**

<span id="page-72-1"></span>Com a conclusão do diagrama de blocos do processo, foi então necessário analisar qual dos recursos seria o mais interessante para realizar os estudos do OEE. Para tanto, a fim de facilitar o entendimento do fluxo do processo, foi construída a animação do processo, conforme mostrado na [Figura 39.](#page-73-0) Para desenvolver o caminho que a peça deveria seguir na animação, foi utilizado o bloco *Sequence*.

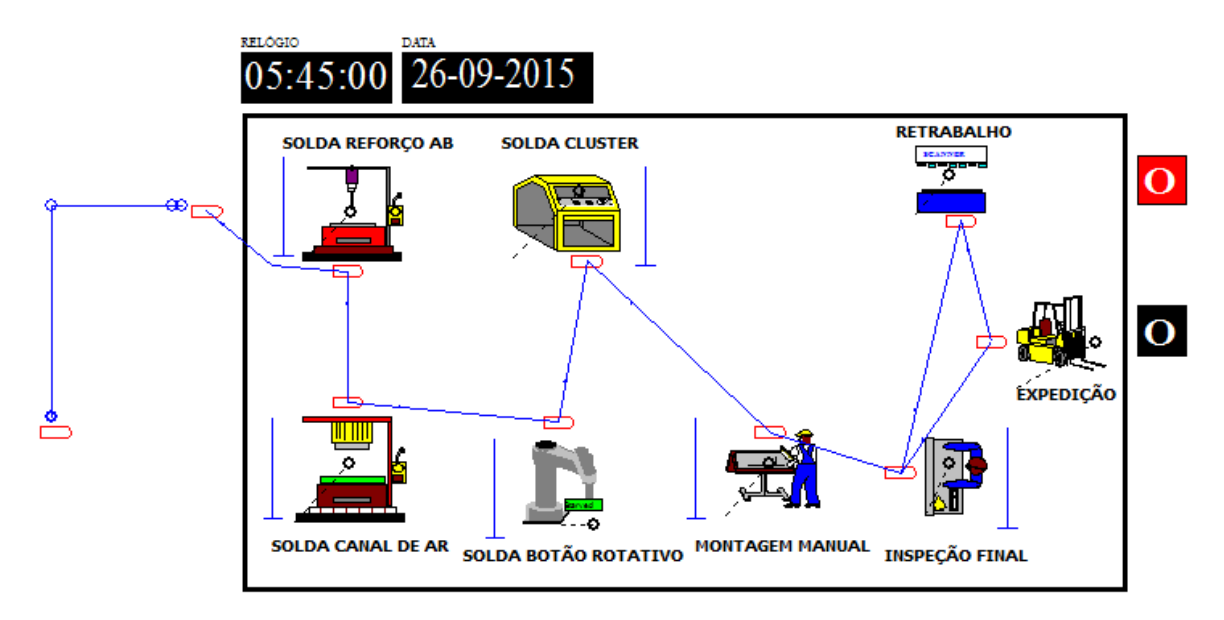

<span id="page-73-0"></span>**Figura 39 – Animação do processo de produção de painéis no ARENA. Fonte: O Autor.**

Através da animação foi possível definir a parte do processo que iriamos focar os estudos com a implementação do OEE. Analisando o processo, notou-se que no processo da solda do cluster era formado um gargalo (1), conforme a [Figura](#page-73-1)  [40,](#page-73-1) justificando assim que a equipe adotasse este recurso para focar o estudo da ocorrência de falhas prejudiciais à produção.

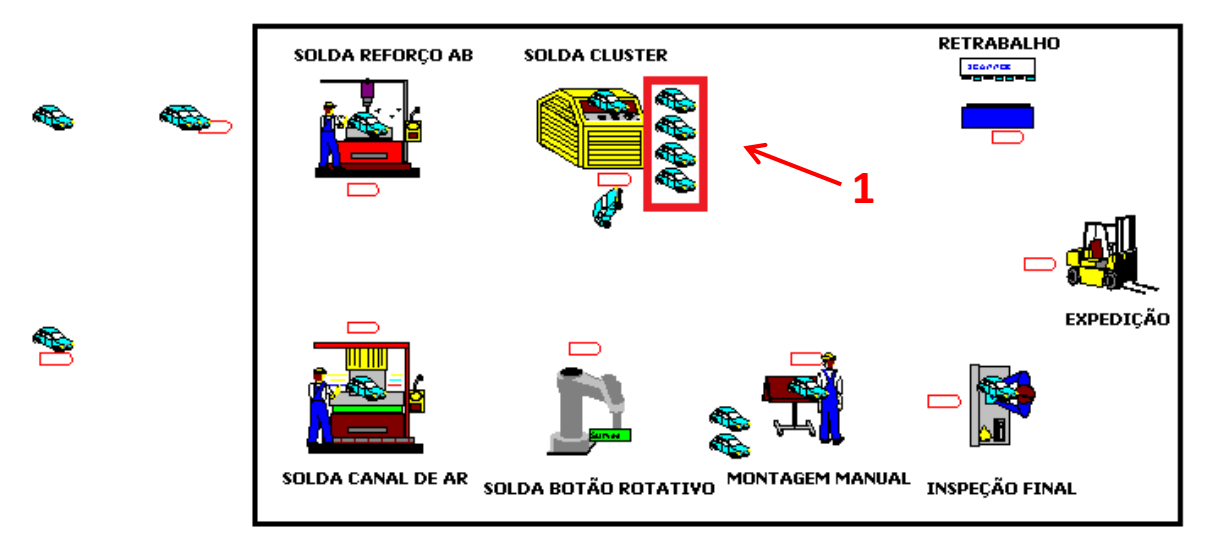

<span id="page-73-1"></span>**Figura 40 – Formação de um gargalo na animação do recurso Solda Cluster. Fonte: O Autor.**

Para o estudo das falhas, foi utilizado o FMEA disponibilizado pela própria empresa no processo de produção de painéis automotivos, mostrado na [Figura 41.](#page-74-0) Neste documento se encontram as falhas potenciais (1), seus efeitos (2), causas (3), severidade (4) e o grau de ocorrência (5). Através do grau de ocorrência, é possível descobrir a probabilidade de ocorrência de acordo com a [Figura 42.](#page-74-1)

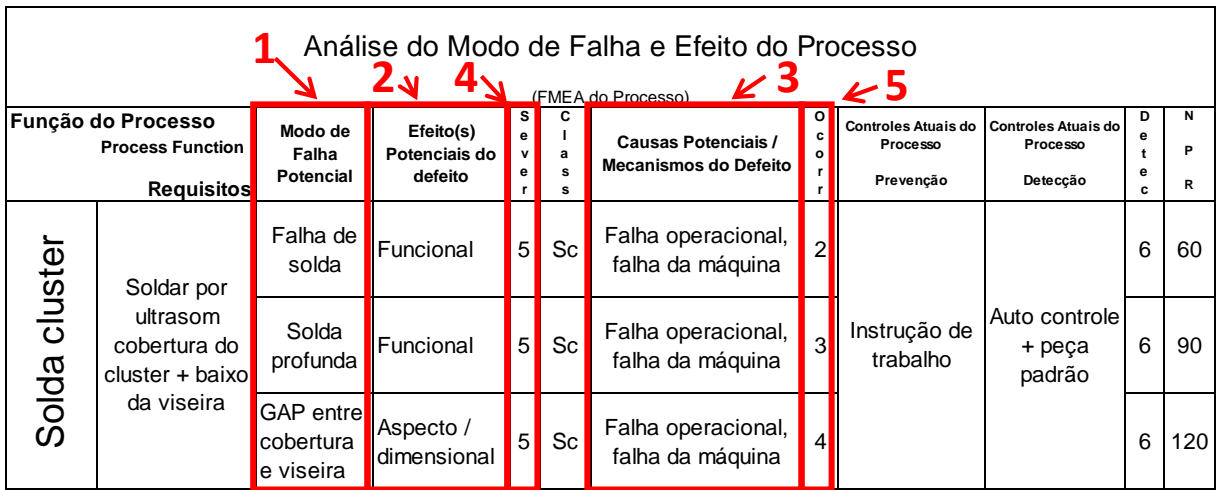

<span id="page-74-0"></span>**Figura 41 – FMEA do processo de produção de painéis automotivos Fonte: Dados fornecidos pela empresa, Adaptado.**

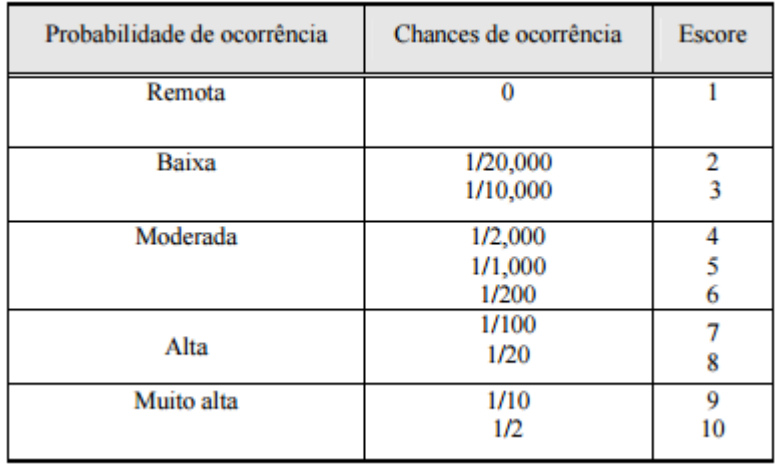

**Figura 42 – Probabilidade de ocorrência de acordo com o escore do FMEA Fonte: Dados fornecidos pela empresa.**

# <span id="page-74-1"></span>4.2 EXPORTAÇÃO DE DADOS E CÁLCULO DO OEE

Após intenso esforço frustrado para buscar uma solução de implementar a comunicação e integração tecnológica utilizando o servidor OPC previamente citado no item [2.3.3.2.1,](#page-45-0) foi então optado por utilizar a comunicação DDE, citada no item [2.3.3.2.2.](#page-46-0) Aplicando então esta solução, a exportação de dados tem início atribuindo um nome a uma gama de células na planilha de banco de dados da aplicação *Microsoft Excel*. A [Figura 43](#page-75-0) mostra a atribuição de diferentes gamas de células nomeadas para possibilitar a comunicação do o ambiente de simulação ARENA. Neste exemplo encontra-se a gama Tempo\_All (1), que será utilizada para coletar os tempos de processo de execução oriundos do bloco R\_SoldaCluster escolhido para análise do OEE.

| P<br>$\Sigma$<br>Name Manager |                                                             |                          |        |               |   |  |  |  |  |
|-------------------------------|-------------------------------------------------------------|--------------------------|--------|---------------|---|--|--|--|--|
| New                           | Edit<br><b>Delete</b>                                       |                          |        | Filter -      |   |  |  |  |  |
| Name                          | Value                                                       | <b>Refers To</b>         | Scope  | Comment       | ۸ |  |  |  |  |
| <sup>□</sup> Peca 4           |                                                             | =Fail 4!\$H\$2:\$H\$4    | Workbo |               |   |  |  |  |  |
| <sup>●</sup> Peca All         | {"0":"0":"0":"0":"0":"0                                     | =Fail All!\$I\$2:\$I\$45 | Workbo |               |   |  |  |  |  |
| Refugo_0                      | <b><i>FIFTHER F. L. H.</i></b>                              | =Fail 0!\$G\$2:\$G\$4    | Workbo |               |   |  |  |  |  |
| Refugo 1                      | .                                                           | =Fail 1!\$G\$2:\$G\$4    | Workbo |               |   |  |  |  |  |
| Refugo 2                      | a, an, an, an, an, an, an, an<br>.                          | =Fail 2!\$G\$2:\$G\$4    | Workbo |               |   |  |  |  |  |
| Refugo 3                      |                                                             | =Fail 3!\$G\$2:\$G\$4    | Workbo |               |   |  |  |  |  |
| Refugo 4                      | najanjanjanjanjanjanjanjan<br><b><i>A A A A A A A M</i></b> | =Fail 4!SF\$2:SF\$45     | Workbo |               |   |  |  |  |  |
| <b>El Refugo All</b>          | المحرجة ومحرجة والمراجع ومحرجة والمراجع<br>$\cdots$         | =Fail All!\$G\$2:\$G\$   | Workbo |               |   |  |  |  |  |
| Tempo <sub>0</sub>            | project and an international company<br>1 <i>.</i>          | =Fail 0!\$B\$2:\$B\$45   | Workbo |               |   |  |  |  |  |
| Tempo_1                       | {"125":"173":"221":"                                        | =Fail 1!\$B\$2:\$B\$45   | Workbo |               |   |  |  |  |  |
| Tempo <sub>2</sub>            | {"125";"173";"221";"                                        | =Fail 2!\$B\$2:\$B\$45   | Workbo |               |   |  |  |  |  |
| <b><i>E</i></b> Tempo 3       | {"125":"173":"221":"                                        | =Fail 3!\$B\$2:\$B\$45   | Workbo |               |   |  |  |  |  |
| <b>□ Tempo 4</b>              | 출시 이번 가지 아니는 어머니께서 어머니께서 어머니께서 아니.                          | =Fail 4!\$B\$2:\$B\$45   | Workbo |               |   |  |  |  |  |
| Tempo_All                     | {"125";"173";"221";"                                        | =Fail All!\$B\$2:\$B\$   | Workbo |               |   |  |  |  |  |
| $\langle$                     |                                                             |                          |        | $\rightarrow$ |   |  |  |  |  |
| Refers to:                    |                                                             |                          |        |               |   |  |  |  |  |
|                               | =Fail 0!\$I\$2:\$I\$4556                                    |                          |        |               | 嶐 |  |  |  |  |
|                               |                                                             |                          |        | Close         |   |  |  |  |  |

**Figura 43 – Lista de nomes de células no** *Microsoft Excel***. Fonte: O Autor.**

<span id="page-75-0"></span>Após a configuração destas gamas de células, devem então ser adicionados *RecordSets* no ARENA. Em *File* mostrada anteriormente na [Figura 26,](#page-68-0) os *Recordsets* são então adicionados, conforme mostrado na [Figura 44.](#page-76-0) As gamas da planilha são disponibilizadas e quando a conexão é bem-sucedida, é possível visualizar quais as células de tal gama e quais os valores atribuídos na planilha (1).

Com os *Recordsets* definidos, o bloco *ReadWrite* deve ser configurado para escrever o atributo da entidade a ser analisado. No caso visualizado na [Figura](#page-76-1)  [45](#page-76-1) oriunda do projeto, o atributo a ser armazenado na planilha é a variável interna TNOW, que armazena o tempo real em que a entidade passou pelo bloco *ReadWrite*.

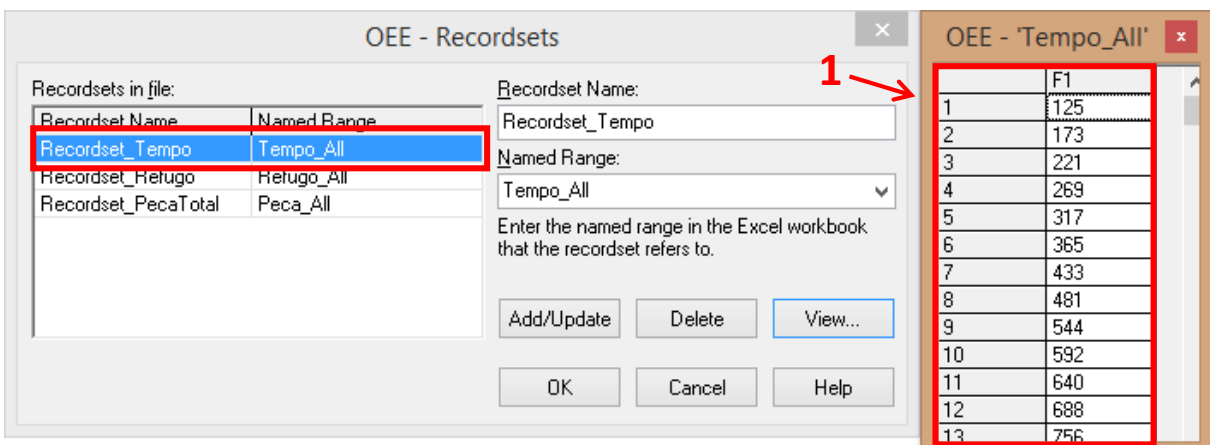

<span id="page-76-0"></span>**Figura 44 – Inserção de** *Recordsets* **no arquivo OEE no ARENA.**

**Fonte: O Autor.**

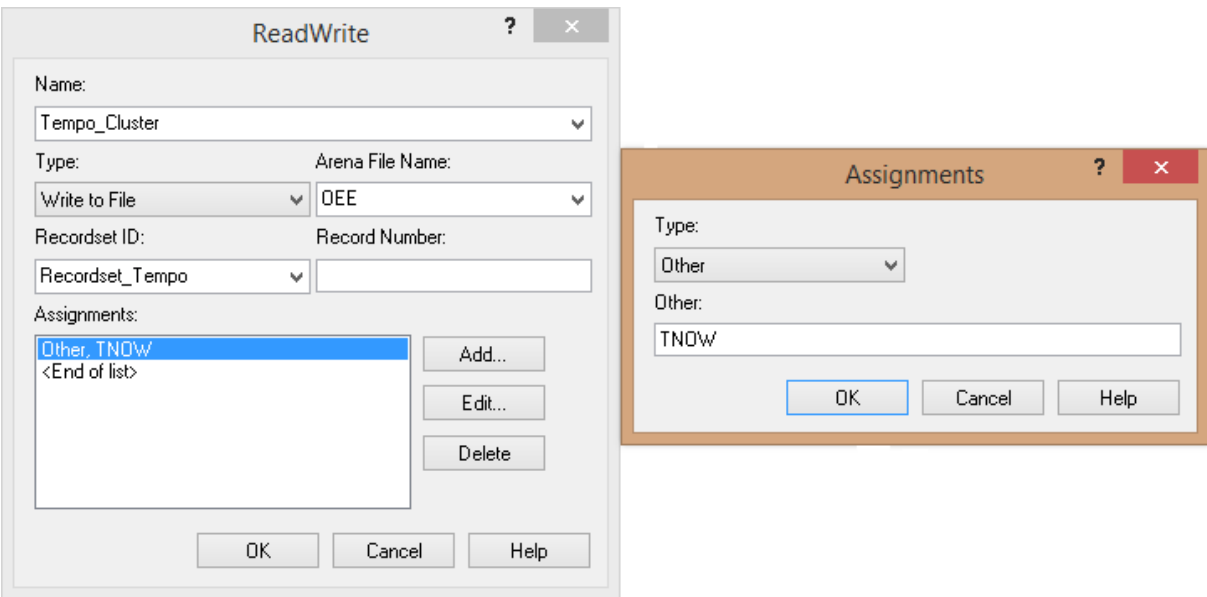

<span id="page-76-1"></span>**Figura 45 – Ajuste da variável TNOW no bloco ReadWrite. Fonte: O Autor.**

Toda vez que a entidade passar pelo bloco, o valor do tempo atual é registrado na planilha *Excel* (1), mostrado na [Figura 46.](#page-77-0) Na planilha então foram aplicadas fórmulas para manipular o dado do tempo real de modo a possibilitar o estudo do indicador OEE. Na coluna *Process* (2) é calculada a diferença entre o tempo de saída de uma entidade e da seguinte. A coluna *Stops* (3) calcula a diferença de tempo entre o tempo do ciclo teórico (6) e valor do processo, mostrando assim qual o tempo que o recurso R\_SoldaCluster permaneceu sem trabalho, tempo indisponível. A coluna *Failure* (4) insere um binário toda vez que este tempo de parada é calculado, informando que houve tempo ocioso, ou seja, uma falha. As

colunas *Bad* e *Good* (5) também utilizam binários para determinar quantas peças do processo foram boas e quantas necessitaram de retrabalho.

|    |                |                     |                |                          |    |                |            |   |              |              |   | 6                      |                   |
|----|----------------|---------------------|----------------|--------------------------|----|----------------|------------|---|--------------|--------------|---|------------------------|-------------------|
|    | A              | B.                  |                |                          | F  | F              | G          | н |              |              | K |                        | M                 |
|    | Interac.       | <b>Current Time</b> | <b>Process</b> | <b>Stops</b>             |    | <b>Failure</b> | <b>Bad</b> |   |              | Good         |   | <b>Theorical Cycle</b> | <b>Real Cycle</b> |
| 2  |                | 125                 | 48             | $\overline{\phantom{a}}$ | 48 | $\mathbf 0$    |            | 0 | 0            | 1            |   | 48                     | 53.09920635       |
| з  | $\overline{2}$ | 173                 | 48             | $\sim$                   | 48 | $\mathbf 0$    |            | 0 | $\mathbf{0}$ | $\mathbf{1}$ |   |                        |                   |
| 4  | 3              | 221                 | 48             | $\sim$                   | 48 | $\mathbf 0$    |            | 0 | $\mathbf{0}$ | 1            |   | <b>MTBF</b>            | <b>MTTR</b>       |
| 5. | 4              | 269                 | 48             | $\sim$                   | 48 | $\mathbf 0$    |            | 0 | $\mathbf 0$  | 1            |   | 192.00                 | 20.73             |
| 6  | 5.             | 317                 | 48             | $\sim$                   | 48 | $\bf{0}$       |            | 0 | $\mathbf{0}$ | $\mathbf{1}$ |   |                        |                   |
| 7  | 6              | 365                 | 68             | 20                       | 48 | $\mathbf{1}$   |            | 0 | $\mathbf{0}$ | 1            |   |                        |                   |
| 8  | 7              | 433                 | 48             | $\sim$                   | 48 | $\mathbf 0$    |            | 0 | $\mathbf{0}$ | $\mathbf{1}$ |   | Clean up               |                   |
| 9  | 8              | 481                 | 63             | 15                       | 48 | $\mathbf{1}$   |            | 0 | 0            | $\mathbf{1}$ |   |                        |                   |
| 10 | 9              | 544                 | 48             | $\overline{\phantom{a}}$ | 48 | $\bf{0}$       |            | 0 | $\mathbf{0}$ | 1            |   |                        |                   |
| 11 | 10             | 592                 | 48             | $\overline{\phantom{a}}$ | 48 | $\mathbf 0$    |            | 0 | $\mathbf{0}$ | $\mathbf{1}$ |   |                        | All Fails         |
| 12 | 11             | 640                 | 48             | $\sim$                   | 48 | $\bf{0}$       |            | 0 | $\mathbf{0}$ | 1            |   |                        |                   |
| 13 | 12             | 688                 | 68             | 20                       | 48 |                |            | 0 | 0            | 1            |   |                        |                   |

<span id="page-77-0"></span>**Figura 46 – Banco de dados armazenados do processo de simulação no ARENA. Fonte: O Autor.**

A mesma atribuição foi feita para os outros dois blocos *ReadWrite* com um atributo apenas de registro de passagem para calcular a qualidade do processo, armazenando os valores *Bad* e *Good* (5). Com estes dados, no fim da planilha foi aplicada a soma dos elementos para realizar os cálculos OEE, como na [Figura 47.](#page-77-1)

| ◢   | A            | B                       | c                        | D                        | E                        | F              | G          | н |      |     |
|-----|--------------|-------------------------|--------------------------|--------------------------|--------------------------|----------------|------------|---|------|-----|
| 1   |              | Interac.   Current Time | <b>Process</b>           | <b>Stops</b>             |                          | <b>Failure</b> | <b>Bad</b> |   | Good |     |
| 277 | 276          |                         | ٠                        | ۰                        | $\overline{\phantom{a}}$ | $\bf{0}$       |            | 0 |      | 0   |
| 278 | 277          |                         | $\sim$                   | $\overline{\phantom{a}}$ | ۰                        | $\bf{0}$       |            | 0 |      | 0   |
| 279 | 278          |                         | $\overline{\phantom{a}}$ | -                        | ۰                        | 0              |            | 0 |      | 0   |
| 280 | 279          |                         | $\blacksquare$           | ۰                        | $\overline{\phantom{a}}$ | $\bf{0}$       |            | 0 |      | 0   |
| 281 | 280          |                         | $\overline{\phantom{a}}$ | $\blacksquare$           | ۰                        | $\bf{0}$       |            | 0 |      | 0   |
| 282 | 281          |                         | $\overline{\phantom{a}}$ | ۰                        | ۰                        | $\bf{0}$       |            | 0 |      | 0   |
| 283 | 282          |                         | -                        | ۰                        | ۰                        | 0              |            | 0 |      | 0   |
| 284 | 283          |                         | $\overline{\phantom{a}}$ | $\blacksquare$           | $\overline{\phantom{a}}$ | 0              |            | 0 |      | 0   |
| 285 | 284          |                         |                          |                          |                          | 0              |            | 0 |      | 0   |
| 28f | <b>TOTAL</b> |                         | 13381                    | 1285                     |                          | 62             |            | n |      | 252 |

<span id="page-77-1"></span>**Figura 47 – Somatório dos eventos e tempos oriundos do processo de simulação. Fonte: O Autor.**

A partir das fórmulas do item [2.4.1.1](#page-48-0) e [2.4.3.2,](#page-53-0) foi realizado na própria planilha o cálculo do MTBF e MTTR e em outra, o OEE, mostrado na [Figura 48.](#page-78-0)

Com a integração tecnológica ARENA-*Excel* pronta, foi iniciada a comunicação com a aplicação Elipse E3 para a elaboração da camada SCADA. Esta comunicação é realizada pela mesma tecnologia DDE citada anteriormente no item

[2.3.3.2.2](#page-46-0) e já utilizada na comunicação do ambiente de simulação com o banco de dados. Esta comunicação foi efetuada inserindo um driver de comunicação DDE e inserindo *Tags* de comunicação mostradas na [Figura 49,](#page-78-1) ajustando o dispositivo (1) de cada *Tag* com o nome da planilha e o item (2) com célula endereçada.

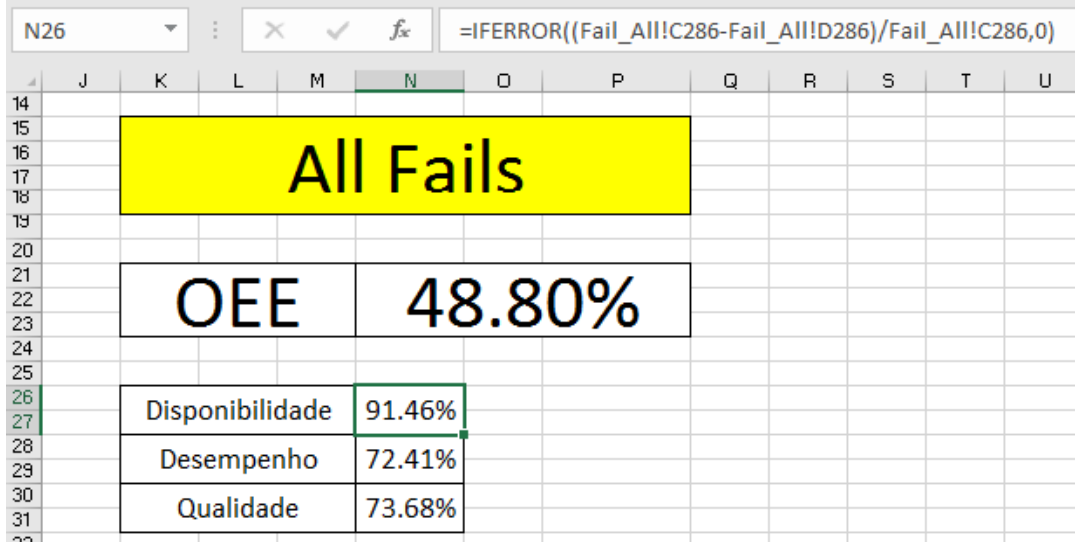

<span id="page-78-0"></span>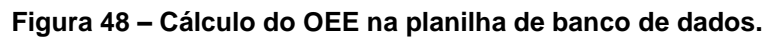

**Fonte: O Autor.**

|      | $\bullet$ Driver $*$ $\times$                    |            |                                 |       |       |       |       |    |      |          |          |
|------|--------------------------------------------------|------------|---------------------------------|-------|-------|-------|-------|----|------|----------|----------|
|      | $\mathbf{H} \times \mathbf{E} \times \mathbf{E}$ |            |                                 |       |       |       |       |    |      |          |          |
| Nome |                                                  | Dispo      | Item                            | P1/N1 | P2/N2 | P3/N3 | P4/N4 | Ta | Var  | Leitura? | Escrita? |
| 日露   | Driver                                           |            |                                 |       | 0     | 0     |       |    |      |          |          |
|      | • All OEE                                        | <b>OEE</b> | R21C14                          |       | 0     | 0     | 0     |    | 100  | ☑        | п        |
|      | • All_DIS                                        | <b>OEE</b> | R <sub>26</sub> C <sub>14</sub> | 0     | 0     | 0     |       |    | 100  | ☑        |          |
|      | • All DES                                        | <b>OEE</b> | R28C14                          | 0     | 0     | 0     |       |    | 100  | ☑        |          |
|      | · All_QUA                                        | <b>OEE</b> | <b>R30C14</b>                   |       | 0     | 0     |       |    | 100  | ☑        |          |
|      | · Falhas                                         | Fail All   | R286C4                          |       | 0     | 0     |       |    | 1000 | ☑        |          |
|      | TotalFalha<br>٠                                  | Fail All   | R286C5                          |       | 0     | 0     |       |    | 1000 | ☑        |          |
|      | Retrabalho                                       | Fail All   | R286C7                          | 0     | 0     | 0     |       |    | 1000 | ☑        |          |
|      | MTBF<br>۰                                        | Fail All   | <b>R5C11</b>                    | 0     | 0     | 0     | 0     |    | 1000 | ☑        |          |
|      | <b>MTTR</b><br>٠                                 | Fail All   | <b>R5C12</b>                    | 0     | 0     | 0     |       |    | 1000 | ☑        |          |

<span id="page-78-1"></span>**Figura 49 –** *Tags* **de comunicação do driver DDE no Elipse E3. Fonte: O Autor.**

A comunicação DDE convencional apenas funciona corretamente por si só em versões do sistema operacional *Windows XP* ou inferior, conforme exposto pelo suporte técnico da ferramenta Elipse E3, portanto foi desenvolvida uma forma de realizar a comunicação através do servidor local utilizando o Cliente DDE Remoto (*Remote DDE Client*), disponibilizado então pelo suporte da Elipse. A configuração

deste driver remoto foi realizada primeiramente selecionando a caixa mostrada na [Figura 50](#page-79-0) e configurando a aplicação de comunicação para o *Excel*.

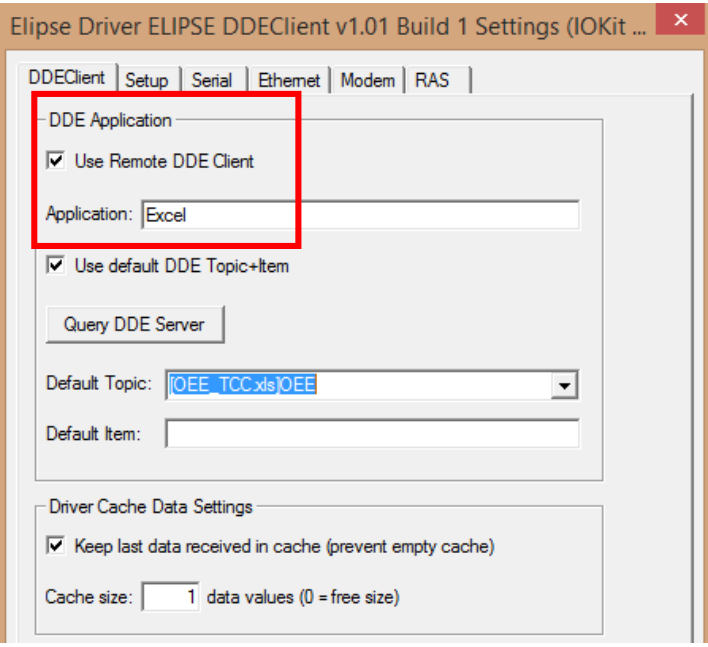

**Figura 50 – Configuração do** *Driver* **DDE Fonte: O Autor.**

<span id="page-79-0"></span>Como esta comunicação ocorre por meio de um cliente remoto, este cliente deve ser configurado na aba Ethernet, inserindo os dados da própria máquina como comunicação local Ethernet como meio físico através do transporte TCP/IP, como mostrado na [Figura 51.](#page-79-1) Foi configurado então o IP 127.0.0.1, servidor local, com a Porta 510, também configuração padrão local.

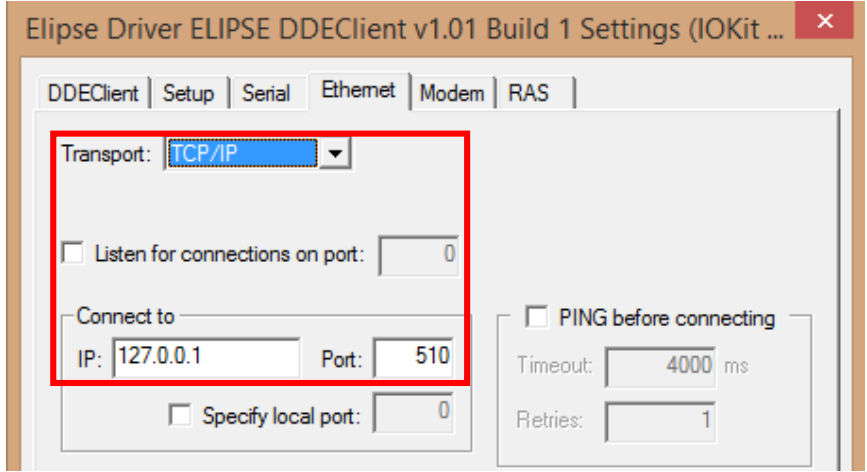

<span id="page-79-1"></span>**Figura 51 – Configuração da porta de rede para comunicação cliente remota. Fonte: O Autor.**

Por fim, com as configurações definidas, o *Remote DDE Client* é executado e a porta de comunicação é aberta, mostrado na [Figura 52,](#page-80-0) possibilitando a comunicação das *Tags* do *Driver* DDE com a planilha banco de dados na aplicação *Microsoft Excel*. As *Tags* são configuradas apenas para leitura, sendo que seu valor será equivalente ao valor contido na célula da planilha, ou seja, os valores finais calculados do OEE e demais indicadores.

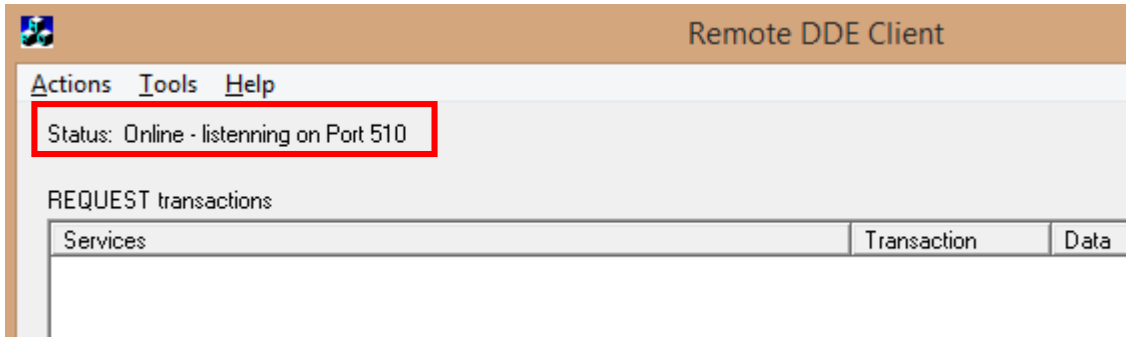

<span id="page-80-0"></span>**Figura 52 – Abertura de comunicação no** *Remote DDE Client.* **Fonte: O Autor.**

# 4.3 DESENVOLVIMENTO DA TELA DE SUPERVISÃO

Na tela de supervisão deverão conter elementos pertinentes à análise do indicador OEE assim como e alarmes de eventos que afetem seu desempenho. Para tanto, foi introduzido um servidor de alarmes e três alarmes principais, como mostrado na [Figura 53,](#page-80-1) um alarme de nível para o OEE (1) e dois alarmes de mudança de taca de variação (2 e 3), para aviso de nova falha e de peça que necessita de retrabalho. Cada alarme foi associado com uma das *Tags* de comunicação do *Driver* de comunicação externa do projeto.

<span id="page-80-1"></span>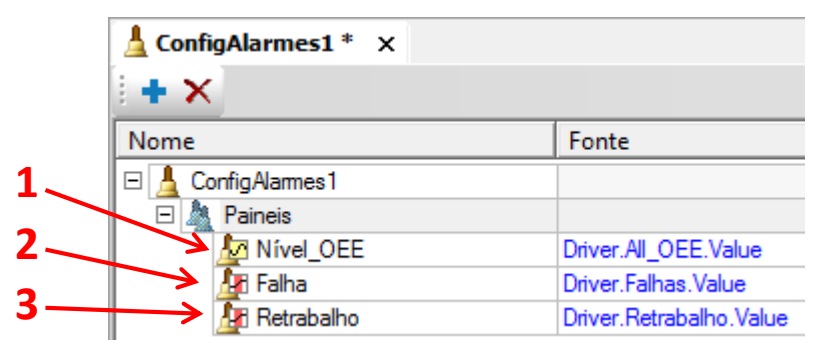

**Figura 53 – Alarmes da tela de supervisão do projeto. Fonte: O Autor.**

Além dos alarmes, foram também inseridos dois gráficos para um melhor acompanhamento do comportamento do OEE em tempo real, um gráfico em Pizza com layout mostrado na [Figura 54](#page-81-0) para o acompanhamento dos sub-indicadores do OEE Disponibilidade, Desempenho e Qualidade, e um gráfico em linha mostrado na [Figura 55](#page-81-1) para visualização tanto da curva do OEE formada ao longo do tempo quanto dos sub-indicadores para verificação do comportamento da principal curva, o OEE.

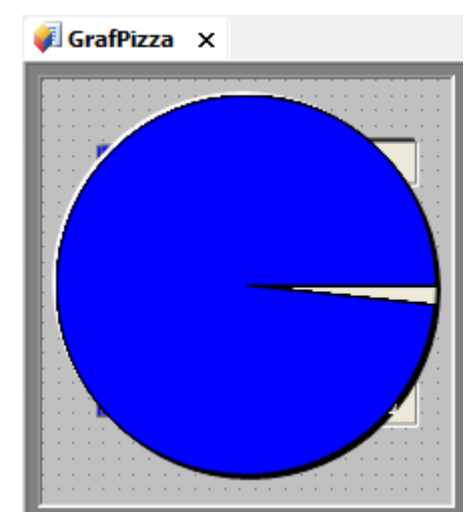

**Figura 54 – Gráfico Pizza para análise dos sub-indicadores do OEE. Fonte: O Autor.**

<span id="page-81-0"></span>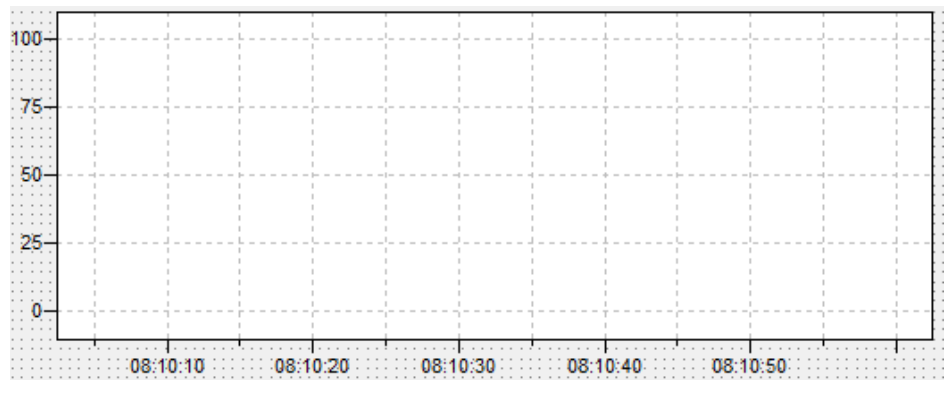

<span id="page-81-1"></span>**Figura 55 – Modelo gtáfico em linha para visualização de indicadores. Fonte: O Autor.**

Outros elementos gráficos inseridos no projeto são displays associados com as *Tags* de comunicação do *Driver* e outros botões de interação com o usuário, ambos mostrados na [Figura](#page-82-0) 56.

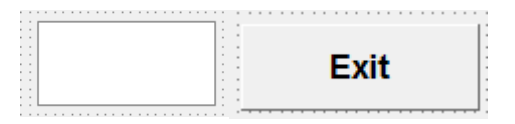

**Figura 56 – Display de visualização de dados e botão de interação. Fonte: O Autor.**

<span id="page-82-0"></span>Com a utilização de todos estes elementos foi construída então a tela de supervisão como mostra a [Figura 57.](#page-82-1)

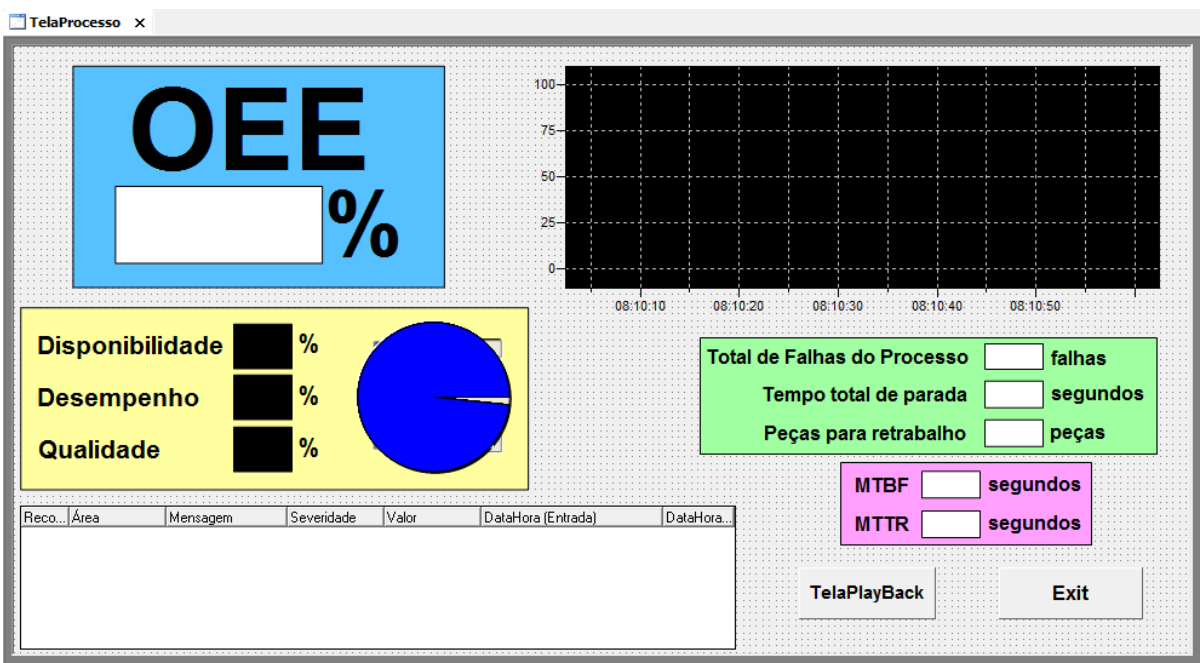

<span id="page-82-1"></span>**Figura 57 – Tela final de supervisão para análise do OEE no** *software* **Elipse E3. Fonte: O Autor.**

# **5 AVALIAÇÃO DE CENÁRIOS E ANÁLISE**

Nos ensaios, diferentes cenários de falhas foram simulados a partir dos dados reais fornecidos pela planta real no processo de produção de painéis automotivos para analisar o comportamento do indicador OEE e dos demais dados relevantes para o processo presentes na tela de supervisão. Em seguida, os resultados obtidos foram analisados. Não foi possível inserir nenhum tipo de controle específico para visualizar o comportamento do sub-indicador Desempenho, apesar do mesmo sofrer impacto devido às pequenas falhas ocorridas no processo devido à parada das falhas. Desta forma, os ensaios realizados focam mais nos outros subindicadores remanescentes, a Disponibilidade e a Qualidade.

### 5.1 SIMULAÇÕES DE FALHAS

Foi realizada primeiramente a análise individual de cada falha do processo para então realizar uma última simulação contendo todas as falhas para analisar o comportamento do processo mais próximo da planta real.

#### 5.1.1 Processo Sem Falhas

Inicialmente para testar a funcionalidade de todos os componentes do processo montado foi realizado um teste inicial sem a inserção de nenhuma falha no sistema. As falhas são inseridas na área de planilha como descrito no item [3.3.1.9](#page-61-0) e mostrado na [Figura 58,](#page-83-0) e posteriormente, como mostrado na [Figura 59,](#page-84-0) adicionadas (2) ao recurso a receber a falha, no caso deste projeto, o recurso R\_SoldaCluster (1).

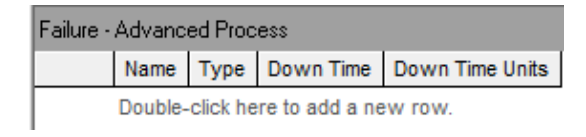

<span id="page-83-0"></span>**Figura 58 – Planilha de configuração de falhas. Fonte: O Autor.**

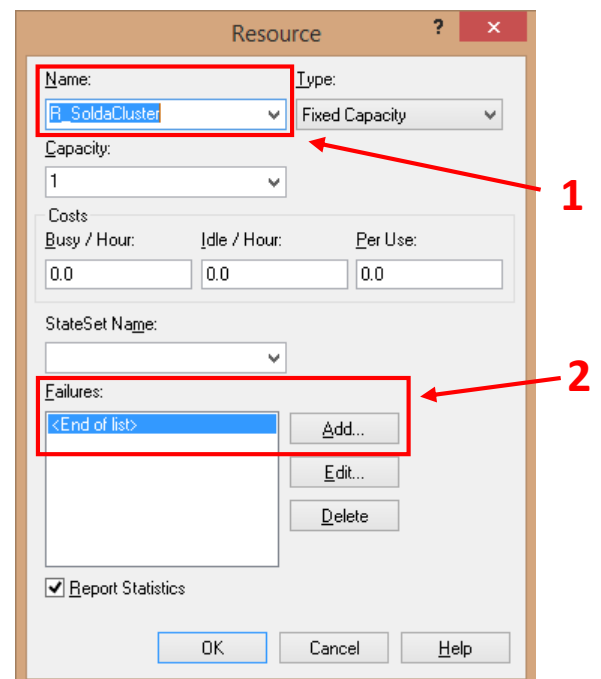

**Figura 59 – Configuração da recurso R\_SoldaCluster para inserção de falhas. Fonte: O Autor.**

<span id="page-84-0"></span>Como para este ensaio inicial nenhuma falha foi atribuída, a simulação foi executada e a tela de supervisão exibiu os resultados como mostrado na [Figura 60](#page-84-1).

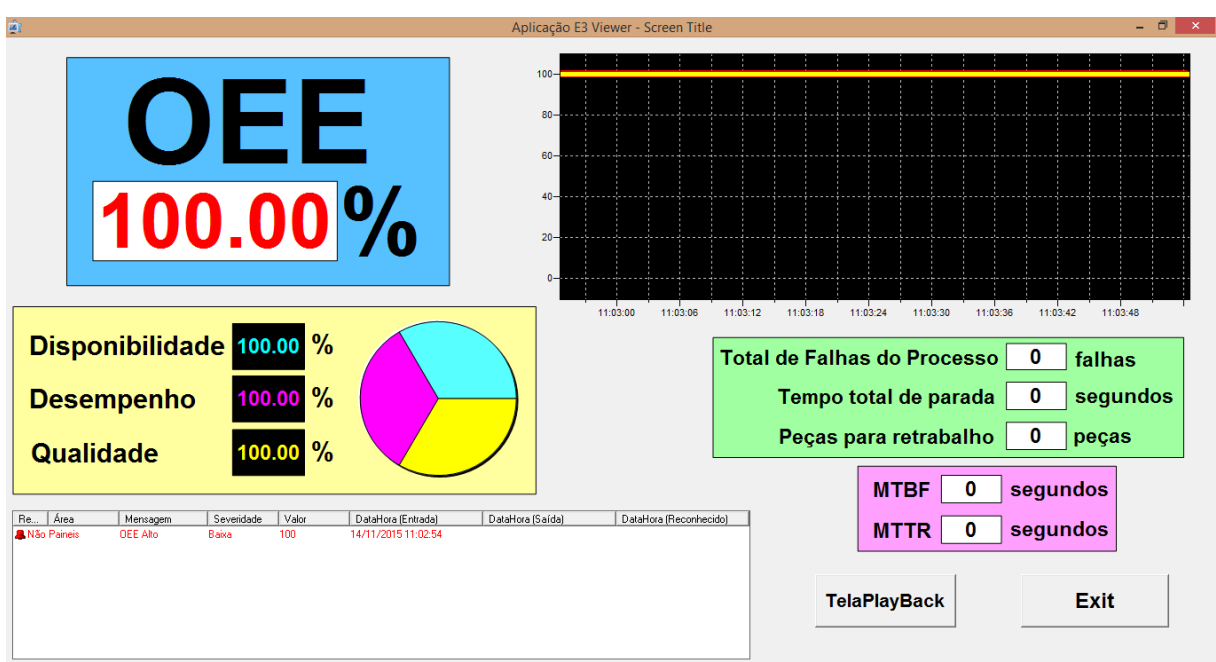

<span id="page-84-1"></span>**Figura 60 – Tela de supervisão do processo sem falhas. Fonte: O Autor.**

### <span id="page-85-2"></span>5.1.2 Processo com Falha no Ponto de Solda

De acordo com os dados do processo de fabricação de painéis, uma das falhas recorrentes no recurso em questão é a falha no ponto de solda. A [Figura 61](#page-85-0) mostra que a falha foi então inserida no ambiente de simulação (1), sendo que sua ocorrência é de uma vez a cada 6 peças (2) produzidas, e cada vez que esta falha ocorre, a máquina fica parada 10 segundos (3) para que o erro seja corrigido. Para esta falha, a confiabilidade é de 99,9999%, valor obtido no FMEA da empresa no item e inserido no módulo *Decide* desta etapa, mostrado no diagrama da [Figura 38.](#page-72-1)

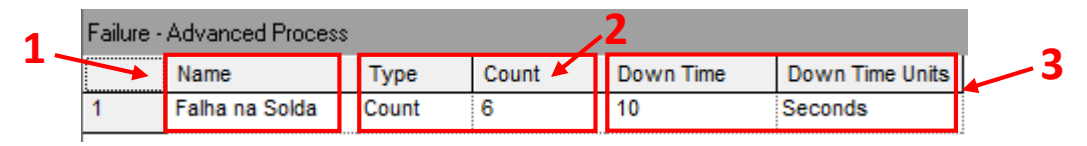

<span id="page-85-0"></span>**Figura 61 – Inserção da falha na solda ponto na simulação. Fonte: O Autor.**

Com a inserção desta falha, a simulação foi novamente executada a tela de supervisão exibiu os resultados como mostrado na [Figura 62.](#page-85-1)

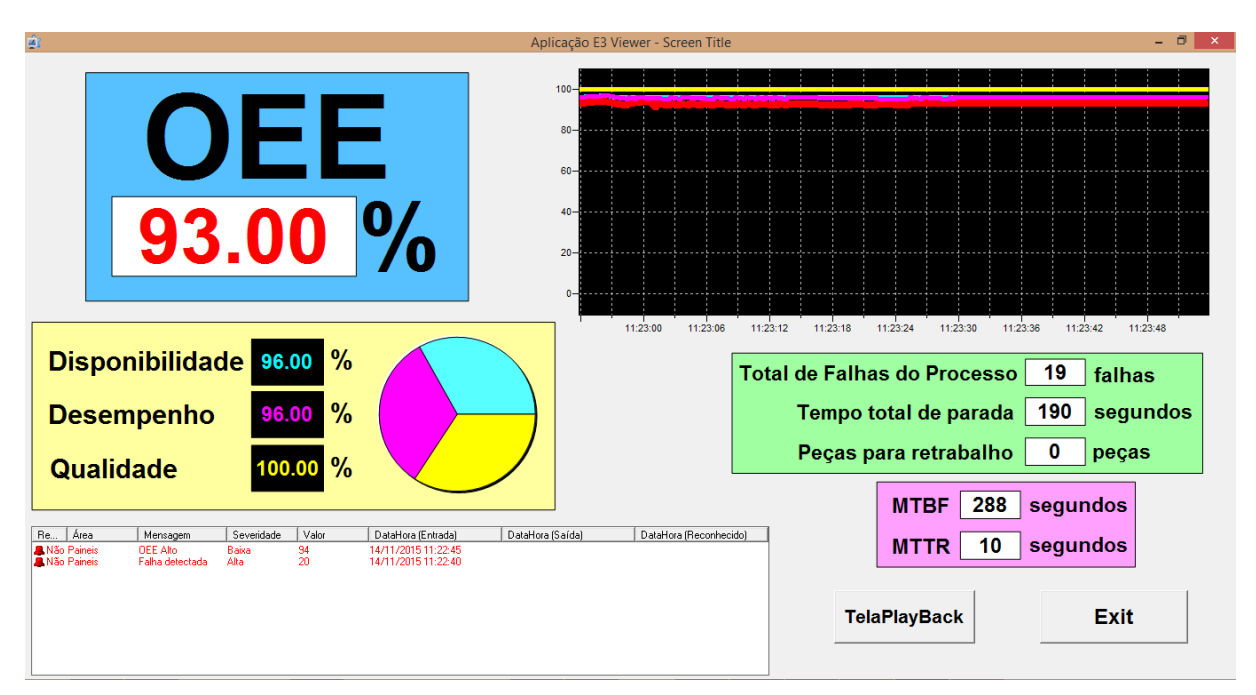

<span id="page-85-1"></span>**Figura 62 – Tela de supervisão do processo com falha no ponto de solda. Fonte: O Autor.**

### 5.1.3 Processo com Falha de Solda Profunda

Outra falha também recorrente no processo é constatada quando a solda se torna muito profunda. A [Figura 63](#page-86-0) mostra que a falha foi então inserida no ambiente de simulação (1), sendo que sua ocorrência é de uma vez a cada 6 peças (2) produzidas, e cada vez que esta falha ocorre, a máquina fica parada 10 segundos (3) para que o erro seja corrigido, praticamente repetindo o os mesmos valores da falha introduzida na simulação do item [5.1.2.](#page-85-2), mas sua confiabilidade foi alterada para 99,999% de acordo com severidade da falha no FMEA da [Figura 41.](#page-74-0)

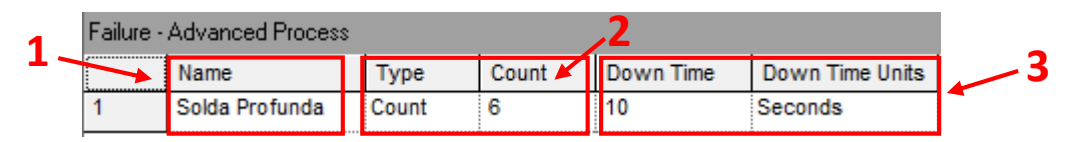

<span id="page-86-0"></span>**Figura 63 – Inserção da falha de solda profunda na simulação. Fonte: O Autor.**

Com a inserção desta outra falha, a simulação foi então executada a tela de supervisão exibiu os resultados como mostrado na [Figura 64.](#page-86-1)

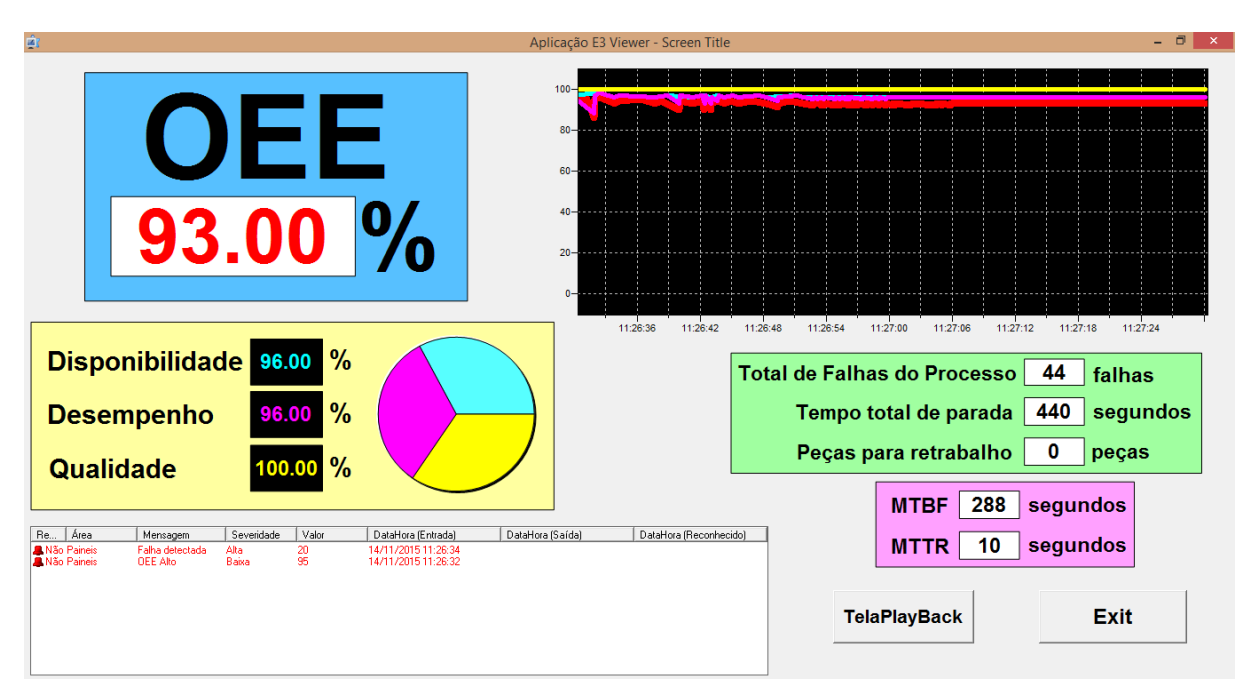

<span id="page-86-1"></span>**Figura 64 – Tela de supervisão da simulação com falha de solda profunda. Fonte: O Autor.**

### 5.1.4 Processo de Falha no *Gap* entre Cobertura e Viseira

Esta falha ocorre quando existe um espaço muito grande – um *Gap* – entre a cobertura e a viseira (1). Com incidência menor que as falhas anteriores, como mostrado na [Figura 65,](#page-87-0) esta falha ocorre a cada 8 peças (2), mas possui um tempo de recuperação, 15 segundos (3). A confiabilidade desta falha é 99,99%.

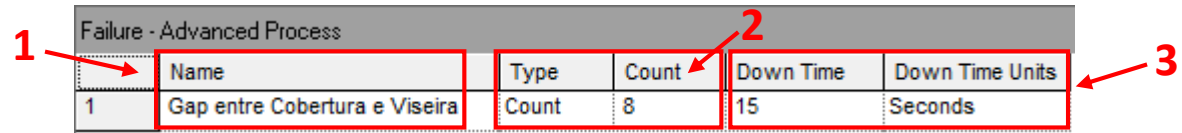

<span id="page-87-0"></span>**Figura 65 – Inserção da falha** *Gap* **entre a cobertura e viseira na simulação. Fonte: O Autor.**

Novamente a simulação foi executada a tela de supervisão exibiu os resultados como mostrado na [Figura 66.](#page-87-1)

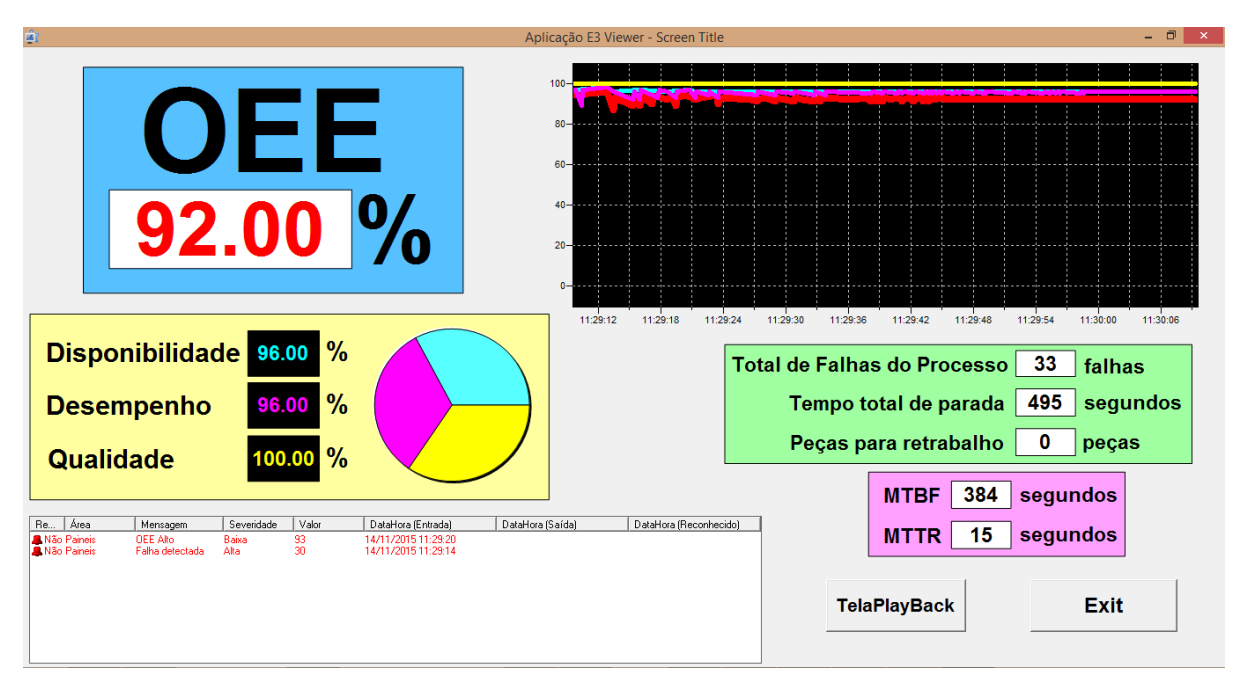

<span id="page-87-1"></span>**Figura 66 – Tela de supervisão da simulação com falha do** *Gap* **Fonte: O Autor.**

#### 5.1.5 Processo com Todas as Falhas

Como último ensaio, foram então acrescentadas todas as falhas ao processo para então analisar o processo mais próxima a realidade como mostrado na [Figura 67.](#page-88-0) Nesta figura é possível visualizar todas as falhas anteriores na planilha *Failure*, assim como suas incidências após números de unidades produzidas (2) e o tempo indisponível (3). A confiabilidade inserida foi a multiplicação das três confiabilidades anteriores, resultando assim numa confiabilidade de 99.98%.

| Failure - Advanced Process |                               |  |                |                             |                     |                 |  |
|----------------------------|-------------------------------|--|----------------|-----------------------------|---------------------|-----------------|--|
| ,,,,,,,,,,,,,,,,,,,,,<br>  | lame                          |  | Type           | Count $\blacktriangleright$ | <b>Il</b> Down Time | Down Time Units |  |
|                            | Falha na Solda                |  | Count          |                             |                     | Seconds         |  |
|                            | Solda Profunda                |  | <b>I</b> Count |                             |                     | Seconds         |  |
|                            | Gap entre Cobertura e Viseira |  | lCount         |                             |                     | Seconds         |  |

<span id="page-88-0"></span>**Figura 67 – Inserção de todas as falhas na simulação. Fonte: O Autor.**

A última simulação foi executada a tela de supervisão exibiu os resultados como mostrado na [Figura 68.](#page-88-1)

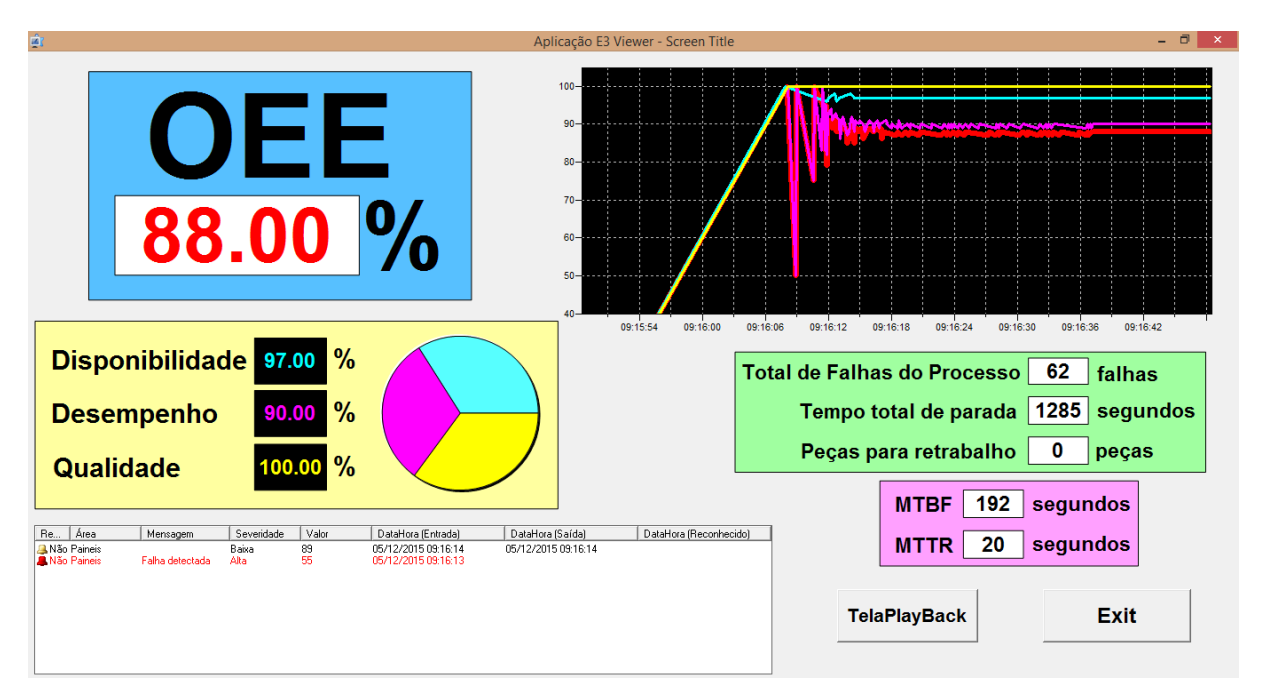

<span id="page-88-1"></span>**Figura 68 – Tela de supervisão da simulação do processo com todas as falhas Fonte: O Autor.**

Com a execução desta última simulação, foi possível então comparar, averiguar e analisar os resultados finais obtidos em cada simulação.

#### 5.2 RESULTADOS

Concluindo a análise de falhas do OEE, foi construído o Quadro 2 com a compilação de todos os resultados da análise. Nesta tabela, podemos observar que que para uma maior quantidade de falhas, menor será o OEE e seu sub-indicadores, com exceção da qualidade, que permanece constante durante os ensaios. Já o indicador MTBF tende a diminuir coma presença de falhas, e o MTTR, a aumentar.

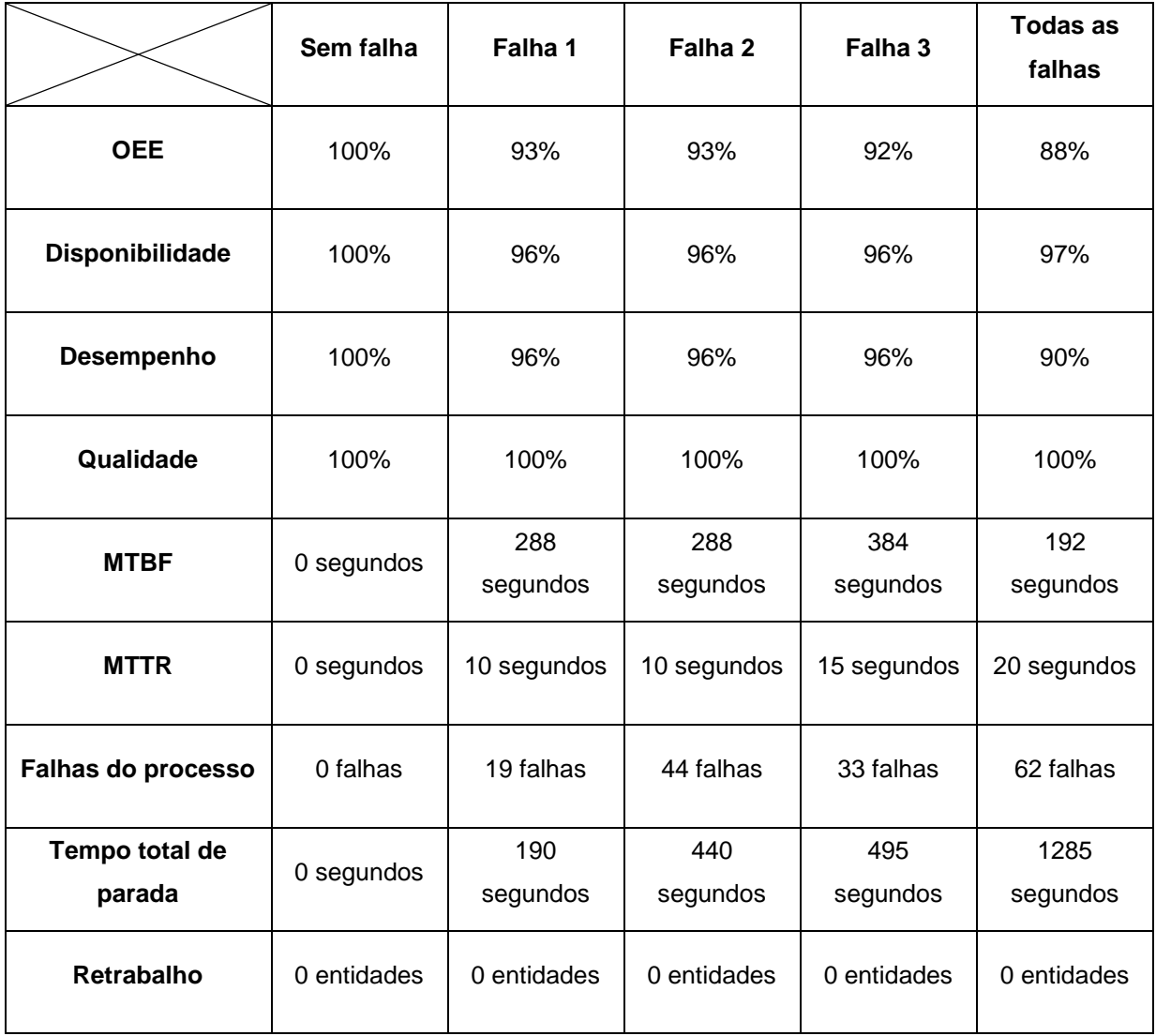

**Quadro 2 – Resultados da análise do processo de simulação.**

**Fonte: O Autor**

Como a planta real não utiliza nenhum indicador, não foi possível dar prosseguimento a análise da simulação realizando um comparativo dos resultados obtidos com os resultados apresentados na planta.

#### **6 CONCLUSÕES E PROPOSTAS PARA TRABALHOS FUTUROS**

Poder analisar um processo fabril antes dele ser implementado é altamente vantajoso para uma empresa, pois através desta análise podem-se antever situações indesejadas, como parada de produção e perda de capital, fortalecendo assim o poder e a utilidade da simulação computadorizada. Quando além desta simulação é possível, através de uma integração tecnológica bem-sucedida, aplicar elementos e indicadores industriais, esta simulação ganha ainda mais força para a tomada de decisões de alto risco dentro do âmbito industrial.

Com o desenvolvimento de uma plataforma de integração sendo alimentada por um *software* de simulação fornecendo dados para outro elemento computacional de aplicação industrial, concluiu-se, através das análises finais do processo que este projeto acadêmico atingiu seu objetivo primordial. Além do indicador OEE, foi também possível analisar outros dados oriundos da simulação, mostrando a amplitude de aplicação dos dados coletados.

Apesar de fornecer os dados fundamentais para a construção do processo e análise do indicador, a empresa não realiza análise do OEE de seus processos e máquinas, uma das motivações iniciais para a execução e escolha do trabalho. Este projeto acadêmico, portanto, representa um elemento precursor com o intuito de alavancar esta iniciativa dentro da empresa. Mas apesar da falta de controle deste importante indicador, levando em conta apenas os dados analisados nas simulações, a empresa apresenta números satisfatórios para um padrão industrial.

O Método de Monte Carlo citado no item [2.2.2](#page-27-0) diz que para a simulação fornecer uma análise próxima do real, os dados devem possuir tamanho significativo, fato que pode ser visualizado na definição da qualidade dos processos que foi 100% para todos os testes. Caso fosse possível esta simulação ser ampliada para um dia ou uma semana, tendo em vista a limitação discorrida no item [1.5,](#page-17-0) poderia então visualizar algum impacto neste sub-indicador. De maneira análoga, o cálculo do MTBF teve de ser realizado de maneira manual se aplicando à apenas os dados de cada simulação devido à impossibilidade de inserção de mais drivers de comunicação no Elipse E3. Esta limitação poderia ter sido evitada caso a equipe houvesse realizado a comunicação conforme planejado inicialmente, utilizando o Protocolo OPC, ideia que teve de ser abandonada pela equipe devido à impossibilidade de desenvolver uma solução viável de comunicação entre todas as

aplicações utilizadas no projeto no tempo disponível. Contando também com a solução DDE, foi então possível realizar tal comunicação e integração, mas de forma limitada ao número de *Tags* de comunicação. Caso houvessem mais *Tags*, o MTBF poderia ser analisado de forma genérica sem a necessidade de esforço extra.

No âmbito deste mesmo indicador, pode-se propor para um trabalho a elaboração de um plano de manutenção para o processo baseado no MTBF integrado ao sistema. Este plano pode ser gerado através de um estudo da incidência das falhas no processo utilizando um gráfico de barras e realizando um diagrama de Pareto. O gráfico de barras da incidência de falhas incialmente fazia parte dos planos da equipe, mas devia à complexidade da programação a ser desenvolvida no SCADA do processo e à falta de disponibilidade para a execução de tal, seria mais prudente que realizar esta análise em outro trabalho acadêmico.

Um outro estudo sugerido é averiguar melhor a queda de Desempenho na máquina através da inserção de um agendamento de produção no ARENA (*Schedule*), já que nenhum tipo de controle deste o sub-indicador foi inserida no projeto devido aos erros encontrados na tentativa de programar um cronograma (*Schedule*) no ambiente de simulação ARENA. Um projeto contendo este quesito deverá ser melhor avaliado e estudado antes da elaboração do diagrama de blocos do processo.

### **REFERÊNCIAS**

AMARATUNGA, D.; BALDRY, D. **Moving from performance measurement to Performance management.** Facilities, v. 20, n. 5/6, p. 217-223. 2002

BAYLEY, David; WRIGHT, Edwin. **Practical SCADA for Industry**. Newnes. Elsevier. Burlington. 2003.

Dynamic Data Exchange (DDE). Acesso em 10/11/2015. Disponível em: https://msdn.microsoft.com/enus/library/windows/desktop/ms648774%28v=vs.85%29.aspx?f=255&MSPPError=- 2147217396

Elipse E3. Acesso em 14/06/2015. Disponível em : <http://www.elipse.com.br/port/e3.aspx#sthash.q6Gf3Y3M.dpuf>

FORTULAN, M. R. **O uso de** *business intelligence* **para gerar indicadores de desempenho no chão de fábrica – uma proposta de aplicação em uma empresa de manufatura**, 179p. Tese de doutorado. Escola de Engenharia de São Carlos. Universidade de São Paulo. São Carlos, 2006

HANSEN, Robert C. **Overall Equipment Efficiency (OEE) using iPlus**. First Edition, Industrial Press Inc., January, 2002.

HELMAN, Horácio e ANDERY, Paulo R. P. **Análise de falhas (Aplicação dos métodos de FMEA e FTA)**. Série Ferramentas da Qualidade. v. 11. Belo Horizonte, MG: FCO/EEUFMG, 1995

KELTON, W.D., Sadowski, R.P., Sadowski D.A. **Simulation with Arena**. McGraw-Hill. New York. 1998

MARTINS, Geomar, M. **Princípios de Automação Industrial**. Santa Maria, RS: UFSM, 2007.

MESA International. **The Benefits of MES: A report from the Field**. Pittsburgh, 1997.

MORAES, C. C. de; CASTRUCCI, P. L. **Engenharia de Automação Industrial**. 2.ed. LTC, 2007

MIYAKE, Dario I.; Busso, Christianne M. **Análise da aplicação de indicadores alternativos ao** *Overall Equipment Effectiveness* **(OEE) na gestão do desempenho global de uma fábrica**. Acesso em 22/06/2015. Disponível em: [http://www.scielo.br/scielo.php?script=sci\\_arttext&pid=S0103-](http://www.scielo.br/scielo.php?script=sci_arttext&pid=S0103-65132013000200001&lng=en&tlng=en#?) [65132013000200001&lng=en&tlng=en#?](http://www.scielo.br/scielo.php?script=sci_arttext&pid=S0103-65132013000200001&lng=en&tlng=en#?)

NAKAJIMA, Seiichi. **Introdução ao TPM - Total Productive Maintenance**. S'o Paulo: IMC Internacional Sistemas Educativos Ltda., 1989, p. 85.

MIGUEL, Paulo Augusto Cauchick; FERREIRA, Cristiano; GOUVINHAS, Reidson Pereira. **Projeto do Produto**. CAMPUS, 2009.

Notas de aula da Profª Castillo, Danielle da disciplina de Automação e Controle do curso de Ciência da Computação – UFERSA. Acesso em 16/06/2015. Disponível em:

[http://www2.ufersa.edu.br/portal/view/uploads/setores/166/arquivos/Automacao%20e](http://www2.ufersa.edu.br/portal/view/uploads/setores/166/arquivos/Automacao%20e%20Controle%202011_1/Automa%C3%A7%C3%A3o%20e%20Controle%20-%20IHM.pdf) [%20Controle%202011\\_1/Automa%C3%A7%C3%A3o%20e%20Controle%20-](http://www2.ufersa.edu.br/portal/view/uploads/setores/166/arquivos/Automacao%20e%20Controle%202011_1/Automa%C3%A7%C3%A3o%20e%20Controle%20-%20IHM.pdf) [%20IHM.pdf](http://www2.ufersa.edu.br/portal/view/uploads/setores/166/arquivos/Automacao%20e%20Controle%202011_1/Automa%C3%A7%C3%A3o%20e%20Controle%20-%20IHM.pdf)

Notas de aula do Profº Dr. Loures, Eduardo F. R. da Disciplina de Supervisão de Processos do curso de Engenharia de Controle e Automação – UTFPR.

Notas de aula do Profº Dr. Rodrigues, Marcelo da Disciplina de Gerência de Manutenção do curso de Engenharia de Controle e Automação – UTFPR.

Torell, Wendy; Avelar, Victor. **Tempo Médio entre Falhas: Explicações e Padrões.** Acesso em 22/10/2015.

Disponível em: http://computerworld.com.br/estaticas/downloads/wp\_apc\_mtbf.pdf

OEE Toolkit. Acesso em 22/06/2015. Disponível em: http://oeetoolkit.com/en/OEE-Toolkit-overview

OPC DataHub. Acesso em 14/06/2015. Disponível em: <http://www.opcdatahub.com/WhatIsOPC.html>

PRADO, Darci Santos do. **Usando o ARENA em Simulação.** INDG Tecnologia e Serviços Ltda. – 2004. 305p.: il (Série Pesquisa Operacional – Volume 3).

Revista Mecatrônica Atual. **Interface Homem- Máquina (IHM)** Ano: 1; N°: 5; Ago / Set – 2002

SANTOS, Ana C. O.; SANTOS, Marcos J. **Utilização do Indicador de Eficácia Global de Equipamentos (OEE) na Gestão de Melhoria Contínua do Sistema de Manufatura – Um Estudo de Caso**. Foz do Iguaçu, 2007.

SCAPIN, C. A. **Análise sistêmica de falhas**. Belo Horizonte: Editora de Desenvolvimento Gerencial, 1 ed.,1999.

STEMMER, Marcelo R. **Das 5331 – sistemas distribuídos e REDES de computadores para controle e AUTOMAÇÂO industrial.** Apostila. Universidade Federal de Santa Catarina. Florianópolis, 2001.

SUZUKI, Tokutaro. **New Directions for TPM**. Portland (OR-EUA): Productivity Press, Inc., 1992, p. 62-76.

TAVARES, Lourival A. **Excelência na Manutenção – Estratégias, Otimização e Gerenciamento**. Salvador: Casa da Qualidade Editora Ltda., 1996, p. 51.

VIANNA, William S. **Sistema Scada Supervisório**. Apostila. Instituto Federal Fluminense de Educação, Ciência e Tecnologia. Campos dos Goytacazes, 2008